# GUI for Modelling Cyber Physical System

#### Qualitätssicherungsdokument

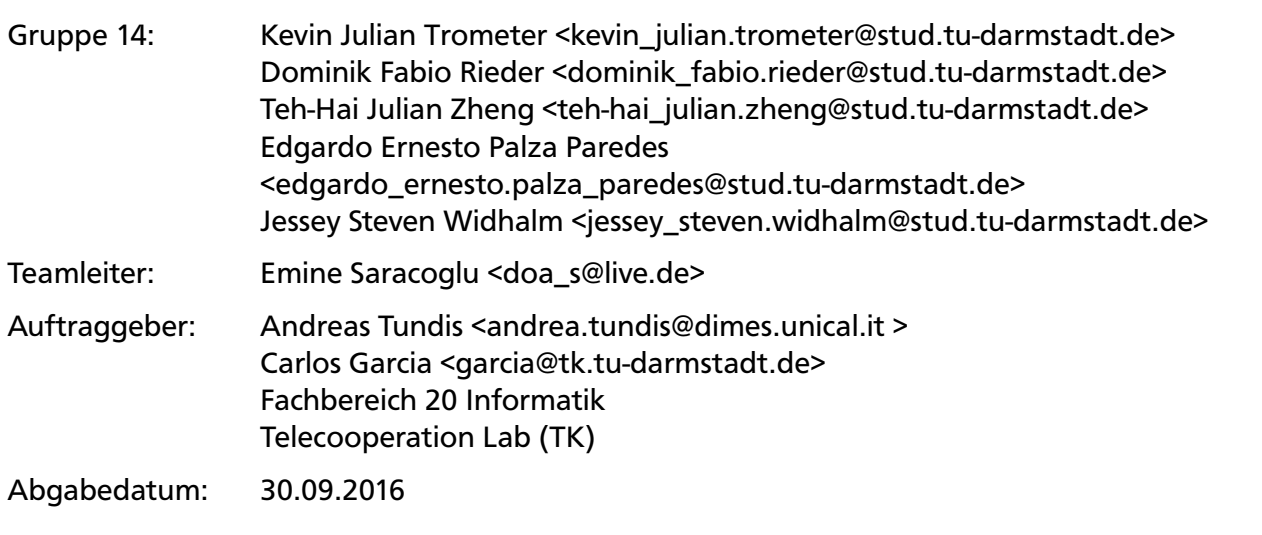

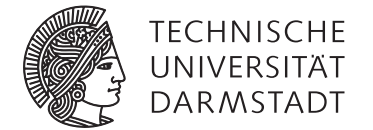

Bachelor-Praktikum SoSe 2016 Fachbereich Informatik

#### Inhaltsverzeichnis

**Contract** 

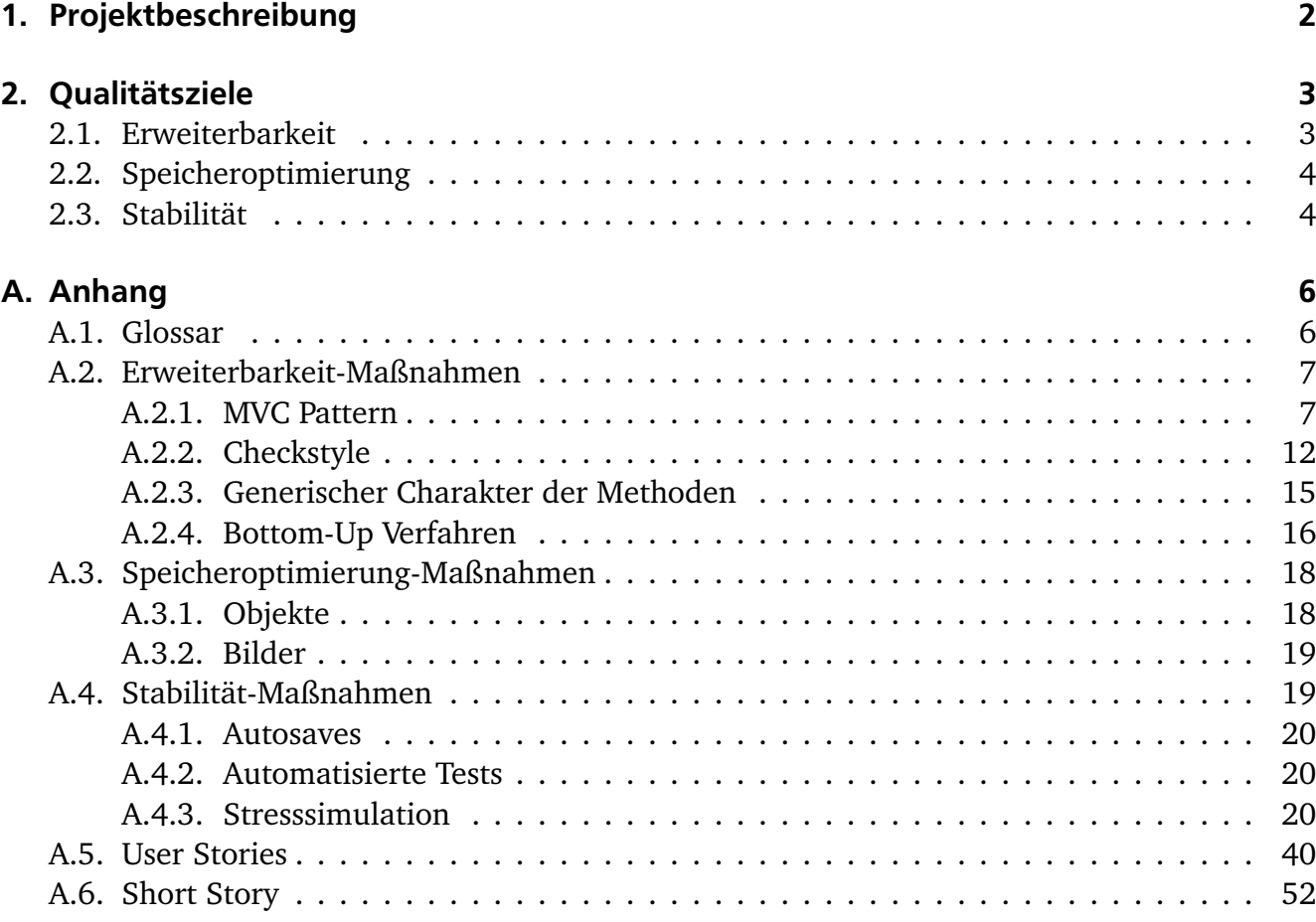

#### 1 Projektbeschreibung

Andreas Tundis und Carlos Garcia von der Telecooperation Group (TK) untersuchen das Verhalten von Cyber Physical Systems. Dafür benötigen sie eine Software zur grafischen Darstellung und Simulation von intelligenten Stromnetzen, sogenannte *Smart Grids*. Es soll mit einem, von uns erstellten, GUI möglich sein, ein solches *Smart Grid* zu modellieren. In diesem *Smart Grid* sollen verschiedene Stromerzeuger und -verbraucher, wie zum Beispiel Kernkraftwerke und Häuser, durch Stromleitungen verbunden werden. Anhand des Modells wird der Stromfluss simuliert, um so die Eigenschaft des Stromnetzes zu überprüfen. Hierbei sind folgende Punkte zu beachten:

- sind alle Stromverbraucher genügend versorgt
- liegen zu hohe Spannungen auf den Leitungen
- wurden alle Verbindungen korrekt modelliert

Das Ziel von Cyber Physical Systems liegt in der Vernetzung von Software und physikalischen Komponenten in größeren Infrastrukturen, wobei es nicht nur auf Stromleitungen begrenzt sein muss, sondern potenziell auch für die Simulierung von Wasser- und Gasleitungen genutzt werden könnte. Somit ist es für die Forschung sehr interessant und zugleich auch zu einem späteren Zeitpunkt in der Industrie einsetzbar.

Unsere Aufgabe ist vorrangig die Erstellung einer GUI, welches die oben beschriebene Kernfunktionalität beinhalten soll. Dabei werden für die Modellierung die Stromerzeuger und verbraucher per *Drag & Drop* platziert. Für das Projekt sind diese Standard-Objekte Kernkraftwerke, Häuser, Transformatoren, Schalter und Leitungen. Weitere Objekte können vom Benutzer nach Bedarf selbst hinzugefügt werden. Des Weiteren sollen Häuser mit Konsumentengeräten gefüllt werden können, die den Stromverbrauch erhöhen. Dazu zählen zum Beispiel Fernseher und Lampen. Neue Konsumentengeräte werden ebenfalls vom Benutzer selbst erstellbar sein. Die Simulation zeigt anschließend die gewünschten Daten, und deren Änderungen, im Stromnetzwerk zu verschiedenen Zeiten.

Unsere Auftraggeber haben viele Ideen, wie das Programm erweitert werden kann, wenn die Kernfunktionalitäten realisiert wurden. Die Erste ist die Mitentwicklung und Implementation von künstlich intelligenten Algorithmen, um Optimierungsprobleme zu lösen. Um sicherzustellen, dass wir unser Programm nicht auf eine Weise konstruieren, die spätere Erweiterungen unmöglich machen, treffen wir uns regelmäßig alle zwei Wochen mit unseren Auftraggebern, um die Aufgaben für die nächste Iteration zu besprechen, aber auch um über zukünftig gewünschte Funktionalitäten zu diskutieren und diese zu priorisieren.

#### 2 Qualitätsziele

Im Rahmen des Projekts "GUI for Modelling Cyber Physical System" führen wir regelmäßig Maßnahmen für unsere Qualitätssicherungsziele durch, die wir Festgelegt haben, um die Qualität für unseren Projekt zu gewährleisten. Dazu wird das ganze Projekt in der Objekt-Orientierten-Programmiersprache Java in der IDE Eclipse geschrieben, mit Gradle die Build- und Testsautomatisierung umgesetzt und Git zur Versionenkontrolle verwendet.

Im folgenden Abschnitt werden, die Qualitätssicherungsziele beschrieben, die wir zusammen mit unserem Auftraggeber definiert haben und auf welcher Art und Weise wir sicherstellen, wie diese erreicht werden.

#### 2.1 Erweiterbarkeit

Im Rahmen des Projektes werden wir auf die Erweiterbarkeit besonders achten, da das Projekt noch von nachfolgenden Gruppen bearbeitet wird, soll es für andere Entwickler einfach sein weitere Ideen mit einzubauen. Von daher ist es wichtig, dass auch neue Erweiterungen möglich sind. Da alles von Grund auf neu geschrieben wird und es noch wenig Komponente existieren, ist es besonders wichtig, dass diese Komponenten vor allem einfach und schnell zu erweitern sind. Im späteren Verlauf, soll das Projekt nicht nur Stromnetze unterstützen, sondern auch andere Physiklische Ströme wie z.B. Wasser oder Gas. Um die Erweiterbarkeit zu gewährleisten, ist es wichtig ein passendes Design sowie Implementierung zu wählen, sodass zukünftige Anpassungen der Funktionen ohne großen Aufwand erreicht werden kann. Dabei ist beim Design zu beachten, dass ein standardisiertes Entwurfsmuster (Pattern) gewählt wird, um eine hohe Abstraktionsebene zu erreichen.

Um dieses Qualitätsziel zu erreichen, haben wir zwei Maßnahmen umgesetzt. Eine Maßnahme ist die Klassen mit hilfe des Model View Controller Pattern so zu strukturieren, dass alle Klassen möglichst Kompakt gehalten werden können, keine Gottklasse entsteht und der Code insgesamt übersichtlicher wird. Somit hat jede Klasse nur die Methoden, die in ihren Aufgabenbereich fällt. Die zweite Maßnahme besteht aus dem kommentieren des Codes und dem generisch Halten der Struktur unserer Methoden. Um die vollständigen Dokumentierung des Quellcodes sicherzustellen, kommt das Eclipse-Plugin Checkstyle zum einsatz. Sollten JavaDoc Kommentare fehlen, so weist uns Checkstyle darauf hin. Bei den Methoden des Controllers halten wir uns voranging an das Bottum-up Verfahren, da so ähnliche Probleme mit gleichen Methoden gelöst werden.

Dominik Rieder ist dafür Zuständig die Erfüllung diese Qualitätsziels zu erfüllen. Dazu überprüft er am Ende jeder Iteration, mit hilfe von Checkstyle, den Code und setzt sich bei fehlenden Kommentaren mit dem zuständigen Entwickler zusammen. Zudem überblicked er alle, in der Iteration, neu dazu gekommenen Klassen auf Einhaltung unserer Maßnahmen und schaut bei größeren Klassen nach, ob diese in kleinere Subklassen geteilt werden könen.

## 2.2 Speicheroptimierung

Für das Projekt ist Speicheroptimierung ein wesentlicher Aspekt, da die Anzahl von Objekten, wie Gebäude, Konsumentengeräte und Verbindungen, in einem Modell nicht beschränkt ist.

Zur Optimierung werden hauptsächlich drei Eigenschaften des Codes von Bedeutung sein. Die genutzten Datenstrukturen müssen sorgfältig ausgewählt werden, es sollen nicht mehr Kopien von Objekten erstellt werden als nötig, und die Art wie die Modelle gespeichert werden muss möglichst komprimiert und dennoch eindeutig sein.

Es folgen mehrere Gründe die eine Speicheroptimierung nötig machen.

Zu einem können die Modelle so schneller gespeichert und geladen werden, und werden weniger Speicher verbrauchen. Des Weiteren senkt ein optimierter Speicher die Gefahr, dass die GUI bei größeren Modellen weniger flüssige arbeitet. Vor allem bei der Simulation, wo größere Mengen an numerischen Daten in geringer Zeit verarbeitet und Visualisiert werden, ist die Notwendigkeit für Optimierung ersichtlich. Selbst bei kleineren Modellen können, besonders durch die Simulation eines Stromflusses, eine große Menge an Daten erzeugt werden. Für eine einfache Analyse des Modells muss dem Nutzer gewährleistet sein, dass diese Daten möglichst schnell und akkurat verarbeitet und repräsentiert werden.

Wir erreichen dieses Qualitätsziele mittels zwei Grundmaßnahmen. Erstens achten wir genau auf die Erstellung der Objekten. Wir erschaffen jedes neue Objekt nur ein einziges Mal. Danach werden nur Kopien von diesem Objekt produziert, das heißt, wir erzeugen nur die Werte, die relevant sind, wie zum Beispiel die ID, der Name und die Koordinaten dieses Objektes.

Zweitens arbeiten wir mit Bildern. Der User hat die Möglichkeit für jedes neu erzeugte Objekt ein Bild hochzuladen. Damit wir den Speicher optimal verwenden können und ihn nicht überlasten, nutzen wir daher die Referenzen der Bilder. Das bedeutet, wir speichern das Bild in einem Ordner ein einziges mal und holen mittels einem Pointer das Referenz, so dass eine Kopie des Objektes erstellt wird.

Edgardo Palza und Jessey Widhalm sind dafür verantwortlich, dass die Speicheroptimierung korrekt umgesetzt wird. Erachten sie die Speicheroptimierungen als nicht zufriedenstellend, diskutieren sie über eine bessere Umsetzung und geben diese an den entsprechenden Entwickler weiter.

# 2.3 Stabilität

Ein weiteres Qualitätsziel ist die Stabilität. Dies hat folgenden Hintergrund: Zum einen geht es in unserem Projekt um das Modellieren eines intelligenten Stromnetzes und zum anderen können wir nach dem Modellieren den Stromfluss simulieren.

In normalen Fall, sollte es während einer Modellierung, nicht zu einem Programmabsturz kommen. Jedoch falls es zu dieser Situation kommen sollte, muss gewährleistet sein, dass man die Modellierung wiederherstellen kann. Mittels eines Backups welcher über einen Autosave geschieht, kann man ohne Komplikationen die vorherige Modellierung wiederherstellen.

Anders als bei der Modellierung, geht es in der Simulation um die Berechnung des Stromflusses. Hierbei bedeutet Stabilität, dass falls es während der Simulation auf Grund der Berechnung zu Fehlern kommt, die Simulation weder abbricht noch dass der Prozess unaufgefordert beendet wird. Anhand von Stresssimulationen wird anschließend geprüft, wie sich unser Programm bei Last verhält.

In beiden Situationen ist es wichtig, dass das Risiko für das Auftreten eines unerwarteten Feh-

lers, so gering wie möglich ist.

Um eine Stabilität wie sie beschrieben wurde zu gewährleisten, werden folgende Massnahmen getroffen:

1. Autosave:

Bei jeder Änderung, welche die Datenstruktur beeinflusst (also nicht die grafischen Änderungen wie z.B geänderte Position) bzw. das Verhalten der Simulation beeinflusst, wird der Zustand mit allen Änderungen gespeichert. Hierzu wird bei jeder Änderung eine Temporäre Datei erstellt, die vom letzten bekannten Zustand Lokal gespeichert wird. Nach dem unaufgeforderten Beenden des Programms kann der Zustand wiederhergestellt werden.

2. Automatisierte Tests:

Auch an dieser Stelle betrachten wir den Einsatz von Tests, über das JUnit Test-Framework, als sinnvoll. Bei jeder Ausführung soll eine Reihe von automatisierten Tests über Gradle durchlaufen werden, damit jeder Entwickler weiß, dass seine Änderungen keine "Unstabilitäten" verursacht haben. Die Tests sind dementsprechend darauf ausgelegt, alle Basismethoden unter kritischen Parametern zu testen. Auch der richtige Umgang mit Exceptions soll an dieser Stelle behandelt werden.

3. Stresssimulation:

Um diese Maßnahme zu erreichen, führen wir Stresssimulationen ein, die dazu führen unsere Simulation an Ihre Grenzen zu bringen. Hierbei lassen wir die Applikation, im Simulationsmodus mindestens für zwei Stunden laufen und überprüfen im nachhinein ob die Simulation problemlos und korrekt abgelaufen ist.

Für die Stabilität setzen sich Julian Zheng und Kevin Trometer jede Iteration zusammen, und prüfen ob die Software auf dem aktuellen Stand den Stabilitätsanforderungen gerecht wird. Sollten Fehler bei den automatisierten Test oder Probleme bei den Stresssimulationen auftreten, setzen sie sich zusammen und optimieren die betroffenen Stellen.

# A Anhang

## A.1 Glossar

Bitte beachten sie folgende Begriffe, die wir in unserem Dokument benutzen werden:

- Canvas: Mit "Canvas" bezeichnen wir die Hauptarbeitsfläche. Hier werden alle "CpsObject" instanziiert, sowie alle Interaktionen ausgeführt.
- CpsObject: Mit dem Begriff "CpsObject" bezeichnen wir alle möglichen Objekte ("Holon-Object", "HolonSwitch" und "CpsEdge"), die in unserer Canvas erzeugt bzw. in unserem System teilnehmen können werden. Alle "CpsObject" bestehen aus Name (benutzerdefiniert), (eindeutige) ID, Typ (entweder "HolonObject", "HolonSwitch" oder "CpsEdge") und Nachbarobjekten.
- HolonObject: "HolonObject" erbt direkt von unsere "CpsObject"-Klasse. Weitere Eigenschaften sind: Allgemeine Produktion/Verbrauch, Zustand (ob das Objekt nicht, teilweise oder total mit Energie versorgt wird) und eine Liste von "HolonElement". Beispielsweise: Haus oder Kraftwerk
- HolonSwitch: Wir bezeichnen alle Schalter in unseren System als "HolonSwitch". "HolonSwitch" erbt auch von die Klasse "CpsObject". Weitere Eigenschaften sind: Modus (entweder manuell oder automatisch), Zustand (an oder aus - nur manueller Modus) und ein Array von Werten (zu jedem Zeitschritt wird durch den Graph ein Zustand - an oder aus - beschrieben).
- CpsEdge: Mit dem Begriff "CpsEdge" bezeichnen wir die Verbindungen zwischen Objekten in unserem System. Jede "CpsEdge" enthält eine maximale Kapazität, aktueller Stromfluss, Zustand (aktiv oder kaputt), Quelle und Ziel.
- HolonElement: "HolonElement" sind Objekte, die man zu einem "HolonObject" hinzufügen kann. Ein "HolonElement" besteht aus Name (benutzerdefiniert), (eindeutige) ID, Menge (Anzahl von Kopien dieser "HolonElement"), Energie (positive Energie entspricht Produktion von Strom und negative Energie entspricht Verbrauch von Strom), Zustand (ob das "HolonElement" global aktiv oder inaktive ist) und ein Array von Werten (zur jeden Zeitschritt wird durch den Graph die genaue Energie beschrieben). Beispielsweise: Fernsehen, Radio oder Solarmodul
- Categories: Kategorien werden alle "CpsObject" enthalten bzw. in Gruppen unterteilen. ("Categories"-Liste sind in der linken Spalte zu finden). Beispielsweise: Producer, Consumer oder Component.
- PropertyTable: "PropertyTable" ist eine Tabelle, die wichtige Information über das (im "Canvas" ausgewählte) "CpsObject" zeigt. ("PropertyTable" ist in der rechten Spalte unten zu finden). Gezeigte Informationen des Objektes:

Für "HolonObject": Name, ID, gesamte Energy und Verbindungen. Für "HolonSwitch": Name, ID, Modus, Zustand und Verbindungen. Für "CpsEdges": Name, ID, aktuelle Stromfluss, maximale Kapazität und Zustand.

- HolonElementTable: Mit dem Begriff "HolonElementTable" wird die Tabelle, welche die Informationen über alle "HolonElement" der (im "Canvas" ausgewählte) "CpsObject" bezeichnet. ("HolonElementTable" ist in der rechten Spalte in der Mitte zu finden). Gezeigte Information: Name, ID, Energie, Menge und Zustand.
- Graph: Der Graph wird benutzt, um das Verhalten von "HolonElement" bzw. "HolonSwitch" pro Zeitschritt zu beschreiben. (Der Graph ist in der rechten Spalte oben zu finden).
- Modellierung und Simulation: Die bezeichnen beide Modi, welche unser Software anbietet. Beide betrachten verschiedenes Verhalten der Objekten im System. Beispielsweise: Strom-fluss und Zeitschrittabhängigkeit. Für mehr Information siehe Abschnitt A.6 Short-Story.

# A.2 Erweiterbarkeit-Maßnahmen

## A.2.1 MVC Pattern

Aufgrund der strikten Trennung von Logik, Daten und Visualisierung ist (leichte) Erweiterbarkeit dadurch gewährleistet, dass man gewünschte Änderungen nur in den jeweiligen Klassen für Controller, View und Model vornehmen muss. Die anderen Aspekte können dann beibehalten werden. Möchte man also eine komplett andere Art von Visualisierung umsetzen oder die vorhandene modifizieren, ist nur das erstellen einer neuen View-Klasse bzw. das Ergänzen der bereits vorhandenen View-Klassen notwendig. Die Logik und das Model kann dann einfach übernommen werden. Analog kann man für die anderen Aspekte vorgehen.

Um das MVC Design umzusetzen, wurde zunächst für jede Komponente ein eigenes Package erstellt.

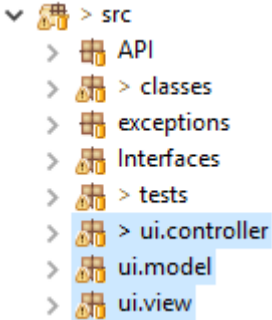

# Controller:

Im Controller Package befinden sich alle Arten von Controllern. Um eine Gottklasse zu vermeiden haben wir die Funktionalitäten der Controller auf verschiedene Bereiche aufgeteilt. So ist z.B der CategoryController.java nur für Manipulation der Kategorie Daten zuständig. Die Klasse Control.java beinhaltet alle anderen Controller. Sie wertet die Anweisungen aus und entscheidet welcher spezielle Controller sie anschließend ausführen wird.

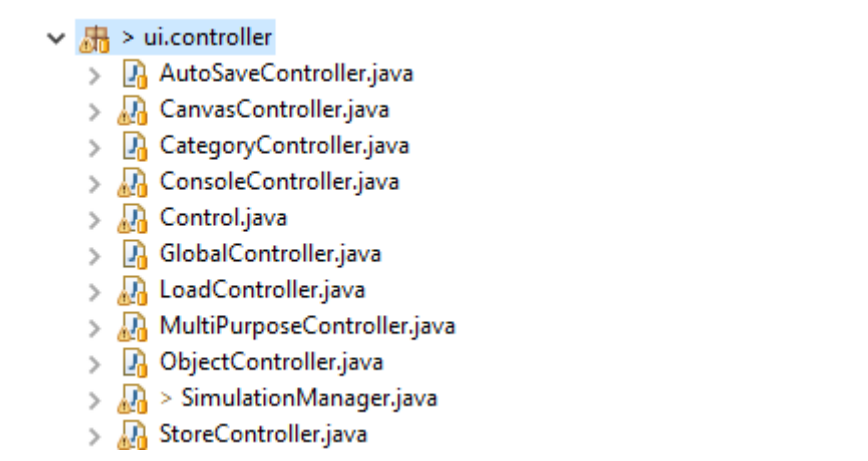

So sehen alle Attribute der Klasse Control aus. Sowohl das Model als auch alle anderen Controller sind enthalten.

```
public class Control {
       private Model model:
       private final ConsoleController consoleController;
       private final MultiPurposeController multiPurposeController;
       private final CategoryController categoryController;
       private final ObjectController objectController;
       private final CanvasController canvasController;
       private final GlobalController globalController;
       private final StoreController storeController;
       private final LoadController loadController;
       private final AutoSaveController autoSaveController;
       private SimulationManager simulationManager;
       private String autoPath = "";
```
Beispiel Löschen einer Kategorie:

deleteCategory löscht eine Kategorie mit gegebenem Namen. Da es sich dabei um Manipulation der Kategorie Daten handelt, ruft Control die Methode deleteCategory der Klasse CategoryController auf.

```
/* *
 * delete a given Category.
 *
* @param c a t
              the Category
 */
public void deleteCategory (String cat) {
        category Controller. delete Category (cat);
}
```
deleteCategory in der Klasse CategoryController bedient sich des MultiPurposeControllers, hier mpC, um die zu löschende Kategorie aufgrund ihres Namens zu finden und sie anschließend der removeCategory Methode zu übergeben.

```
/* *
 * delete a given Category.
 *
* @param c a te g o ry
               the Category
 */
public void deleteCategory (String category) {
        removeCategory (mpC. searchCat (category));
}
```
removeCategory löscht nun endgültig eine gegebene Kategorie aus dem Model und sorgt dafür dass alle Indizes innerhalb der Kategorien konsistent bleiben. Anschließend wird die Methode notifyCatListeners ausgeführt.

```
/* *
* remove a Ca tego ry from Model .
 *
* @param c
              Category
\simpublic void removeCategory (Category c) {
        mpC. decIdx(c.getName(), model.getCgIdx());
        model . getCgIdx() . remove(c.getName());
        model.getCategories().remove(c);
        notifyCatListeners()}
```
notifyCatListeners ruft nun bei allen im Model angemeldeten Listenern die onChange Methode auf, die durch das Interface CategoryListener gegeben ist. In diesem Fall ist nur die GUI angemeldet, welche nun das "Update" auch visualisiert. Somit ist der typische Datenstrom des MVC-Designs erfüllt.

```
/* *
* notifies all listeners about changes in the Categories.
*/
public void notifyCatListeners () {
       for (CategoryListener 1 : model.getCategoryListeners()) {
                l.onChange (model.getCategories());
        }
}
```
Beispiel Löschen eines ausgewählten Objects auf der Modelierungsfläche:

deleteSelectedObject löscht ein gegebenes Object. Diesmal handelt es sich um Manipulation der Object Daten, weswegen auch deleteSelectedObject der Klasse ObjectController aufgerufen wird.

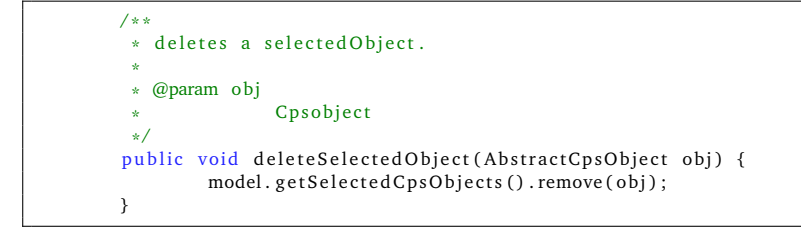

Der Datenstrom verläuft nun Analog zu deleteCategory mit dem einzigen Unterschied, dass am Ende nicht die Methode notifyCatListeners, sondern repaint der Klasse MyCanvas aufgerufen wird. Diese ist sozusagen das Äquivalent zur Update Methode, da sie alle Daten auf der Modelierungsfläche neu zeichnet und somit auch die Änderungen übernommen werden.

View:

Im View Package befinden sich alle Klassen, die das Model in irgendeiner Art visualisieren. Auch hier wurden alle visuellen Komponenten von einander strikt getrennt. Somit hat jedes Pop-Up-Fenster und jeder Graph seine eigene Klasse. Die Modellierungsfläche ist ebenfalls in die eigene Klasse MyCanvas.java ausgelagert worden. Die GUI.java Klasse beinhaltet wiederum alle Klassen in diesem Package als Attribut und entscheidet wann und wie die einzelnen Klassen angezeigt werden. Desweiteren leitet die GUI Klasse jegliche Inputs seitens des Users weiter an Control.java. Somit ist schonmal ein Aspekt des MVC Verhaltens gewährleistet.

#### $\vee$   $\frac{1}{2}$  ui.view

- > De AboutUsPopUp.java
- > D. AddElementPopUp.java
- > D. AddObjectPopUp.java
- > De CategoryPanel.java
- > Da Console.java
- > J. DefaulTable.java
- > M EditEdgesPopUp.java
- $> 3$  GUI.java
- > Main.java
- > Di MyCanvas.java
- > De PropertyTable.java
- $> 1.1$  search PopUp.java
- $>$  M ShowedInformationPopUp.java
- $>$  M SimulationMenu.java
- > n TimePanel.java
- > D. UnitGraph.java

Beispiel Hinzufügen eines Objects in eine Kateogrie:

Zu sehen ist hier ein Abschnitt der Methode die ausgeführt wird, wenn der Add-Button ausgeführt wird. Mit selectedNode.getLevel  $( ) = 1$  wird zunächst überprüft ob es sich bei dem ausgewählten Ordner Knoten um eine Kategorie (welche immer die Tiefe 1 haben) handelt. Anschließend wird das PopUp Fenster addObjectPopUP erstellt und die richtigen Parameter werden gesetzt. Auch der Controller wird als Parameter übergeben.

```
btnAdd.addActionListener (new ActionListener () {
        public void actionPerformed (ActionEvent arg0) {
                 .
                 .
                 .
                if (selectedNode.getLevel() == 1) {
                         AbstractCpsObject tmp = new HolonObject ("");
                        addObjectPopUP = new AddObjectPopUp(false, tmp, null);addObjectPopUP.setVisible(true);
                        addObjectPopUP.setController (controller);
                         addObjectPopUP.setCategory (selectedNode.toString());
                }
        }
}
```
Hier ist nun ein Abschnitt der Methode zu sehen die ausgeführt wird, wenn der OK-Button geklickt wird. Die addObject Methode des Controllers wird mit den benötigten Parametern ausgeführt. GivenCategory wurde bereits beim erstellen des PopUp-Fensters gesetzt. Die restlichen Parameter sind von den Eingaben des Users abhängig. Ab dieser Stelle verläuft die Verarbeitung der Daten analog zu den Beispielen aus Control. Ebenfalls Analog werden mit Inputs in anderen PopUp-Fenstern umgegangen.

```
.
                 .
                 .
        controller.addObject(controller.searchCategory(givenCategory), objectName.getText(), hElements, imagePath);
        }
}
```
Model:

Im Model Package befinden sich alle Klassen die nur Daten, mit jeweiligen Gettern und Settern enthalten. In unserem Fall nur die Klasse Model.java.

 $>$   $\frac{1}{2}$  ui.controller  $\vee$   $\frac{1}{2}$  ui.model  $> 2$  Model.java  $>$  鼎 ui.view

Hier sind nun alle Attribute der Model Klasse zu sehen. Für alle Attribute gibt es noch entsprechende Getter und Setter Methoden.

```
public class Model {
        // Global Variables
        private static int sCALE = 50: // Picture Scale
        private static int sCALEdIV2 = sCALE / 2;
        private static final int ITERATIONS = 100:
        private int curiteration = 0;
        // ID of the Selected Object
        private AbstractCpsObject selectedCpsObject = null;private HolonElement selectedHolonElement;
        private CpsEdge selectedEdge;
        private ArrayList <AbstractCpsObject> selectedObjects = new ArrayList <AbstractCpsObject > ();
        private ArrayList <AbstractCpsObject> clipboardObjects = new ArrayList <AbstractCpsObject >();
        private Console console;
        // Iteration Speed
        private int timerSpeed = 1000;
        // Simulation boolean
        private boolean is Simulation = false;
        private int selected ID = 0;
        \frac{1}{2} number of the current autosave
        private int autoSaveNr = -1:
        \frac{1}{\sqrt{2}} number of max simultaneous autosaves
        private int numberOfSaves = 35;
        /*
         \ast Array of all categories in the model. It is set by default with the
         * categories ENERGY, BUILDINGS and COMPONENTS
         \star/
        private ArrayList<Category> categories;
        /*
         \ast Array of all CpsObjects in our canvas. It is set by default as an empty
         * list.
        \simprivate ArrayList<AbstractCpsObject> objectsOnCanvas;
        private HashMap<String, Integer> cgIdx;
        private HashMap<Integer, Integer> cvsObjIdx;
        /*
         \ast Array of all CpsObjects in our canvas. It is set by default as an empty
         * list.
         */
        private ArrayList<CpsEdge> edgesOnCanvas;
        /*
         * Array for all Listeners
         */
```

```
private List<CategoryListener> categoryListeners;
private List<ObjectListener> objectListeners;
```
## A.2.2 Checkstyle

Für eine saubere Dokumentation wurde während des Projektes der gesamte Code mit Checkstyle überwacht. Dadurch konnten wir sichergehen, dass wir bei allen Klassen und Methoden die nötigen Javadoc Kommentare hinzugefügt haben, damit man sich für eine mögliche Erweiterung schnell einlesen kann. Zusätzlich haben wir darauf geachtet, dass die Namenskonventionen von Klassen, Methoden und Variablen eingehalten werden und unnötiger Code und Imports entfernt werden. Damit konnten wir dann am Ende eine vollständige und korrekte Dokumentation erstellen.

```
<?xml version="1.0" encoding="UTF-8"?>
<!DOCTYPE module PUBLIC "-//Puppy Crawl//DTD Check Configuration 1.3//EN" 
"http://www.puppycrawl.com/dtds/configuration_1_3.dtd">
\leq \vert \vert \vert \vert This configuration file was written by the eclipse-cs plugin configuration 
editor
-->
1 - - Checkstyle-Configuration: BP Configuration
     Description: 
Configuration for the Bachelor Praktikum
-->
<module name="Checker">
  <property name="severity" value="warning"/>
   <module name="TreeWalker">
     <module name="JavadocMethod">
      <property name="suppressLoadErrors" value="true"/>
     </module>
     <module name="JavadocStyle"/>
     <module name="JavadocType"/>
     <module name="JavadocVariable">
      <property name="severity" value="ignore"/>
      <metadata name="net.sf.eclipsecs.core.lastEnabledSeverity"
value="inherit"/>
     </module>
     <module name="WriteTag"/>
     <module name="NonEmptyAtclauseDescription"/>
     <module name="JavadocTagContinuationIndentation"/>
     <module name="SummaryJavadoc"/>
     <module name="AtclauseOrder"/>
     <module name="JavadocParagraph"/>
     <module name="SingleLineJavadoc"/>
     <module name="AbstractClassName"/>
     <module name="ClassTypeParameterName"/>
     <module name="ConstantName"/>
     <module name="LocalFinalVariableName"/>
     <module name="LocalVariableName"/>
     <module name="MemberName"/>
     <module name="MethodName"/>
     <module name="MethodTypeParameterName"/>
     <module name="InterfaceTypeParameterName"/>
     <module name="PackageName"/>
     <module name="ParameterName"/>
     <module name="StaticVariableName"/>
     <module name="TypeName"/>
     <module name="AbbreviationAsWordInName"/>
     <module name="CatchParameterName"/>
     <module name="AnnotationUseStyle"/>
     <module name="MissingDeprecated"/>
     <module name="MissingOverride"/>
     <module name="PackageAnnotation"/>
     <module name="SuppressWarnings"/>
     <module name="AnnotationLocation"/>
     <module name="AvoidStarImport">
      <property name="severity" value="ignore"/>
      <metadata name="net.sf.eclipsecs.core.lastEnabledSeverity"
value="inherit"/>
     </module>
     <module name="AvoidStaticImport">
      <property name="severity" value="ignore"/>
      <metadata name="net.sf.eclipsecs.core.lastEnabledSeverity"
value="inherit"/>
     </module>
```

```
 <module name="IllegalImport">
      <property name="severity" value="ignore"/>
      <metadata name="net.sf.eclipsecs.core.lastEnabledSeverity"
value="inherit"/>
     </module>
     <module name="ImportOrder">
      <property name="severity" value="ignore"/>
      <metadata name="net.sf.eclipsecs.core.lastEnabledSeverity"
value="inherit"/>
     </module>
     <module name="RedundantImport"/>
     <module name="UnusedImports"/>
     <module name="ImportControl">
      <property name="severity" value="ignore"/>
      <metadata name="net.sf.eclipsecs.core.lastEnabledSeverity"
value="inherit"/>
     </module>
     <module name="CustomImportOrder">
      <property name="severity" value="ignore"/>
      <metadata name="net.sf.eclipsecs.core.lastEnabledSeverity"
value="inherit"/>
     </module>
     <module name="ParameterNumber"/>
     <module name="MethodCount"/>
     <module name="GenericWhitespace"/>
     <module name="ClassDataAbstractionCoupling">
      <property name="severity" value="ignore"/>
      <metadata name="net.sf.eclipsecs.core.lastEnabledSeverity"
value="inherit"/>
     </module>
   </module>
   <module name="JavadocPackage">
     <property name="severity" value="ignore"/>
     <metadata name="net.sf.eclipsecs.core.lastEnabledSeverity" value="inherit"/>
   </module>
   <module name="Header">
     <property name="severity" value="ignore"/>
     <metadata name="net.sf.eclipsecs.core.lastEnabledSeverity" value="inherit"/>
   </module>
   <module name="RegexpHeader">
     <property name="severity" value="ignore"/>
     <metadata name="net.sf.eclipsecs.core.lastEnabledSeverity" value="inherit"/>
   </module>
   <module name="FileLength"/>
</module>
```
#### A.2.3 Generischer Charakter der Methoden

Da der Hauptbestandteil des Programms die Simulation von Smartgrid Komponenten ist, ist es auch wichtig Erweiterbarkeit hinsichtlich neuer Komponenten mit eventuell anderem Verhalten zu gewährleisten. Um dies zu ermöglichen wurde eine Oberklasse erstellt, die zunächst alle Standardmethoden und Attribute beinhalten.

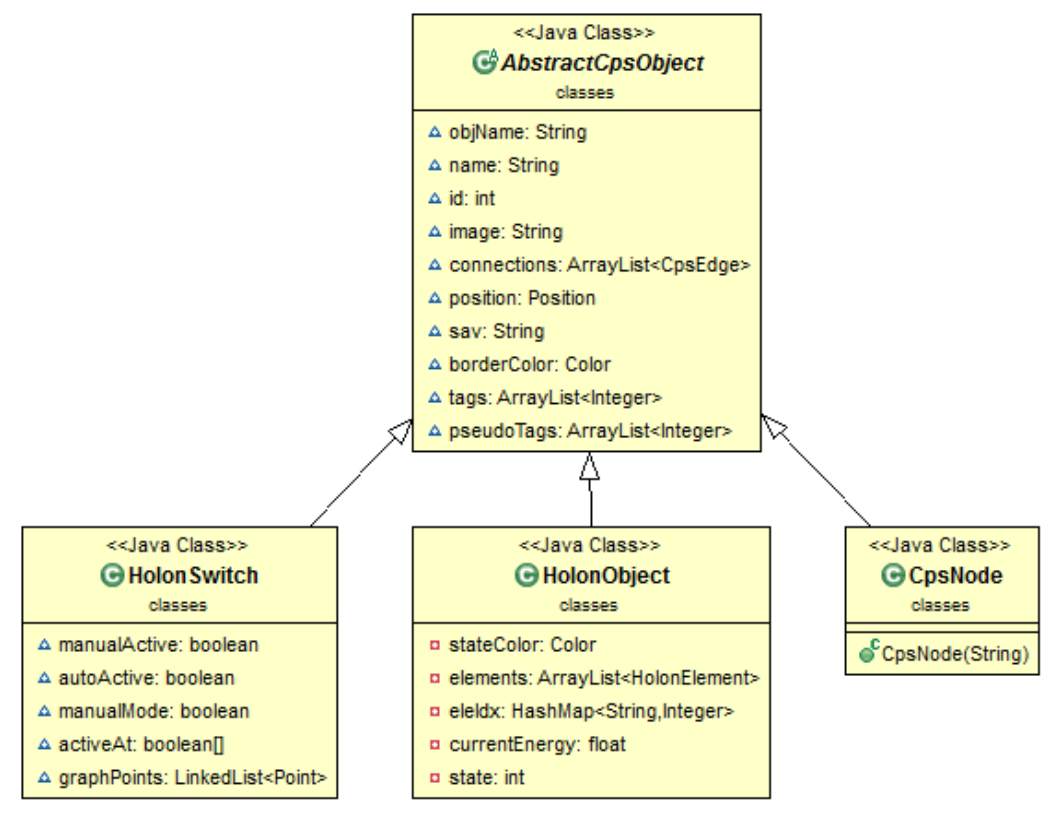

AbstractCpsObject ist die Oberklasse mit Attributen die jedes Objekt benötigt bzw. benötigen wird. So braucht zum Beispiel jedes Objekt auf der Modellierungsfläche das Attribut Position. Zusätzlich sind noch jeweilige Getter und Setter enthalten. Wie man in der Model Klasse sehen kann (siehe Unterpunkt View bei MVC), ist das Attribut objectsOnCanvas, also alle Objekte die sich auf der Modellierungsfläche befinden, vom Typ ArrayList<AbstractCpsObject>. Das heißt, das Model unterscheidet nicht weiter um welche Objekte es sich genau handelt. Dies wird erst in der Controller Komponente SimulationManager, in der letztendlich das Verhalten erzeugt wird, getan. HolonSwitch, HolonObject und CpsNode erben nun von AbstractCpsObject und ergänzen Attribute und Methoden die ihr Verhalten bestimmen. Diese drei Klassen sind die Default Klassen die wir zur Verfügung stellen.

Ein Beispiel für den generischen Charakter der Methoden wäre das Zuordnen aller Objekte auf der Modellierungsfläche zu Sub-Nets.

```
/* *
  recursivly generates a subnet of all objects, that one specific object is
  connected to.
 *
  @param cps
               A b s t r a c t C p s O bject
  @param visited
```

```
visited Array of Integer
* @param sN
               Subnets
* @return Subnet
*/<br>public SubNet buildSubNet(AbstractCpsObject cps, ArrayList<Integer> visited, SubNet sN) {
        visited.add(cps.getID());
        if (cps instance of HolonObject) {
                 sN. getObjects (). add ((HolonObject) cps);
         }
        if (cps instance of HolonSwitch) {
                 sN.getSwitches().add((HolonSwitch) cps);
        \mathbf{I}removeFromToHandle(cps.getID());
        AbstractCpsObject a;
        AbstractCpsObject b;
        for (CpsEdge edge : cps.getConnections()) {
                 a = edge.getA();
                 b = edge.getB();
                 if (!(cps instance of HolonSwitch) && edge.getState()) {
                          if ( !( sN.getEdges ( ) . contains (edge ) ))sN. getEdges (). add (edge);
                          }
                 }
                 if (cps instance of HolonSwitch && ((HolonSwitch) cps).getState (timeStep) && edge.getState ()) {
                          if (!( sN.getEdges () . contains (edge) ))sN. getEdges (). add (edge);
                          }
                 }
                 if (!visited.config(). contains (a.getID()) && legitState (cps)) {
                          sN = \text{buildSubNet}(a, \text{visited}, \text{sN});}
                 if (! visited . contains (b. getID()) && legitState (cps)) {
                          sN = \text{buildSubNet}(b, \text{visited}, sN);}
        }
        return sN;
}
```
Ohne im Detail auf die Funktionsweise des Codeabschnitts einzugehen sieht man, dass an einigen Stellen der Parameter cps vom Typ AbstractCpsObject mittels des instanceof Befehls auf seinen genauen Typ überprüft und dementsprechend behandelt wird. So ähnlich wird es in allen anderen Methoden gehandhabt die das Verhalten der Objekte in irgendeiner Form beachten müssen. Es liegt also ein generisches Verhalten vor, da jedes Objekt vom Typ AbstractCpsObject zulässig für unsere Methoden sind.

Eine Konkrete Erweiterungen die unsere Auftraggeber genannt hat, wäre zum Beispiel das Hinzufügen eines Transformators. Dies ist nun leicht umsetzbar indem man die Klasse Transformator erstellt und von AbstractCpsObject erben lässt. Nun muss man nur noch in den Methoden, in denen es relevant wäre ob es sich bei einem bestimmten Objekt um einen Transformator handelt entsprechend ergänzen wie die Methode zu reagieren hat.

# A.2.4 Bottom-Up Verfahren

Ein weiterer Aspekt der Erweiterbarkeit gewährleisten soll ist das Aufbrechen der Probleme nach dem Buttom Up Verfahren. Objekt spezifische Methoden werden in den Klassen der jeweiligen Objekte implementiert und der Controller liefert letztendlich nur bestimmte Objekte zurück. Ist dann wieder das Verhalten des Objekts relevant wird, wie beim Abschnitt Generischer Charakter der Methoden bereits erklärt, zunächst überprüft von welchem Typ das Objekt ist und anschließend nach dem Typecast die objektspezifische Methode(n) ausgeführt.

Der folgende Codeabschnitt aus der Klasse HolonObject beschreibt die Methode getCurrentEnergyAtTimeStep(x) welche die aktuelle Energie für einen bestimmten Zeitpunkt zurück liefert.

```
/* *
 * Getter for the current energy at a given timestep.
 *
  @param x
              timestep
* @return corresponding energy
*/<br>public float getCurrentEnergyAtTimeStep(int x) {
        float temp = 0;
        for (HolonElement e : getElements ()) {
                if (e.getActive()) {
                        temp = temp + e.getTotalEnergyAtTimeStep(x);}
        }
        currentEnergy = temp;return currentEnergy;
}
```
Hier ist bereits schon zu sehen, dass beim Oject e die Methode e.getTotalEnergyAtTimeStep(x) aus der Klasse HolonElement aufgerufen wird (die Summe bildet dann die gesamt Energie des HolonObjects). Würde man also etwas daran ändern wollen wie sich die Energie einzelner Elemente berechnet, müsste man nur die Methode getTotalEnergyAtTimeStep(x) der Klasse HolonElement ändern. Die Methode getTotalEnergyAtTimeStep(x) aus der Klasse HolonObject (also der hier gezeigte Codeabschnitt), würde diese Änderung dann übernehmen ohne darüber Bescheid wissen zu müssen wie sie genau implementiert wurde, da sie lediglich die Methode aufruft.

Hier ist nun ein weiterer Codeabschnitt zu sehen, diesmal aus der Klasse SimulationManager welche ein Bestandteil der Control Klasse ist. Wie bei der vorher gezeigten Methode, wird für jedes HolonObject hl die Methode hl.getCurrentEnergyAtTimeStep(x) aufgerufen. Auch hier gilt wieder, dass der SimulationManager nicht darüber Bescheid wissen muss wie die Methode implementiert wurde.

```
/* *
  calculates the energy of either all producers or consumers.
 *
  @param type
              Type
  @param sN
             Subnet
  @param x
              Integer
 *
* @return The Energy
\simpublic float calculateEnergy (String type, SubNet sN, int x) {
        float energy = 0:
        for (HolonObject hl : sN. getObjects()) {
                if (type.equals("prod")) {
                        if (hl. getCurrentEnergyAtTimeStep(x) > 0) {
                                 energy = energy + h1.getCurrentEnergyAtTimeStep(x);hl.setState(3);}
                }
                if (type.equals("cons")) {if (hl \cdot getCurrentEnergyAtTimeStep(x) < 0) {
                                 energy = energy + h1.getCurrentEnergyAtTimeStep(x);hl.setState(1);}
```
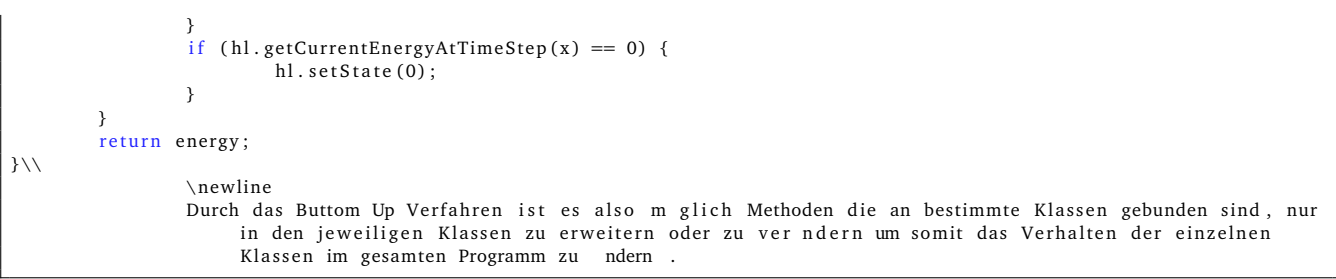

#### A.3 Speicheroptimierung-Maßnahmen

#### A.3.1 Objekte

Für die Speicheroptimierung, folgten wir zwei verschiedene Ansätze.

Zum einen sollten Objekte nicht immer wieder neu angelegt werden, sondern sollten durch einen Copy-Konstruktor kopiert werden. Lediglich fehlende Attribute, die vorher nicht benötigt waren, werden ergänzt.

```
7 ** Constructor for a CpsObject with an unique ID.
 *
 * @param objName
              of the Object
 */
public AbstractCpsObject (String objName) {
        setObjName ( objName ) ;
        setName ( objName ) ;
        setImage ("/Images/Dummy House.png");
        tags = new ArrayList < Integer >();
        pseudoTags = new ArrayList < Integer > ();
}
7 * ** Constructor for a new CpsObject with an unique ID (This constructor
 * correspond to the interaction between the Categories and Canvas) → >
 * actually the "new" Object is a copy.
 *
* @param o bj
               Object to be copied
*/<br>public AbstractCpsObject(AbstractCpsObject obj) {
        setObjName(obj.getObjName());
        setName ( obj . getObiName ( ) ) :
        setConnections (new ArrayList <CpsEdge>());
        set Position(new Position():
        set ID (IdCounter.next Id());
        setImage(obj.getImage());
}
```
/\*\*<br>\* Create a new HolonElement with a user—defined name, amount of the same \* element and energy per element. \* @param eleName S tring @param amount in t \* @param energy fl o a t  $\sim$ public HolonElement (String eleName, int amount, float energy) { setEleName ( eleName ) ; setAmount (amount);

```
setEnergy (energy);
         s e t A c tive (true);
         set Sign (energy);
         setEnergyAt(energy);
         s e t I d (IdCounterElem.next I d () );
}
/* *
 * Create a copy of the HolonElement given each one a new ID.
 *<br>* @param element
                element to copy
\simpublic HolonElement (HolonElement element) {
         setEleName ( element . getEleName ( ) ) ;
         setAmount ( element . getAmount ( ) ) ;
         setEnergy ( element . getEnergy ( ) ) ;
         s e t A c tive ( element . get A c tive ( ) ) ;
         set Sign ( element . get Energy ( ) ) ;
         setEnergyAt ( element . getEnergy ( ) ) ;
         for (int i = 0; i < energyAt.length; i++) {
                  energyAt[i] = element.getEnergyAt()[i];}
          for (Point p:element.getGraphPoints()) {
                   this . graph Points . add (new Point ((int)p.getX(), (int)p.getY()));
         }
         setSav("CVS");
         setObj (element.getObj());
         s e t I d ( I d Counter Elem . ne x t I d ( ) ) ;
}
```
#### A.3.2 Bilder

Zum anderem Nutzen wir für die Bilder folgenden Ansatz. Abgesehen von den Default-Objekte hat der Nutzer die Möglichkeit eigene Objekte zu erstellen, bei dem er/sie ein Bild für jedes neu erzeugte Objekt auswählen muss. Diese Bilder werden einmalig in das Programm geladen, sodass alle zukünftige Kopien dieses Objekts auf dieses Bild zugreifen.

Hier werden die Default-Objekte mit Ihren Bildern bei der Initialisierung instanziiert und in der View abgerufen.

```
addNewHolonObject (mpC. searchCat ("Energy"), "Power Plant", new ArrayList <HolonElement>(),
                  / Images/power-plant .png");
addNewHolonObject (mpC. searchCat ("Building"), "House", new ArrayList <HolonElement>(),
     "/Images/home-2.png");
addNewHolonSwitch (mpC. searchCat ("Component"), "Switch", "/Images/switch-on.png");
```

```
File checkPath = new File (cps.getImage());
if ( checkPath . exists ( ) ) {
        imgR = new ImageIcon(cps.getImage()). getImage() . getScaledInstance(50, 50,
        java.awt.Image.SCALE_SMOOTH);
} else {
        imgR = new ImageJoin(this.getClass().getResource(cps.getImage())). getImage().getScaledInstance(50, 50, 50).java.awt.Image.SCALE_SMOOTH) ;
}
if (imgR != null) {
        label.setIcon(new ImageIcon(imgR));
}
```
#### A.4 Stabilität-Maßnahmen

## A.4.1 Autosaves

Die Software erstellt bei Änderungen auf der Arbeitsfläche, ähnlich anderen Editoren, temporäre Autosaves. Diese ermöglichen es dem Benutzer ungewollten und/oder falschen Änderungen rückgängig zu machen, beziehungsweise wiederherzustellen. Um bei Programmabstürzen den Schaden zu minimieren, werden in solchen Fällen die Autosaves nicht gelöscht und dem Benutzer beim Neustart, falls gewollt, zur Verfügung gestellt.

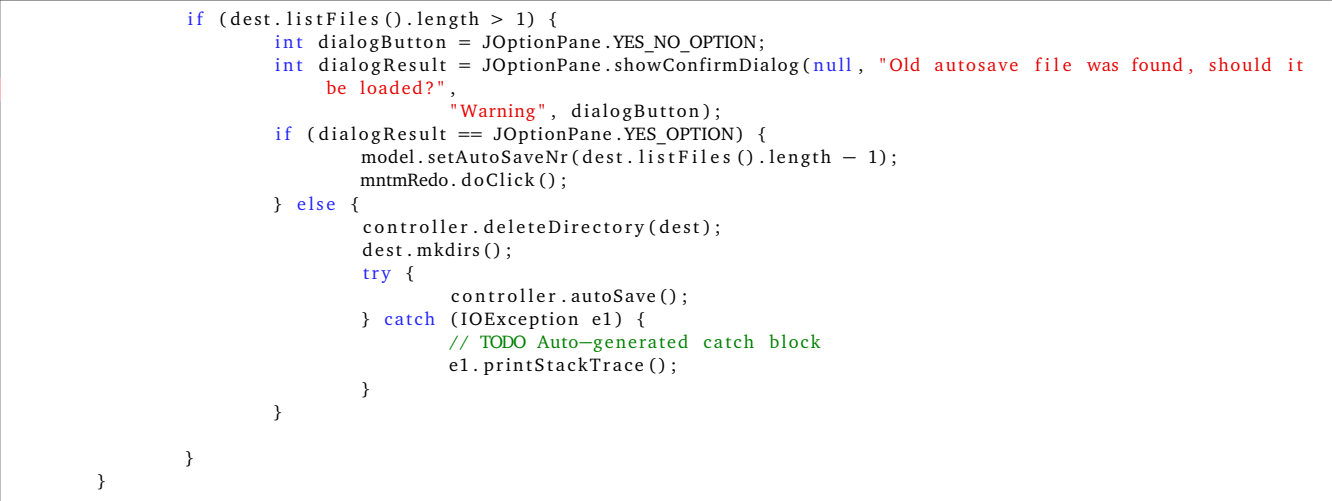

## A.4.2 Automatisierte Tests

Seit Anfang des Projekts haben wir es uns zur Aufgabe gemacht, alle unsere Klassen über das JUnit-Framework zu testen. Da unser Buildprozess über Gradle abläuft, müssen erst alle Tests bestanden werden, bevor unser Projekt überhaupt gebuildet werden kann. Mit den Tests stellen wir sicher, dass alle neu Implementierte Klassen funktionieren und es zu keinen Fehlverhalten kommt.

#### A.4.3 Stresssimulation

Für den Stresstest haben wir Manuel 1337 Objekte erstellt und sie zu einem Großen Netzwerk verbunden. Zudem haben wir einen Algorithmus geschrieben, der nach Jedem Schritt allen Objekt vom selben Subnetz die Selbe Randfarbe, welche zufällig ermittelt wird, zuteilt. Zusätzlich werden die Werte aller Elemente in allen Objekten zufällig verändert und alle Schalter werden zufällig an oder ausgeschaltet. Nachdem die Simulation durchgelaufen ist wird sie automatisch wieder neu gestartet. Durch den Algorithmus wird garantiert, dass jeder Durchlauf sich von den anderen unterscheidet und decken viele mögliche Fälle ab, die bei der Simulation auftreten können. Die Dauer des Stresstests beträgt 2 Stunden.

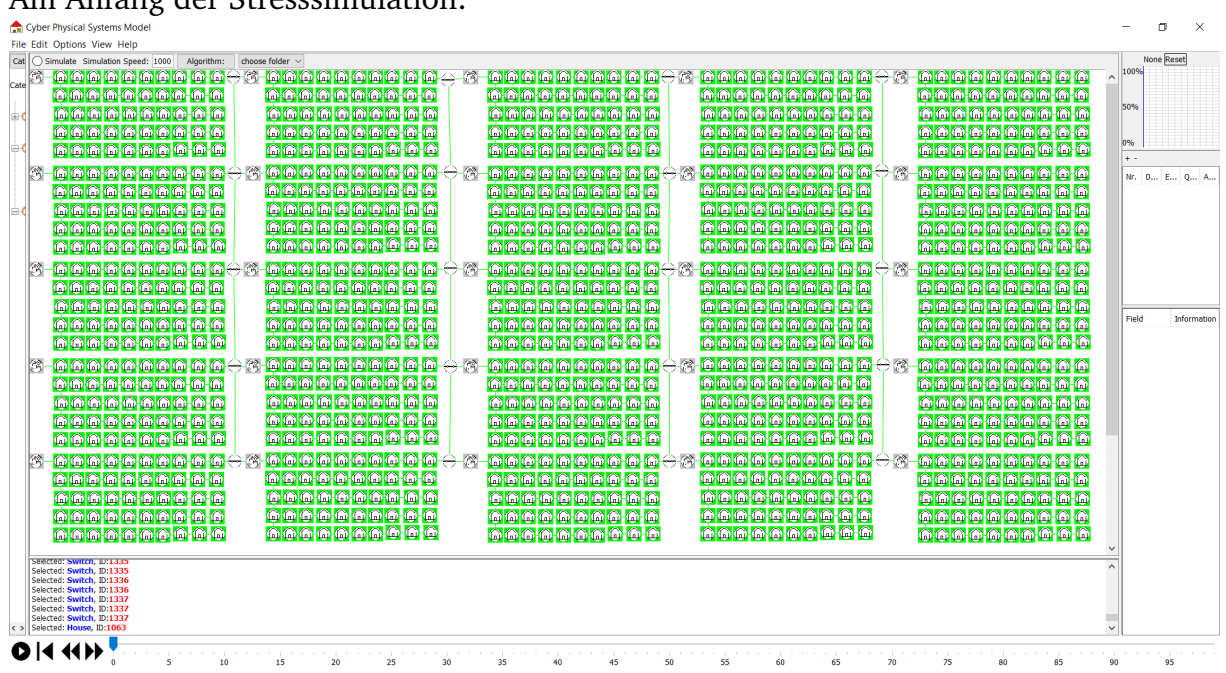

#### Am Anfang der Stresssimulation:

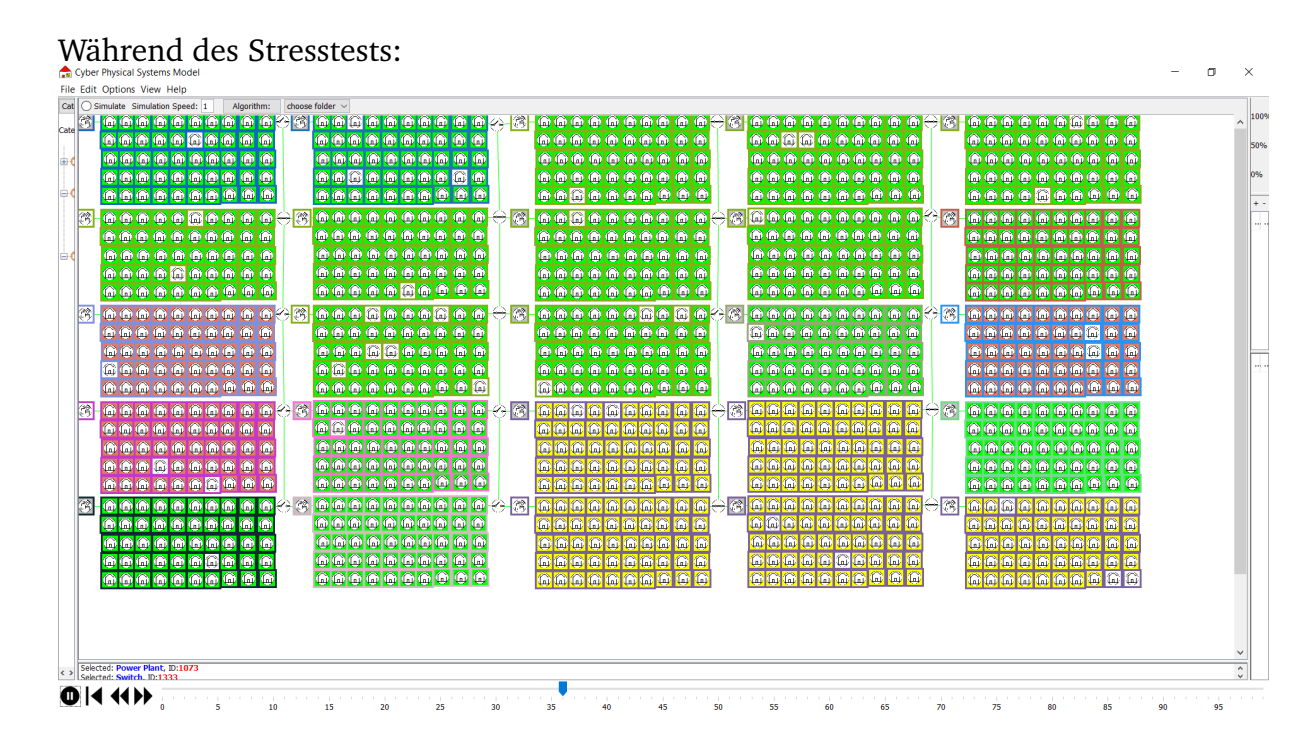

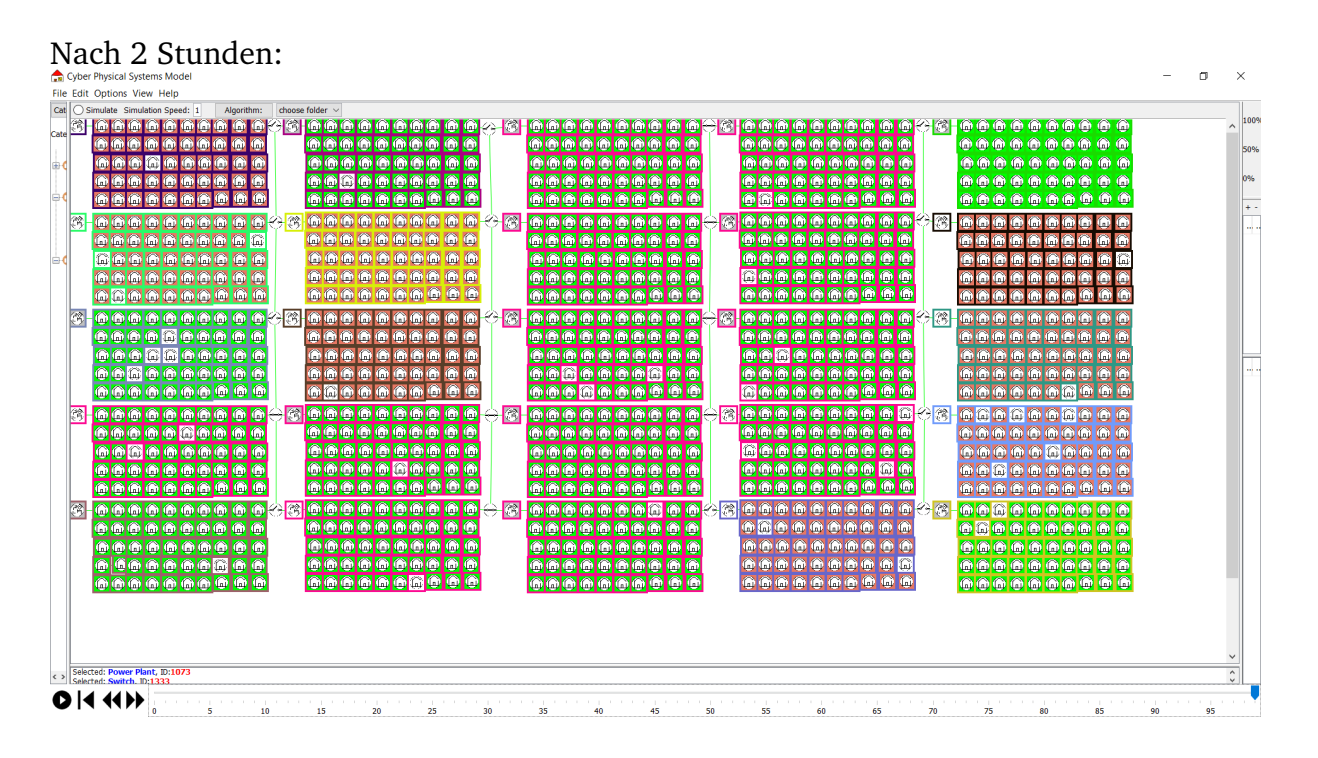

Während den 2 Stunden lief das Programm ohne Probleme und es ist kein Fehler aufgetreten. Zudem gab es keinen merklichen Performance Verlust. Alle Objekte wurden auch nach 2 Stunden korrekt dargestellt und die Subnetze wurden in der richtig Farbe eingefärbt. Daraus können wir schließen, dass Nutzer mit Netzwerken dieser Größenordnung keine Probleme haben werden.

#### A.4.3.1 Liste aller Tests

```
package tests;
import static org.junit. Assert.*;
import org. junit. Before;
import org. junit. Test;
import classes. HolonObject;
import ui. controller. CategoryController;
import ui. controller. MultiPurposeController;
import ui . model . Model \cdot/ * :
* Tests for the CategoryController.
 *
* @author Gruppe14
*/<br>public class PraktikumHolonsTestCategoryController {
        protected PraktikumHolonsAdapter adapter:
        protected Model model;
        presence the means,
        protected CategoryController controller;
        /* *
         * Setup for the Tests.
         */
        @Before
        public void setUp() {
                adapter = new PraktikumHolonsAdapter();
                model = new Model():
                mp = new MultiPurposeController (model);controller = new CategoricalGroup(model, mp);}
```

```
/* *
 * tests for the Initial Categories.
\sim@Test
public void testInitialCategories () {
        assertTrue ("Number of Categories is not 3", model.getCategories ().size () == 3);
        assertTrue ("Second Category is not Building",
             model. get Categorical(s() . get(1). getName() . equals("Building"));assert True ("Category Building is Empty", !model.get Categories ().get (1).get Objects ().is Empty () );
        assertEquals ("Object is not a Power Plant", mp. searchCat ("Energy").getObjects ().get (0).getObjName (),
                         "Power Plant");
        assert False ("A Switch should not be a Holon Object"
                         mp. searchCatObj (mp. searchCat ("Component"), "Switch") instance of HolonObject);
}
/* *
 * Basic tests for adding new Categories.
*/
@Test
public void testAddingCategoriesMinimal() {
        controller. addNewCategory ("University") :
        controller.addNewCategory ("Hospital");
        assert True ("Number of Categories is not 5", model.get Categories ().size () == 5);
        controller.addNewCategory ("Energy");
        assert True ("Number of Categories is not 6", model.get Categories ().size () == 6);
        assert True ("Name of the Duplicate: Energy was not changed to Energy_0'
                         model.getCategories().get(5).getName().equals("Energy_0"));
        controller.addNewCategory ("Energy");
        assert True ("Number of Categories is not 7", model.get Categories ().size () == 7);
        assert True ("Name of the Duplicate: Energy was not changed to Energy 1"
                         model.getCategories().get(6).getName().equals("Energy_1"));
}
/** Basic tests for deleting Categories.
*/
@Test
public void testDeletingCategoriesMinimal() {
        assert True ("Number of Categories is not 3", model.get Categories ().size () == 3);
        assertTrue ("2nd Category does not Match", model.getCategories ().get(1).getName ().equals ("Building"));
        controller.deleteCategory ("Building");
        assert True ("Number of Categories is not 2", model.get Categories ().size () == 2);
        assertTrue ("Former 2nd Category was not deleted"
             model.getCategories().get(1).getName().equals("Component"));
        controller.deleteCategory ("Energy");
        assertTrue ("Number of Categories is not 1", model.getCategories ().size () == 1);
        assert True ("1st Category was not Component"
             model.getCategories().get(0).getName().equals("Component"));
}
7 * ** Extended tests for adding and deleting Categories.
*/
@Test
public void testAddingAndDeletingCategoriesExtended () {
        for (int i = 1; i \leq 50; i++) {
                 c on troller . addNewCategory ( ad apter . generate ( i ) ) ;
                 assertTrue("Catagory:" + adapter.generate(i) + " was not added", model.getCategories().size()
                     == i + 3);}
        assert Equals ("Category does not match", model.get Categories (),get (29).get Name (), "AA");
        controller.deleteCategory ("AA");
        assert True ("Catagory: AA was not deleted", model. get Categories (). size () == 52);
         assertEquals ("Category does not match", model.getCategories().get(29).getName(), "AB");
         assertEquals("Category does not match", model.getCategories().get(30).getName(), "AC");
        controller.deleteCategory ("AB");
        assert True ("Catagory: AB was not deleted", model.get Categories ().size () == 51);
        assertEquals ("Category does not match", model.getCategories ().get (29).getName (), "AC");
        controller.deleteCategory ("AD");
        assert True ("Catagory:AD was not deleted", model.get Categories ().size () == 50);
        assertEquals ("Category does not match", model.getCategories ().get (29).getName (), "AC");
        assertEquals ("Category does not match", model.getCategories ().get(30).getName(), "AE");
        controller.deleteCategory ("Energy");
        assert True ("Catagory: Energy was not deleted", model. get Categories (). size () == 49);
        for (int i = 1; i <= 10; i++) {
                 controller.deleteCategory(adapter.generate(i));
                 assert True ("Catagory was not deleted", model.get Categories ().size () == 49 - i);
```

```
}
         assertEquals ("Category does not match", model.getCategories ().get (3).getName (), "L");
}
/* *
 * Basic tests for adding and deleting Objects.
*/
@Test
public void testAddingAndDeletingObjectsMinimal() {
         controller.addNewHolonObject(mp.searchCat("Energy"), "Power Plant", null, "");
         controller.addNewHolonObject(mp.searchCat("Energy"), "Power Plant", null, "");
         controller.addNewHolonObject(mp.searchCat("Energy"), "Solar Plant", null, "");
         assertTrue("Number of Objects in Energy is not 4", mp.searchCat("<u>Energ</u>y").getObjects().size() == 4);<br>assertTrue("Number of Object—Indices in Energy is not 4", mp.searchCat("Energy").getObjIdx().size() ==
              4) ;
         assert True ("Object was not renamed to \Upsilon" Power Plant 0\Upsilon" "
                           mp. searchCat ("Energy").getObjects ().get (1).getObjName ().equals ("Power Plant_0"));
         assert True ("Object was not renamed to \sqrt{P} Power Plant 1\sqrt{P}mp. searchCat ("Energy").getObjects (\overline{)}.get (2).getObjName ().equals ("Power Plant_1"));
         assert True ("3rd Object was not \"Power Plant 1 \setminusmp. searchCat ("\frac{\text{Energy}}{\text{Energy}}").getObjects ().get (2).getName ().equals ("Power Plant 1"));
         controller.deleteObject("Energy", "Power Plant_1");
         assertTrue("3rd Object was not deleted",
                          mp. searchCat ("Energy").getObjects ().get (2).getName ().equals ("Solar Plant"));
         assertTrue("Number of Objects in Energy is not 3", mp.searchCat("Energy").getObjects().size() == 3);
         controller.addNewHolonObject(mp.searchCat("Energy"), "Solar Plant", null, "");
         assert True ("Object was not renamed to \sqrt{Solar Plant_0\sqrt{}}mp. searchCat ("Energy"). getObjects (). get (3). getObjName (). equals ("Solar Plant 0") );
         assert True ("Number of Objects in Energy is not 4", mp. search Cat ("Energy") . get Objects () . size () == 4);
}
144* Extended tests for adding and deleting Objects.
 */
@Test
public void testAddingAndDeletingObjectsExtended () {
         for (int i = 1; i \le 25; i + 1) {
                  controller.addNewHolonObject (mp. searchCat ("Energy"), adapter.generate (i), null, null);
                  // creating duplicate scontroller.addNewHolonObject (mp. searchCat ("Energy"), adapter.generate (i), null, null);
                  assertTrue ("Objects were not added", mp. searchCat ("Energy").getObjects ().size () == i * 2 + 1);
                  assertTrue ("Object was not renamed to \"" + adapter.generate(i) + " 0\"", mp.searchCat("Energy")
                                     . get Objects () . get ( i * 2) . get ObjName ( ) . equals ( adapter . generate ( i ) + "_0" ) ) ;
         }
         // deleting the duplicates
         controller.deleteObject ("Energy", "E_0");
         assertTrue ("Object was not deleted", mp. searchCatObj (mp. searchCat ("Energy"), "E_0") == null);
         controller.deleteObject ("Energy", "F_0");
         assert True ("Object was not deleted", mp. searchCatObj (mp. searchCat ("Energy"), "F_0") == null);
         controller.deleteObject ("Energy", "G_0");
         assert True ("Object was not deleted", mp. searchCatObj (mp. searchCat ("Energy"), "G_0") == null);
         controller. deleteObject("Energy", "H_0");assert True ("Object was not deleted", mp. searchCatObj (mp. searchCat ("Energy"), "H_0") == null);
         assertTrue ("Number of Objects does not match", mp. searchCat ("Energy").getObjects ().size () == 47);
}
```

```
package tests;
```
import classes. AbstractCpsObject: import classes CpsEdge<sup>.</sup> import classes HolonObject: import classes. HolonSwitch: import classes. IdCounter; import ui. controller. CanvasController; import ui. controller. Category Controller; import ui . controller . MultiPurposeController; import ui. model. Model; import org. junit. Test; import org. junit. Before; import static org. junit. Assert. assert True: import java.awt.Point;  $144$ 

```
* Tests for the CanvasController.
 *
* @author Gruppe14
*/
public class PraktikumHolonsTestCanvasController {
        protected PraktikumHolonsAdapter adapter;
        protected Model model;
        protected MultiPurposeController mp;
        protected CategoryController cg;
        protected CanvasController controller:
        144* Setup for the tests.
         \sim /
        @Before
        public void setUp() {
                adapter = new PraktikumHolonsAdapter();
                model = new Model();
                mp = new MultipurposeController (model);cg = new Category Controller (model, mp);
                controller = new \text{ CanvasController (model} \text{ m}IdCounter.setCounter(1):
        }
        /* *
         * Tests adding objects.
        */
@Test
        public void testAddingObjects() {
                // just adding a few things
                assert True ("Number of Objects does not Match", model.getObjectsOnCanvas ().size () == 0);
                 controller.addNewObject(new HolonObject(mp.searchCatObj(mp.searchCat("Energy"), "Power Plant")));
                 assertTrue("ID of the Object does not Match", mp.searchByID(1).getName().equals("Power Plant"));
                 assertTrue ("Type of the Object does not Match", mp. searchByID(1) instanceof HolonObject);
                 assertTrue("Number of Objects does not Match", model.getObjectsOnCanvas().size() == 1);
                controller.addNewObject (new HolonObject (mp. searchCatObj (mp. searchCat ("Energy"), "Power Plant")));
                assertTrue ("ID of the Object does not Match", mp. searchByID(2).getName().equals ("Power Plant"));
                assertTrue ("Type of the Object does not Match", mp. searchByID (2) instance of HolonObject);
                assertTrue ("Number of Objects does not Match", model.getObjectsOnCanvas ().size () == 2);
                controller.addNewObject (new HolonObject (mp. searchCatObj (mp. searchCat ("Energy"), "Power Plant")));
                 assertTrue("ID of the Object does not Match", mp.searchByID(3).getName().equals("Power Plant"));
                 assertTrue ("Type of the Object does not Match", mp. searchByID (3) instanceof HolonObject);
                 assertTrue("Number of Objects does not Match", model.getObjectsOnCanvas().size() == 3);
                 controller.addNewObject (new HolonObject (mp. searchCatObj (mp. searchCat ("Energy"), "Power Plant")));
                 assertTrue ("Number of Objects does not Match", model.getObjectsOnCanvas().size() == 4);
                 controller .addNewObject (new HolonObject (mp. searchCatObj (mp. searchCat ("Energy") ,  "Power  Plant"))) ;
                assertTrue ("Number of Objects does not Match", model.getObjectsOnCanvas ().size () == 5);
                controller.addNewObject (new HolonObject (mp. searchCatObj (mp. searchCat ("Building"), "House")));
                assertTrue ("ID of the Object does not Match", mp. searchByID(6).getName().equals ("House"));
                assertTrue ("Type of the Object does not Match", mp. searchByID (6) instance of HolonObject);
                assert True ("Number of Objects does not Match", model.getObjectsOnCanvas ().size () == 6);
                controller.addNewObject (new HolonObject (mp. searchCatObj (mp. searchCat ("Building"), "House")));
                assert True ("Number of Objects does not Match", model.getObjectsOnCanvas ().size () == 7);
                controller. addNewObject (new HolonObject (mp. searchCatObj (mp. searchCat ("Building"), "House")));
                assertTrue ("Number of Objects does not Match", model.getObjectsOnCanvas ().size () == 8);
                controller.addNewObject (new HolonSwitch (mp. searchCatObj (mp. searchCat ("Component"), "Switch")));
                assertTrue ("ID of the Object does not Match", mp. searchByID(9).getName().equals ("Switch"));
                assert True ("Type of the Object does not Match", mp. search ByID (9) instance of HolonSwitch);
                assertTrue ("Number of Objects does not Match", model.getObjectsOnCanvas ().size () == 9);
                controller.addNewObject (new HolonSwitch (mp. searchCatObj (mp. searchCat ("Component"), "Switch")));
                assertTrue ("Number of Objects does not Match", model.getObjectsOnCanvas ().size () == 10);
        }
        /* *
         * Tests deleting Objects.
        */<br>@Test(expected = NullPointerException.class)
        public void testDeletingObject() {
                // Adding Objects on Canvas .. without Coordinates
                 controller.addNewObject (new HolonObject (mp. searchCatObj (mp. searchCat ("Energy"), "Power Plant")));
                 controller .addNewObject (new HolonObject (mp. searchCatObj (mp. searchCat ("Energy") ,  "Power  Plant"))) ;
                controller.addNewObject (new HolonObject (mp. searchCatObj (mp. searchCat ("Building"), "House")));
                 controller .addNewObject (new HolonObject (mp. searchCatObj (mp. searchCat ("Energy") ,  "Power  Plant"))) ;
                 controller.addNewObject(new HolonObject(mp.searchCatObj(mp.searchCat("Energy"), "Power Plant")));
                controller.addNewObject (new HolonObject (mp. searchCatObj (mp. searchCat ("Building"), "House")));
                controller.addNewObject (new HolonSwitch (mp. searchCatObj (mp. searchCat ("Component"), "Switch")));
                controller.addNewObject (new HolonObject (mp. searchCatObj (mp. searchCat ("Energy"), "Power Plant")));
                controller.addNewObject (new HolonObject (mp. searchCatObj (mp. searchCat ("Building"), "House")));
                controller.addNewObject (new HolonSwitch (mp. searchCatObj (mp. searchCat ("Component"), "Switch")));
```

```
controller.deleteObjectOnCanvas (mp.searchByID(4));
        assert True ("Object: 4 was not deleted", mp. search ByID(4) == null;
        assertTrue ("Number of Objects does not Match", model.getObjectsOnCanvas ().size () == 9);
        controller.deleteObjectOnCanvas (mp.searchByID(5));
        assertTrue("Object:4 was not deleted", mp.searchBy ID(5) == null);assertTrue ("Number of Objects does not Match", model.getObjectsOnCanvas ().size () == 8);
        controller.deleteObjectOnCanvas (mp.searchByID(6));
        assert True ("Object: 4 was not deleted", mp. search By ID (6) == null;
        assertTrue ("Number of Objects does not Match", model.getObjectsOnCanvas ().size () == 7);
        // deleting Non-Existant Object -> NullPointerexception
        controller.deleteObjectOnCanvas (mp. searchByID(4));
}
/* *
 * Tests adding and deleting Edges.
*/
@Test
public void testAddingAndDeletingEdges () {
        HolonObject \overline{a} = new HolonObject ("A");
        \frac{1}{2} controller.addNewObject (new HolonObject (a)):
        int n = 0;
        // creates vertices A - Zfor (int i = 2; i < 27; i++) {
                  // adds Object on canvas
                 HolonObject temp = new HolonObject (adapter . generate (i));
                 controller.addNewObject (new HolonObject (temp));
                 // connect current vertice with all other vertices
                 for (AbstractCpsObject \; cps : model.getObjectSOnCanvas()) {
                          if (!\text{cps}. equals (\text{mp}.\text{searchByID}(i)))controller.addEdgeOnCanvas(new CpsEdge(mp.searchByID(i), cps));
                 }
                 // test how many connections current vertice got
                 assertTrue ("Number of Connections does not Match", mp. searchByID(i).getConnectedTo().size() ==
                      i - 1);
                 // actually just means if its a
                 \frac{1}{4} complete graph \rightarrow all vertices connected all other vertices
                 n = model.getObjectsOnCanvas().size();
                 assert True ("Number of Edges does not Match", model.getEdgesOnCanvas ().size () == (n * (n - 1)) /2).
        }
        // same as above
        n = model.getObjectsOnCanvas().size();
        assert True ("Number of Edges does not Match", model.getEdgesOnCanvas ().size () == (n * (n - 1)) / 2;
        // here starts the deleting
        controller.removeEdgesOnCanvas (mp. searchEdge (13, 14));
        assertTrue ("Number of Connection of Vertice M does not Match",
                         mp. searchByID(13). getConnections (). size () == model.getObjectsOnCanvas (). size () - 2);
        assert True ( "Edge–M–N was not deleted ", mp. search Edge (13, 14) == null ;
        controller.deleteObjectOnCanvas (mp. searchByID (13)) ;
         assertTrue("Object:13 was not deleted", mp.searchByID(13) == null);<br>assertTrue("Edge—A—M was not deleted", mp.searchEdge(1, 13) == null);
         assert True ("Edge−B−M was not deleted", mp. search Edge (2, 13) == null);
         assert True ("Edge-C–M was not deleted", mp. search Edge (3, 13) == null);
         assertTrue ("Edge-D-M was not deleted", mp.searchEdge (4, 13) == null);
         assertTrue ("Edge−E–M was not deleted", mp.searchEdge (5, 13) == null);
         assert True ("Edge-F-M was not deleted", mp. search Edge (6, 13) == null);
         assertTrue ("Edge-M-O was not deleted", mp.searchEdge (13, 16) == null);
         assertTrue ("Edge−M−P was not deleted", mp.searchEdge (13, 17) == null);
         assertTrue ("Edge−M−Q was not deleted", mp.searchEdge(13, 18) == null);
         assertTrue ("Edge<del>-M-R</del> was not deleted", mp.searchEdge (13, 19) == null);
         assertTrue ("Edge−M−S was not deleted", mp.searchEdge (13, 20) == null);
}
/* *
* Test copying, cutting and pasting Objects.
*/
@Test
public void testCutCopyPasteObjects () {
        HolonObject a = new HolonObject("A");
        HolonObject b = new HolonObject("B");
        HolonObject c = new HolonObject("C");
        a = new HolonObject(a) :
        a. setPosition(1, 1);
```

```
b = new HolonObject(b);b. setPosition(2, 2);c = new HolonObject(c);
        c. setPosition(3, 3);CpsEdge edge1 = new CpsEdge(a, b);
        CpsEdge edge2 = new CpsEdge(b, c);CpsEdge edge3 = new CpsEdge(c, a);controller.addNewObject(a);
        controller.addEdgeOnCanvas(edge1);
        controller.addEdgeOnCanvas (edge2);
        controller.addEdgeOnCanvas (edge3);
        assertTrue ("Clipboard not empty", model.getClipboradObjects().isEmpty());
        model.getSelectedCpsObjects().add(a);
        model.getSelectedCpsObjects().add(b);
        model.getSelectedCpsObjects().add(c);
        controller.copyObjects();
        assert True ("Clipboard empty", !model.get Clipborad Objects ().is Empty () );
        assert True ("Clipboard empty", !model.get Clipborad Objects ().is Empty () ) ;
        controller. pasteObjects (new Point (1, 1));
        controller.addNewObject(a);
        controller.addNewObject(b);
        controller.addNewObject(c);
        controller.cutObjects();
        assert True ("Objects still on canvas", model.getObjectsOnCanvas ().isEmpty ());
}
```
package tests;

```
import static org.junit. Assert. assertTrue;
import org.junit.Before;
import org.junit.Test;
import classes. AbstractCpsObject:
import classes. HolonObject:
import ui . controller . CanvasController;
import ui. controller. Category Controller;
import ui. controller. MultiPurposeController;
import ui. controller. ObjectController;
import ui.model.Model;
/* *
 * Tests for the ObjectController.
 *
* @author Gruppe14
*/
public class PraktikumHolonsTestObjectController {
        protected PraktikumHolonsAdapter adapter;
        protected Model model;
        protected MultiPurposeController mp;
        protected CategoryController cg;
        protected CanvasController cvs;
        protected ObjectController controller;
        / * ** Setup for the Tests.
         */
        @Before
        public void setUp() {
                 adapter = new PraktikumHolonsAdapter();
                 model = new Model();
                 mp = new MultiPurposeController (model);cg = new Category Controller (model, mp);
                 \overline{\text{cvs}} = \overline{\text{new}} CanvasController (model, mp);
                 controller = new ObjectController (model, mp);}
        144* Tests for the Initial HolonElements.
         \star/@Test
```

```
public void testInitialHolonElements () {
         assertTrue ("Number of Elements does not Match",
                          ((HolonObject) mp. searchCatObj (mp. searchCat ("Energy"), "Power
                                Plant"). getElements (). size () == 1);
         assertTrue ("Element does not Match"
                          mp. searchEle ((HolonObject) mp. searchCatObj (mp. searchCat ("Energy"), "Power Plant"),
                                " Power " ) . getEleName ( )
                                            . equals ("Power"));
         assertTrue ("Element does not Match"
                          mp. searchEle ((HolonObject) mp. searchCatObj (mp. searchCat ("Energy"), "Power Plant"),
                                " Power " ) . getEleName ( )
                                            . equals ("Power"));
         assertTrue ("Total Energy does not Match".
                          mp. searchEle ((HolonObject) mp. searchCatObj (mp. searchCat ("Building"), "House"), "PC")
                                            .getTotalEnergy() == -750);assertTrue ("Non-Existant Element is Found",
                          mp. searchEle ((HolonObject) mp. searchCatObj (mp. searchCat ("Building"), "House"), "") ==
                                null :
}
/* *
 * Tests for adding and Deleting in Categories.
 \sim@Test
public void testAddingAndDeletingInCategory () {
         controller.addNewElementIntoCategoryObject ("Building", "House", "A", 1, -10);
         for (int i = 2; i < 27; i++) {
                 controller.addNewElementIntoCategoryObject ("Building", "House", adapter.generate(i), i, -10);
                  1/ n(n+1) / 2
                 assert True ("Total Energy does not match", ((HolonObject)
                       mp. searchCatObj (mp. searchCat ("Building"), "House"))
                                   . getCurrentEnergy () == -1800 + ((i * (i + 1)) / 2) * -10;
                  assert True ("Number of Elements does not Match
                                   ((HolonObject) mp. searchCatObj(mp. searchCat("Building"),
                                         "House")). getElements(). size() == 6 + i);}
         controller.deleteElementInCategory ("Building", "House", "B");
         controller.deleteElementInCategory("Building", "House", "D");
         controller.deleteElementInCategory("Building", "House", "F");
         controller.deleteElementInCategory ("Building", "House", "G");<br>controller.deleteElementInCategory ("Building", "House", "H");<br>controller.deleteElementInCategory ("Building", "House", "I");
         controller. deleteElementInCategory ("Building"
         controller.deleteElementInCategory ("Building"
         controller.deleteElementInCategory("Building", "House", "Z");
         controller.deleteElementInCategory ("Building", "House", "TV");
         assertTrue ("Element: B was Found"
                          mp. searchEle ((HolonObject) mp. searchCatObj (mp. searchCat ("Building"), "House"), "B") ==
                               null);
         assertTrue ("Element: D was Found"
                          mp. searchEle ((HolonObject) mp. searchCatObj (mp. searchCat ("Building"), "House"), "D") ==
                               null );
         assertTrue ("Element: F was Found"
                          mp.\,searchEle ((HolonObject) mp. searchCatObj (mp. searchCat("Building"), "House"), "F'') ==
                               null :
         assert True ("Element: G was Found"
                          mp. searchEle ((HolonObject) mp. searchCatObj (mp. searchCat ("Building"), "House"), "G") ==
                               null :
         assertTrue ("Element: H was Found"
                          mp. searchEle ((HolonObject) mp. searchCatObj (mp. searchCat ("Building"), "House"), "H") ==
                               null);
         assertTrue ("Element: I was Found"
                          mp. searchEle ((HolonObject) mp. searchCatObj (mp. searchCat ("Building"), "House"), "I") ==
                               null :
         assertTrue ("Element: Z was Found"
                          mp.\,searchEle ((HolonObject) mp. searchCatObj(mp. searchCat("Building"), "House"), "Z") ==
                               null :
         assertTrue ("Element: TV was Found"
                          mp. searchEle ((HolonObject) mp. searchCatObj (mp. searchCat ("Building"), "House"), "TV") ==
                               null);
}
/* *
 * Tests for Adding and Deleting Objects on the Canvas.
*/
@Test
public void testAddingAndDeletingInCanvas () {
         for (int i = 0; i < 100; i++) {
                 cvs.addNewObject (new HolonObject (mp. searchCatObj (mp. searchCat ("Building"), "House")));
         }
         for (AbstractCpsObject cps : model.getObjectsOnCanvas()) {
```

```
for (int i = 0; i < 27; i++) {
                                 controller.addNewElementIntoCanvasObject (cps.getID(), adapter.generate(i), 1, -100);
                                 assert True ("Element:" + adapter.generate(i) + " was not Created", mp
                                                  . searchEle ((HolonObject) mp. searchByID (cps.getID()),
                                                       adad apter . generate (i) l = null;
                         }
                         assertTrue ("Element: B was not Found", mp
                                         . searchEle ((HolonObject) mp. searchByID(cps.getID()), "B") != null);
                         assertTrue ("Element: D was not Found", mp
                                         . searchEle ((HolonObject) mp. searchByID(cps.getID()), "D") != null;
                         assertTrue ("Element: F was not Found", mp
                                         . searchEle ((HolonObject) mp. searchByID(cps.getID()), "F") != null);
                         assert True ("Element: G was not Found", mp
                                         . searchEle ((HolonObject) mp. searchByID (cps.getID()), "G") != null);
                         assert True ("Element: H was not Found", mp
                                         . searchEle ((HolonObject) mp. searchByID(cps.getID()), TH") != null);
                         assertTrue ("Element: I was not Found", mp
                                         . searchEle ((HolonObject) mp. searchByID (cps. getID()), "I") != null;
                         assertTrue ("Element: B was not Found", mp
                                         . searchEle ((HolonObject) mp. searchByID(cps.getID()), "B") != null);
                }
                for (AbstractCpsObject cps : model.getObjectsOnCanvas()) {
                         int size = model.getSelected CpsObjects().size();
                         controller.addSelectedObject(cps);
                         assertTrue ("Size does not Match", model.getSelectedCpsObjects().size() == size +1);
                }
                for (AbstractCpsObject cps : model.getObjectsOnCanvas ()) {
                         System.out.println(model.getSelectedCpsObjects().size());
                         int size = model.getSelectedCpsObjects().size();
                         controller.deleteSelectedObject(cps);
                        assertTrue ("Size does not Match", model .getSelectedCpsObjects () .size () == size -1);
                         assertTrue ("Object was not unselected", !model.getSelectedCpsObjects().contains(cps));
                }
        }
}
```

```
package tests:
```

```
import java.awt.Point;
import java.io.File;
import java.io.FileNotFoundException;
import java.io.IOException;
import java.util.ArrayList;
import java.util.LinkedList;
import org. junit. Before;
import org. junit. Test;
import classes. Category;
import classes. CpsEdge;
import classes. AbstractCpsObject:
import classes. HolonElement:
import classes. HolonObject;
import classes. HolonSwitch;
import classes. IdCounter;
import static org.junit. Assert. assertTrue;
import ui. controller. CanvasController:
import ui . controller . Category Controller :
import ui . controller . LoadController :
import ui. controller. MultiPurposeController;
import ui. controller. ObjectController;
import ui. controller. StoreController;
import ui. model. Model;
import ui . view . UnitGraph;
/* *
 * Tests for LoadAndStoreController.
 *
* @author Gruppe14
*/<br>public class PraktikumHolonsTestLoadAndStoreController {
```

```
protected PraktikumHolonsAdapter adapter;
protected Model model;
protected MultiPurposeController mp;
protected CategoryController cg;
protected CanvasController cvs;
protected ObjectController obj;
protected StoreController storeController;
protected LoadController loadController;
protected IdCounter id;
protected String path = System.getProperty("user.home") + "/HolonGUI/Test/";
144* Setup for the Tests.
\sim@Before
public void setUp() {
        adapter = new PraktikumHolonsAdapter();
        model = new Model();
        mp = new MultiPurposeController (model);cg = new Category Controller (model, mp);
        \cos = \frac{\pi}{6} Canvas Controller (model, mp);
        obj = new ObjectController (model, mp);storeController = new StoreController (model);loadController = new LoadController (model, cg, cvs, obj, mp);// cg.initCategory ();
        // obj.initHolonElements();
        File file = new File(path);
        file. mkdirs();
}
7 * ** minimal tests for saving.
 \sim@Test
public void testStoreMinimal() {
        try \{File sav = new File (path + "TestSavMinimal.json");
                 storeController.writeSaveFile(sav.getAbsolutePath());
                 assert True ("Save File was not created", new File (path + "Test SavMinimal .json") . exists ());
                 File cat = new File (path + "TestCategoryMinimal.json");
                 store Controller. write Category File (cat.getAbsolute Path ());
                 assertTrue ("Category File was not created", new File (path +
                       " TestCategoryMinimal.json" ) . exists () ) ;
                 File canvas = new File (path + "TestCanvasMinimal. json");
                 store Controller. write Canvas File (canvas. getAbsolute Path ());
                 assertTrue ("Canvas File was not created", new File (path + "TestCanvasMinimal.json").exists());
                 assertTrue ("Non Existant File exist", !new File (path + "TestDummyMinimal.json").exists ());
        \} catch (IOException e) {
                 // TODO Auto-generated catch block
                e. print Stack Trace ();
        }
}
144* basic tests for saving.
 \ddot{\phantom{0}}@Test
public void testStoreBasic() {
        for (int i = 1; i \le 26; i++) {
                 cg.addNewCategory (adapter.generate(i));
                 assertTrue("Number of Categories does not match", model.getCategories().size() == i + 3);
                 assertTrue("Category was not created", mp.searchCat(adapter.generate(i)) != null);
                 for (int j = 1; j <= 10; j++) {
                         cg.addNewHolonObject (mp. searchCat (adapter . generate (i)), adapter . generate (j),
                                          new ArrayList <HolonElement >(), ");
                         assertTrue ("Number of Objects does not match"
                                         mp. searchCat (adapter . generate (i)) . getObjects () . size () == j);
                         assertTrue ("Object was not created"
                              mp. searchCat(adapter.generate(i)).getObjects().get(j - 1) != null);
                }
        }
        // here some Objects were dropped on the canvas
        for (int i = 1; i \le 10; i++) {
```

```
cvs.addNewObject (new HolonObject (mp. searchCatObj (mp. searchCat ("Building"), "House")));
                 assertTrue ("Size of Objects on Canvas does not match", model.getObjectsOnCanvas ().size () == i);
                 assertTrue ("Object was not added", model.getObjectsOnCanvas ().get (i − 1) != null
                                 && model.getObjectsOnCanvas ().get (i − 1).getObjName ().equals ("House"));
        }
        HolonSwitch sw = new HolonSwitch (mp. searchCatObj (mp. searchCat("Component"), "Switch"));sw. setPosition(77, 88);cvs.addNewObject(sw);
        try {
                 File sav = new File (path + "TestSavBasic.json");
                 storeController.writeSaveFile(sav.getAbsolutePath());
                 assert True ("Save File was not created", new File (path + "Test Sav Basic.json"). exists ());
                 File canvas = new File (path + "TestCanvasBasic.json");
                 storeController . writeCanvasFile (canvas . getAbsolutePath () ) ;
                 assertTrue("Canvas File was not created", new File(path + "TestCanvasBasic.json").exists());
                 assertTrue ("Non Existant File exist", !new File (path + "TestDummyMinimal.json").exists ());
        \frac{1}{2} catch (IOException e) {
                 // TODO Auto-generated catch block
                e. printStackTrace():
        }
}
/* *
 * advanced tests for saving.
*/
@Test
public void testStoreAdvanced() {
        setGraphPoints ((HolonObject) mp. searchCatObj (mp. searchCat("Building"), "House"));int n = 0;
        for (int i = 0; i < 10; i++) {
                 for (int j = 0; j < 10; j++) {
                         HolonObject h = new HolonObject (mp. searchCatObj (mp. searchCat("Building"), "House"));
                         h. set Position (j * 50, i * 50);
                         cvs.addNewObject(h);
                         setGraphPoints(h);
                         for (AbstractCpsObject cps : model.getObjectsOnCanvas()) {
                                 if (!cps.equals(h))\cos addEdgeOnCanvas (new CpsEdge (h, cps)) ;
                         }
                         // complete Graph
                         n = model.getObjectsonCanvas().size();
                         assertTrue ("Number of Edges does not Match", model.getEdgesOnCanvas ().size () == (n * (n)− 1) ) / 2) ;
                }
        }
        try \{File sav = new File (path + "TestSavAdvanced. ison"):
                 store Controller. write Save File (sav.getAbsolute Path () );
                 assert True ("Save File was not created", new File (path + "Test SavAdvanced.json"). exists ());
        } catch (IOException e) {
                 // TODO Auto-generated catch block
                 e. printStackTrace();
        }
}
/* *
 * minimal tests for loading a save file.
 \sim /
@Test
public void testLoadMinimal() {
        try \{// Category Tests
                 Category building = mp. searchCat ("Building");
                 assert True ("Number of Categories does not match", model.get Categories ().size () == 3);
                 assertTrue ("TestFile was not found", new File (path + "TestCategoryMinimal.json").exists());
                 loadController.readJoin(path + "TestCategoryMinimal.jsp");
                 as s ert True ("Number of Categories does not match", model.get Categories ().size () == 3);
                 // Tests if its same instance and if Name is the same
                 assertTrue ("Same instance of Category: Building", building != mp. searchCat ("Building")
```

```
&& building.getName().equals(mp.searchCat("Building").getName()));
                // Canvas Tests.. basically nothing happens because nothing is on
                 // the Canvas
                 assert True ("Number of Objects on Canvas does not match", model.get Objects On Canvas () . size () ==
                     0) ;
                 assertTrue ("TestFile was not found", new File (path + "TestCanvasMinimal.json").exists ());
                 load Controller. readJson (path + "TestCanvasMinimal. json");
                assertTrue ("Number of Objects on Canvas does not match", model.getObjectsOnCanvas ().size () ==
                     0) ;
                 // Save File tests basically both Test from Above Combined
                 building = mp.\,searchCat("Building");
                assert True ("Number of Objects in Energy does not Match"
                     mp. se arch Cat ("Energy"). get O bjects (). size () == 1);
                 assertTrue ("TestFile was not found", new File (path + "TestSavMinimal.json").exists ());
                 load Controller. readJson (path + "TestSavMinimal. json");
                 assertTrue ("Number of Objects in Energy does not Match"
                     mp. searchCat ("Energy"). getObjects (). size () == 1);
                 assertTrue ("Number of Objects on Canvas does not match", model.getObjectsOnCanvas ().size () ==
                    (0) :
                 assertTrue ("Same instance of Category: Building", building != mp. searchCat ("Building")
                                 && building.getName().equals(mp.searchCat("Building").getName()));
        } catch (IOException e) {
                 // TODO Auto-generated catch block
                e.printStackTrace();
        }
}
/* *
* basic tests for loading a save file.
*/
@Test
public void testLoadBasic() {
        assert True ( "Non-Existant Category Exists", mp. search Cat ( " J " ) == null ) ;
        assertTrue ("Non-Existant Category Exists", mp. searchCat ("U") == null);
        assertTrue ("Non-Existant Category Exists", mp. searchCat ("L") == null);
        assertTrue ("Non-Existant Category Exists", mp. searchCat ("I") == null);
        assertTrue ("Non-Existant Category Exists", mp. searchCat ("A") == null);
        assertTrue ("Non-Existant Category Exists", mp. searchCat ("N") == null);
        trv {
                 assert True ("Objects on Canvas is not 0", model.getObjectsOnCanvas ().size () == 0);
                 assert True ("Canvas File was not found", new File (path + "Test Canvas Basic . json") . exists ());
                load Controller. read Json (path + "Test Canvas Basic. json");
                 assertTrue ("NUmber of Objects on Canvas does not match", model.getObjectsOnCanvas ().size () ==
                      11) ;
                for (AbstractCpsObject obj : model.getObjectsOnCanvas()) {
                         assertTrue ("Not instance of HolonObject", obj instance of HolonObject || obj instance of
                              HolonSwitch ) ;
                }
                assert True ("NUmber of Categories not match", model.get Categories ().size () == 3);
                 assert True ("Canvas File was not found", new File (path + "Test Sav Basic.json"). exists ());
                load Controller.readJson (path + "TestSavBasic.json");
                 assert True ("NUmber of Categories not match", model.get Categories ().size () == 29);
                 assertTrue("Existant Category dont Exists", mp.searchCat("J") != null);
                 assertTrue("Existant Category dont Exists", mp.searchCat("U") != null);
                 assertTrue ("Existant Category dont Exists", mp.searchCat("L") != null);
                 assertTrue ("Existant Category dont Exists", mp.searchCat("I") != null);
                 assertTrue ("Existant Category dont Exists", mp.searchCat("A") != null);
                 assertTrue ("Existant Category dont Exists", mp.searchCat("N") != null);
                 assertTrue ("Existant Object dont Exists", mp.searchCatObj (mp.searchCat("Z"), "A") != null);
                 assertTrue ("Existant Object dont Exists", mp.searchCatObj(mp.searchCat("Z"), "B") != null);
                 assertTrue ("Existant Object dont Exists", mp.searchCatObj(mp.searchCat("Z"), "C") != null);
                 assertTrue ("Existant Object dont Exists", mp.searchCatObj(mp.searchCat("Z"), "D") != null);
                 assertTrue ("Existant Object dont Exists", mp.searchCatObj (mp.searchCat("Z"), "E") != null);
                 assertTrue ("Existant Object dont Exists", mp.searchCatObj (mp.searchCat("Z"), "F") != null);
        \} catch (IOException e) {
                 // TODO Auto-generated catch block
                e. printStackTrace();
        }
}
/* *
 * advanced tests for loading a save file.
```

```
*/
@Test
public void testLoadAdvanced () {
        trv \cdotassert True ("Objects on Canvas is not 0", model.get Objects OnCanvas ().size () == 0);
                 assertTrue ("Save File was not found", new File (path + "TestSavAdvanced.json").exists ());
                 load Controller. readJson (path + "TestSavAdvanced. json");
                 assert True ("Objects on Canvas is not 100", model get Objects OnCanvas () . size () == 100);
                 int n = model.getObjectsOnCanvas().size();
                 assert True ("Number of Edges does not Match", model.getEdgesOnCanvas ().size () == (n * (n - 1)) /
                      2) ;
                 assertTrue ("Element has no UnitGraph", !mp
                                  . searchEle ((HolonObject) model.getObjectsOnCanvas ().get (77),
                                       " Fridge").getGraphPoints().isEmpty());
                 assertTrue ("Points in UnitGraph does not Match'
                                  mp. searchEle ((HolonObject) model.getObjectsOnCanvas ().get (77),
                                       " Fridge").getGraphPoints()
                                                   . size() == 3);\} catch (IOException e) {
                 // TODO Auto-generated catch block
                 e. printStackTrace():
        }
}
/* *
 * Test for FileNotFound.
 *<br>* @throws IOException
               FileNotFoundException
*/<br>@Test(expected = FileNotFoundException.class)
public void testLoadException () throws IOException {
        assert True ("Save File was not found", !new File (path + "TestSavDummy .json") . exists ());
        load Controller.readJson (path + "TestSavDummy.json");
}
/* *
 * sets the graph points in all elements of an Object.
 *
* @param o bj
 * the Object
*/
public void setGraphPoints (HolonObject obj) {
        LinkedList<Point> list = new LinkedList <>():
        list.add(new Point(0, 0));list.add(new Point (125, 50));
        list.add(new Point(249, 0));
        UnitGraph u = new UnitedGraph (model, null);u. repaintWithNewElement ( obj . getElements ( ) ) ;
        u. fill Array of Value ();
        for (HolonElement ele : obj. getElements ()) {
                 ele.setGraphPoints (list);
        }
}
```

```
package tests;
```

```
import org. junit. Before;
import org.junit.Test;
import static org. junit. Assert. assertTrue:
import java.util. ArrayList:
import ui. controller. GlobalController;
import ui.model.Model;
/* *
 * Test for the GlobalController.
 *
* @author Gruppe14
\simpublic class PraktikumHolonsTestGlobalController {
        protected Model model;
```

```
protected GlobalController controller;
/* *
* Setup .
*/
@Before
public void setUp() {
       model = new Model();
        controller = new GlobalController (model);
}
/ * ** Test for GlobalControls.
\sim@Test
public void testGlobalControls() {
        int prevScale = controller.getScale();
        int prev ScaleDiv2 = controller.get ScaleDiv2();
        int prevNumberSav = controller.getNumbersOfSaves();
        boolean \sim = model.getIsSimulation();
        int timer = model.getTimerSpeed();
        int it = model.getCurIteration();
        controller.setScale(100);
        controller.setNumberOfSaves(50);
        controller.setIsSimulation(true);
        controller.setTimerSpeed(2000);
        controller.setCurIteration(10);
        assert True ("Scale was not changed", controller.get Scale () != prev Scale );assert True ("ScaleDiv2 was not changed ", model.get ScaleDiv2 () != prev ScaleDiv2);
        assertTrue("Number of Saves was not changed", controller.getNumbersOfSaves() != prevNumberSav);
        assertTrue("Simulation State was not Set", sim != model.getIsSimulation());
        assertTrue("Timer speed was not changed", timer != model.getTimerSpeed());
        assertTrue("Curr Iteration was not Set", it != model.getCurIteration());
}
```

```
package tests:
```

```
import org.junit.Before;
import org.junit.Test;
import static org.junit. Assert.*;
import ui. controller. AutoSaveController;
import ui . model . Model ;
/* +* Tests for the AutoSaveController.
*
* @author Gruppe14
*/
public class PraktikumHolonsTestAutoSaveController {
        protected Model model:
        protected AutoSaveController controller;
        /** Setup for the test.
         */
        @Before
        public void setUp() {
                model = new Model():
                controller = new AutoSaveController (model):
        }
        /**
         * kommentar hier hin.
         \star/@Test
        public void testAutoSave() {
                int temp = controller.getAutoSaveNr();
                \arcsin assert True ("AutoSave Number not forrect", temp == -1);
                controller.increaseAutoSaveNr():
                assertTrue ("AutoSave Number not forrect", controller.getAutoSaveNr() == 0);
                for (int i = 0; i < 20; i++) {
```

```
controller.increaseAutoSaveNr();
        }
        assert True ("Is Allowed not set", controller.allowed ());
        for (int i = 0; i < 20; i++) {
                controller.decreaseAutoSaveNr();;
        }
}
```

```
package tests;
```

```
import org.junit.Before;
import org. junit. Test;
import ui. controller. ConsoleController;
import ui . model . Model;
import ui . view . Console ;
import java.awt.Color;
/* *
* Tests for the ConsoleController.
 *
* @author Gruppe14
*/
public class PraktikumHolonsTestConsoleController {
         protected Model model;
         protected ConsoleController controller;
        /* ** Setup .
         \rightarrow@Before
        public void setUp() {
                 model = new Model();
                 model.setConsole (new Console () );
                 controller = new ConsoleController (model);
        }
        /* *
         * Test for ConsoleController.
         \ddot{\bullet}@Test
        public void testConsoleController() {
                  controller.addTextToConsole ("Hello World");
                  controller.addTextToConsole("Hello World2!", new Color(255, 255, 255), 11, false, true, false);
                 controller.clearConsole();
        }
```

```
package tests;
```

```
import classes.*;
import static org.junit. Assert. assertTrue;
import java.awt.Color;
import java.util.ArrayList;
import org. junit. Test;
/* *
* Test for the Classes.
 *
* @author Gruppe14
\rightarrowpublic class PraktikumHolonsTestClasses {
         /* *
         * Test for the Categories.
         \star/
        @Test
        public void testCategory () {
```

```
Category test1 = new Category ("Test1");
        Category test2 = new Categorical("Test2");
        HolonObject obj1 = new HolonObject ("Test Object");
        ArrayList < AbstractCpsObject> arr = new ArrayList < >0;assertTrue ("Name not correct", test1.getName ().equals ("Test1"));
         assertTrue ("Name not correct", test2.getName ().equals ("Test2"));
         assertTrue ("Name should not be the same", ! test1.getName ().equals (test2.getName ()));
         assert True ("Should be empty", test 1 . get O bjects () . size () == 0);
        test1.getObjects().add(obj1);
         assert True ("Should not be empty", test1.getObjects().size() == 1);assert True ("Should be empty", test 2. get O bjects (). size () == 0);
         t e st 1 . s et O biects (arr) :
         assert True ("Should be empty", test 1 . get O bjects () . size () == 0);
         arr.add(obj1):
         test2.setObjects(arr);
        arr = new ArrayList \leq 0;assertTrue ("Shoud be empty", arr.isEmpty());
        arr = test2.getObjects();
        assertTrue ("Shoud not be empty", !arr.isEmpty());
}
/* *
 * Test for HolonObject.
 */
@Test
public void testHolonObject() {
         HolonObject test1 = new HolonObject ("Test1");
        HolonObject test2 = new HolonObject("Test2");HolonObject test3 = new HolonObject(test1);
        HolonElement ele = new HolonElement ("Element", 1, 10);
        ArrayList <HolonElement> arr = new ArrayList <>():
        assert True ("Should be Empty", test1.get Elements ().is Empty ());
        test1.setElements(arr);
         assertTrue ("Should be Empty", test1.getElements().isEmpty());
         arr.add(ele);
         arr.add(ele);
         assertTrue ("Should be Empty", test2.getElements().isEmpty());
         assertTrue ("Current Energy not corrent", test2.getCurrentEnergy () == 0);
        t e st 2 . se t Elements (arr) :
         assert True ("Should not be Empty", ! test2.getElements ().isEmpty ());
         assertTrue ("Current Energy not corrent", test2.getCurrentEnergy () == 20);
         assertTrue ("Current Energy not corrent", test2.getCurrentEnergyAtTimeStep (20) == 20);
        String str = test2. to String Elements ();
         assertTrue ("String not corrent", str. equals ("Element, Element"));
         test2.deleteElement(0);
         test2.addElements(ele);
        assertTrue ("Current Energy not corrent", test2.getCurrentEnergy () == 20);
         assert True ("Should be Empty", test 3. get Elements (). is Empty () );
        t est 3 . set Elements (test 2 . copyElements (test 2 . get Elements ()));
         assertTrue("Should be Empty", !test3.getElements().isEmpty());
         assertTrue("Should be state 0", test3.getState() == 0);
        test3.setState(1)assert True ("Should be state 1", test 3. get State () == 1);
        test3.setState(2);
         assert True ("Should be state 2", test 3. get State () == 2);
         test3.setState(3);assert True ("Should be state 3", test 3. get State () == 3);
         test3.setState(4):assertTrue("Should be state 4", test3.getState() == 4);
         assertTrue("Element not Found", test3.searchElement("Element") != null);
        test 1. set Elements (new ArrayList <HolonElement >());
         assert True ("Not Empty", ! test 1 . check If Partially Supplied (1));
         test3.addElements (new HolonElement ("Element2", 1, -10));
         assertTrue("Not Partially Supplied", test3.checkIfPartiallySupplied(1));
         test3.addElements (new HolonElement ("Element2", 2, -10));
         assertTrue("Not Partially Supplied", test3.checkIfPartiallySupplied(1));<br>test1.addElements(new HolonElement("Element2", 2, —10));
         assert True ("minSupply < 0", !test1.checkIf Partially Supplied (1));
        Color color = test3.getColor();test3.setColor(new Color(0, 255, 255));assertTrue (color.getBlue () != test3.getColor().getBlue());
        test3.addElements (new HolonElement ("Element3", 3, 50));
        test3.setState()assert True ("Should be state 3", test 3. get State () == 3);
```

```
test1.setState();
        assert True ("Should be state 0", test1.get State () == 0);
        test2.setState();
         t e st 2 . s et B order Color ( color ) ;
         assertTrue("Color not Same", color == test2.getBorderColor());}<br>/**<br>* Test for HolonSwitch.
\rightarrow/
@Test
public void testHolonSwitch() {
        HolonSwitch test1 = new HolonSwitch("Test1");
        HolonSwitch test2 = new HolonSwitch (test1):
         assertTrue ("Manuel Mode is on", !test2.getManualMode());
        test2.switchState();
        assertTrue (test2.getState());
        assertTrue (test2.getState(1));
        t e s t 2 . set Manual Mode (true) :
        test2. switchState();
        test2. switchState ()assertTrue (test2.getState());
         assertTrue (test2.getState(1));
         assertTrue("Manuel Mode is off", test2.getManualMode());
         assertTrue("ManuelActive is off", test2.getActiveManual());
         t e st 2 . s witch State () :
         assert True ("ManuelActive is on", ! test2.getActiveManual());
        test2.switchState();
         assertTrue("ManuelActive is off", test2.getActiveManual());
        \text{assertTrue} ( test 1 . getGraph Points ( ) \text{!} = \text{test2} . getGraph Points ( ) ) ;
        t e st 2 . set Graph Points (test 1 . get Graph Points () );
        assert True (test1.get Graph Points () == test2.get Graph Points () );
}<br>/**<br>* Test for CpsEdge.
\star/
@Test
public void testCpsEdge() {
        CpsNode node1 = new CpsNode("Node1");
        CpsNode node2 = new CpsNode ("Node2");
        CpsNode node3 = new CpsNode ("Node3");
        CpsEdge edge1 = new CpsEdge (node1, node2, 100);
        CpsEdge edge2 = new CpsEdge(node2, node3);assert True ("Flow not 0", edge1.get Flow () == 0);
        edge1.setFlow(50);
         assert True ("Capacity not right", edge1.get Capacity () == 100);
        edge2.setFlow(50);
        edge1.setCapacity(200);
         assertTrue("Flow was not changed", edge1.getFlow() == 50);
         assert True ("Capacity not right", edgel.get Capacity () == 200);
         assertTrue("line broken", edge2.getState());
         edge2.calculateState(false);
         assert True ("line broken", edge2.get State());
        edge2.setFlow(200);
        edge2. calculateState(false);
         assert True ("line not broken", !edge2.get State ());
         edge 1. set Capacity (-1);
        edge1.calculateState(false);
        edge1. set Capacity (500);
        edge1. calculateState(true);
        node1 = (CpsNode) edge1.getB();node2 = (CpsNode) edge2.getA();
         assertTrue("Not Same", node1 == node2);
         assertTrue("State not right", edge1.getState());
        edge1.setState(false);
         assertTrue ("State not right", !edge1.getState());
        edge2.setTags(new ArrayList < >0);edge1 . setTags(new ArrayList < >0);assert True ("Tags not Empty", edge2.get Tags ().is Empty () );
        edge2. addTag(1);
         assertTrue("Tags not Empty", edge1.getTags().isEmpty());
         assertTrue("Tags Empty", !edge2.getTags().isEmpty());
        edge1. setTags (edge2. getTags());
        assertTrue ("Tags Empty", !edge1.getTags().isEmpty());
}
```

```
/* *
 * Test for HolonElement.
*/
@Test
public void testHolonElement () {
         HolonElement ele1 = new HolonElement ("TV", 2, -20);
         HolonElement ele2 = new HolonElement("Fridge", 1, -50);HolonElement ele3 = new HolonElement (ele2);
          assertTrue ("Array not empty", ele1.getEnergyAt() [0] == -20);assertTrue ("Array not empty", ele1.getEnergyAt() [2] == -20);ele1.setEnergyAt (2, -10);assertTrue ("Array not empty", ele1.getEnergyAt(() [2] == -10);assertTrue ("Name not correct", ele1.getEleName().equals("TV"));
          ele1.setEleName(ele2.getEleName());
          assert True ("Name not correct", ele1.get Ele Name ().equals ("Fridge"));
          assert True ("Amount not correct", ele2.getAmount () == 1);
          ele2.setAmount(5);
         assert True ("Amount not correct", ele2.getAmount () == 5);
         assertTrue ("Total Energy not Correct", ele2.getTotalEnergy () == ele2.getAmount () * ele2.getEnergy () );
         \text{assertTrue} ( \text{--} \text{--} \text{--} \text{--} \text{--} \text{--} \text{--} \text{--} \text{--} \text{--} \text{--} \text{--} \text{--} \text{--} \text{--} \text{--} \text{--} \text{--} \text{--} \text{--} \text{--} \text{--} \text{--} \text{--} \text{--} \text{--} \ele 3 . set Sav ("CVS") ;
         assert True ("SAV not correct", ele3.get Sav().equals ("CVS"));
}
/* ** Test for Position.
*/
@Test
public void testPosition () {
         Position pos1 = new Position (100, 200);
         Position pos2 = new Position();
         assert True ("Wrong coordinates", pos1 \cdot x = 100 && pos1 \cdot y = 200);
          assertTrue("Are the Same", pos1.x != pos2.x);<br>assertTrue("not (—1,—1)", pos2.x == —1 && pos2.y == —1);
}
/* *
 * Test SubNet.
 */
@Test
public void testSubNet () \{PraktikumHolonsAdapter adapter = new PraktikumHolonsAdapter();
         ArrayList<HolonObject> obj = new ArrayList <>();
         ArrayList < CpsEdge > edge = new ArrayList < >0;ArrayList <HolonSwitch> sw = new ArrayList <>();
          assertTrue("Not Empty", obj.isEmpty());
          assertTrue("Not Empty", sw.isEmpty());
          assertTrue("Not Empty", edge.isEmpty());
         for (int i = 1; i < 10; i++) {
                   HolonObject o = new HolonObject (adapter . generate (i));
                   HolonSwitch s = new HolonSwitch (adapter.generate (i));o = new HolonObject(o);
                   s = new HolonSwitch (s):
                   o bj . add (o) ;
                   sw . add ( s ) ;
                   edge.add(new CpsEdge(o, s));
         }
         SubNet sub = new SubNet(obj, edge, sw);
         assert True ("Empty", !sub.get Objects ().is Empty () & sub.get Objects ().size () == 9);
          assertTrue("Empty" , !sub.getSwitches().isEmpty() && sub.getSwitches().size() == 9);
          assertTrue("\texttt{Empty}", !sub.getEdges().isEmpty() && sub.getEdges().size() == 9);
          assertTrue ("Wrong Obj", sub. getObjects ().get (5).getObjName ().equals ("F"));
}
```
#### A.4.3.2 Code Coverage

Zur Ermittlung des Code Coverage haben wir den Eclipse-Plugin EclEmma benutzt. Dieses Plugin ermittelt über Tests, wieviel Coverage unser Code erreicht. Da unser Projekt über das Model-View-Controler-Pattern aufgebaut ist, konnte keine vollständiger Coverage erreicht werden. Lediglich nur der Controller und das Model konnte geprüft werden. Das View konnte nicht über Code Coverage getestet werden, da dieses vom User-Input abhängig ist.

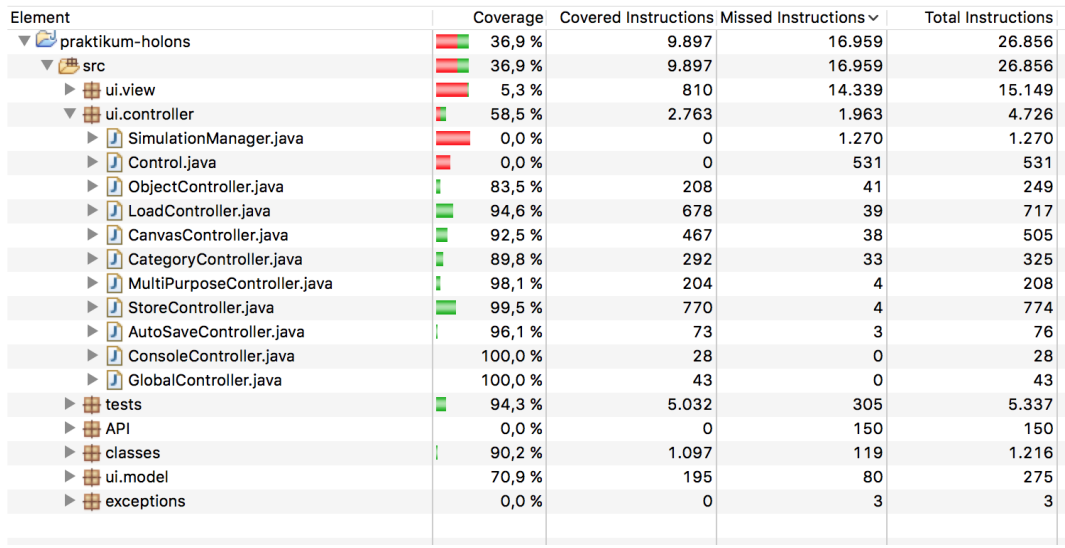

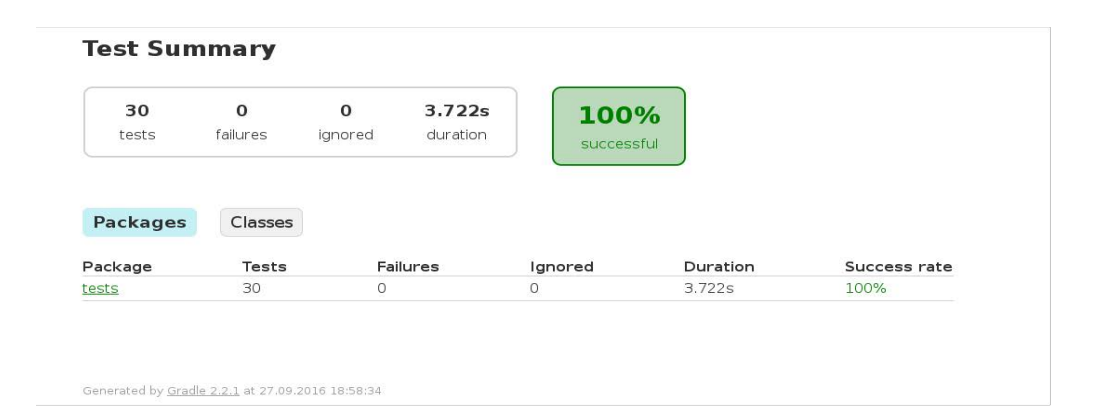

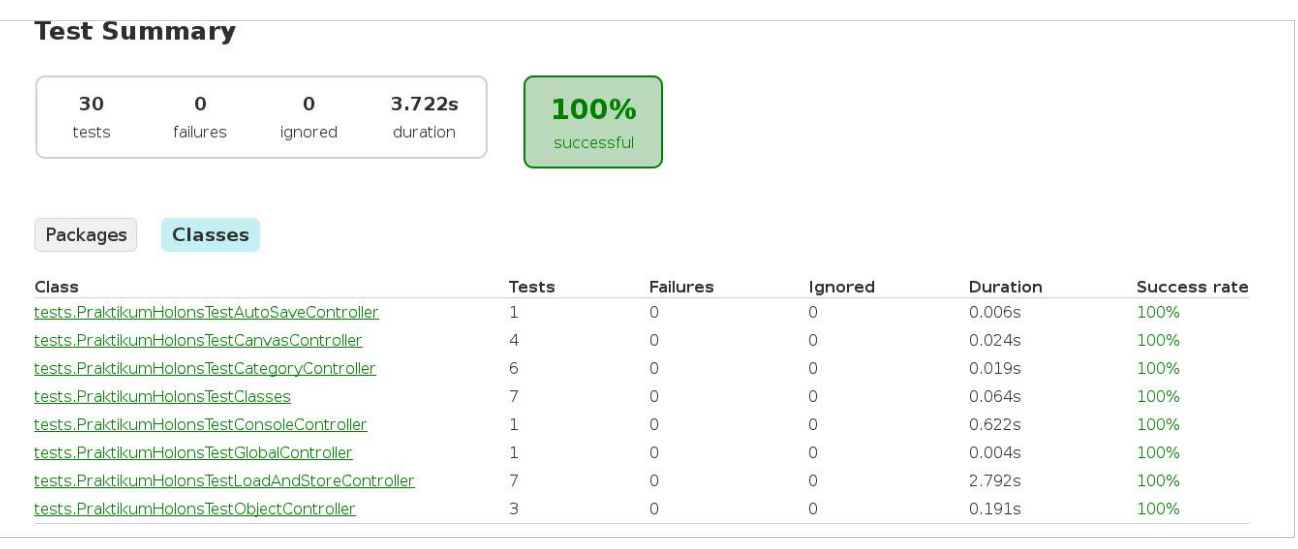

## A.4.3.3 Konsequenzen

Wie oben vorher beschrieben schlug immer der gesamte Build fehl, wenn ein automatisierter Test fehlschlug. Somit wurde der Fehler immer unverzüglich, ohne Erstellung weiterer User Stories, vom jeweiligen Entwickler behoben werden.

## A.5 User Stories

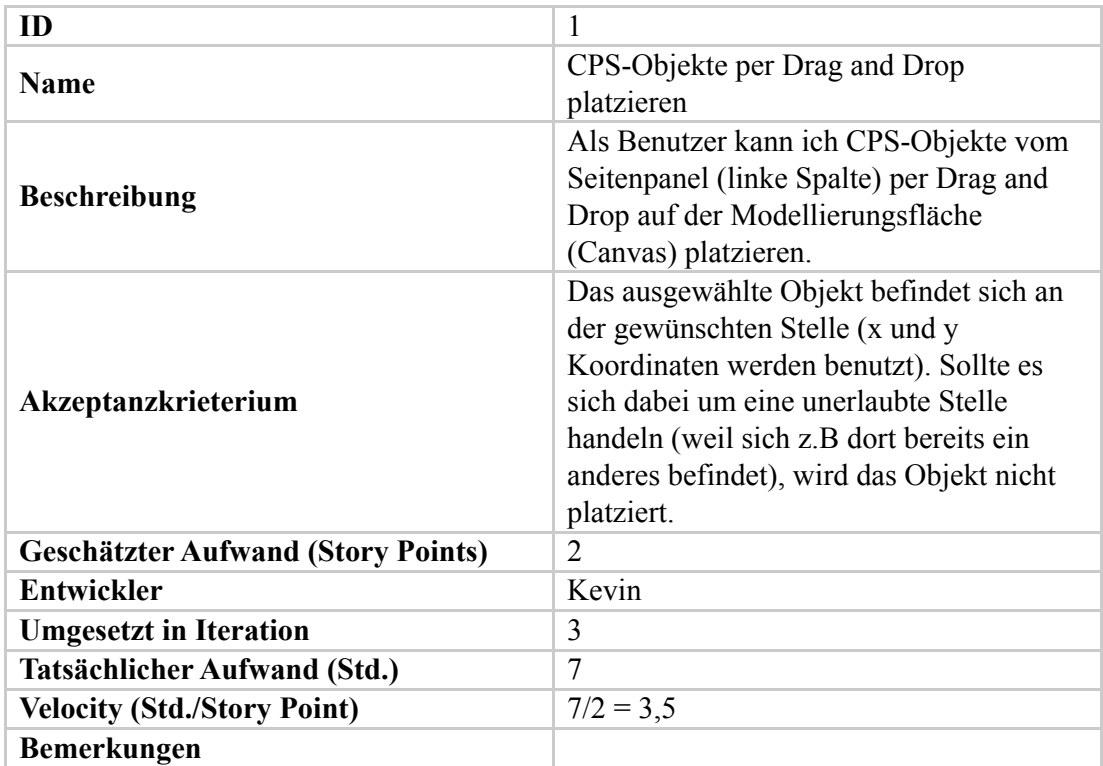

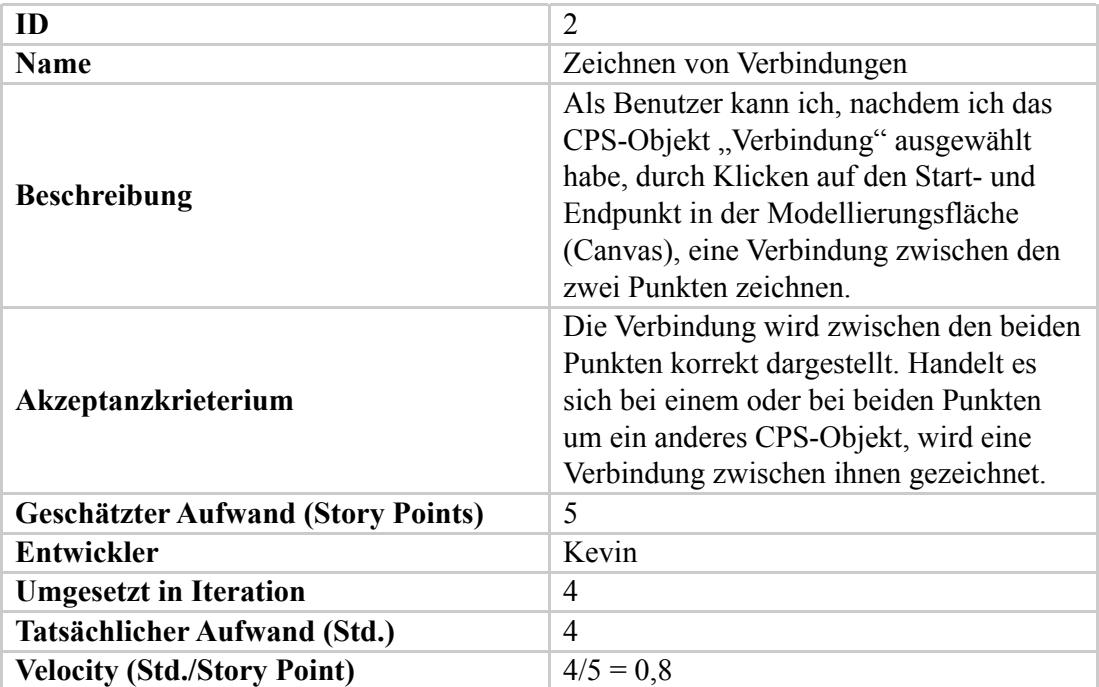

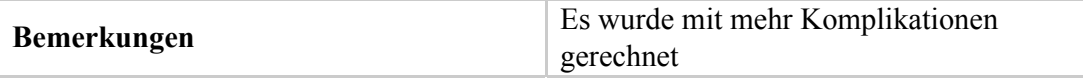

**Geschätzter Aufwand (Story Points)** 5

**Contract** 

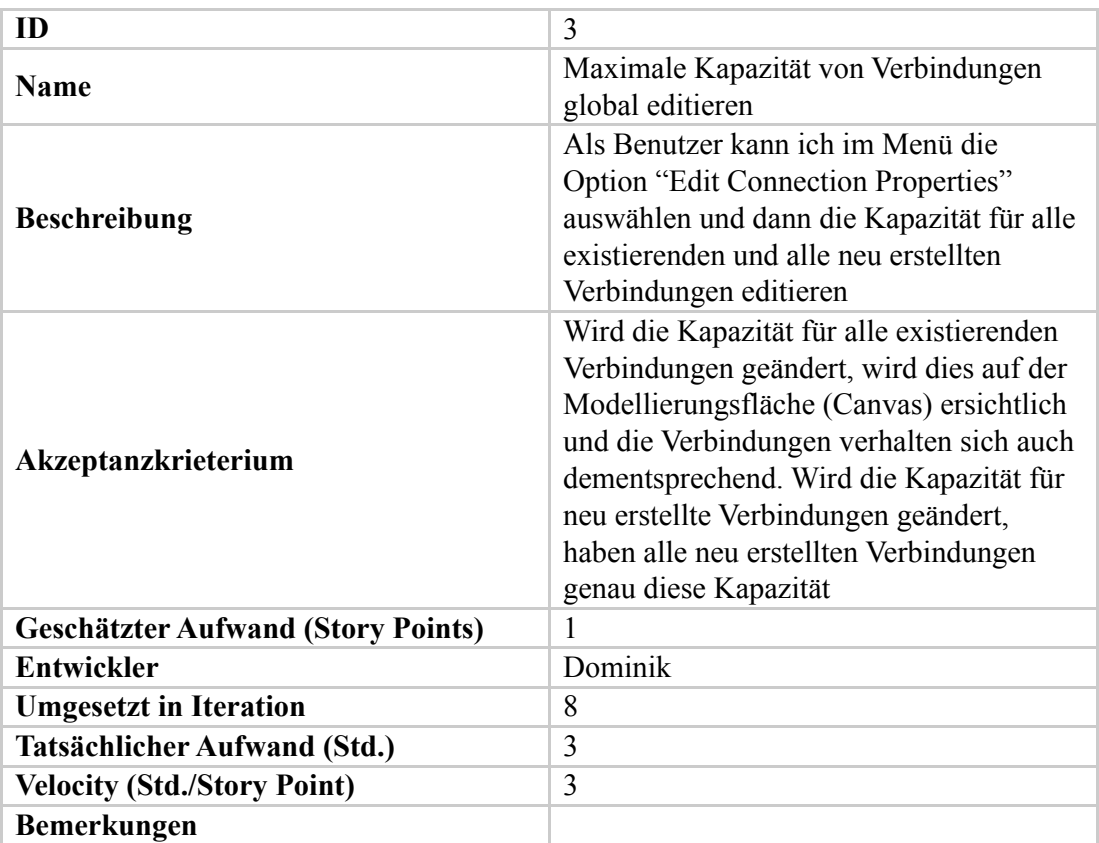

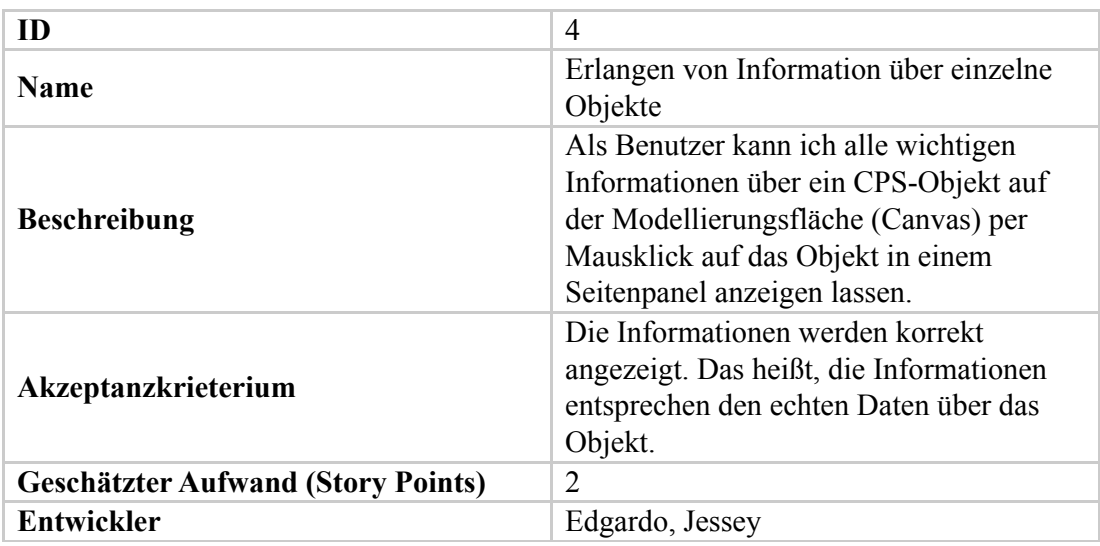

Die gezeigte Information wird mehrmals

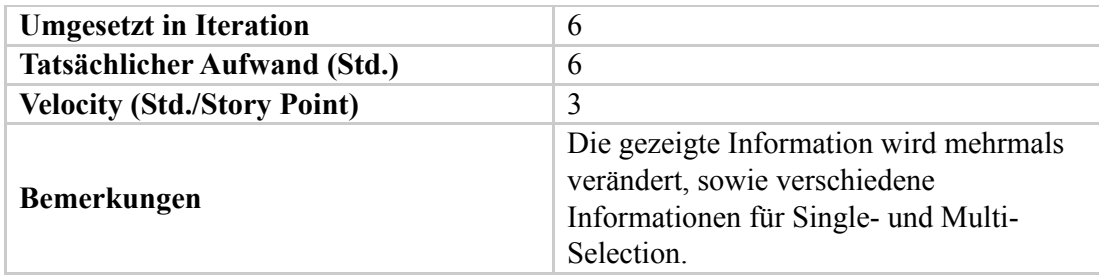

angezeigt. Das heißt, die Informationen entsprechen den echten Daten über das

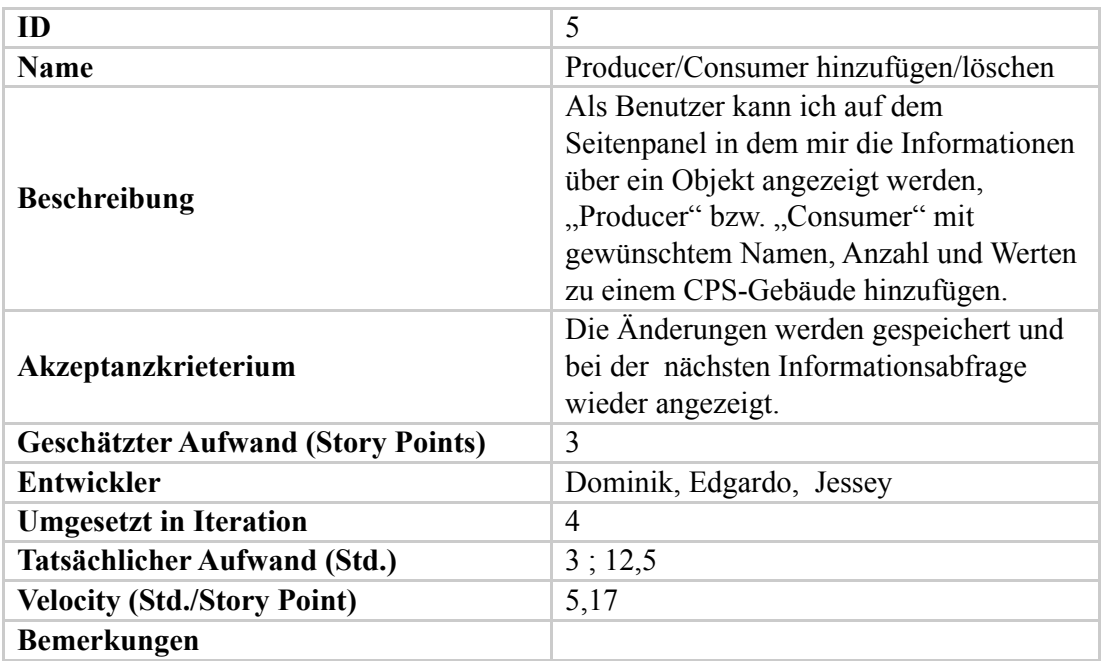

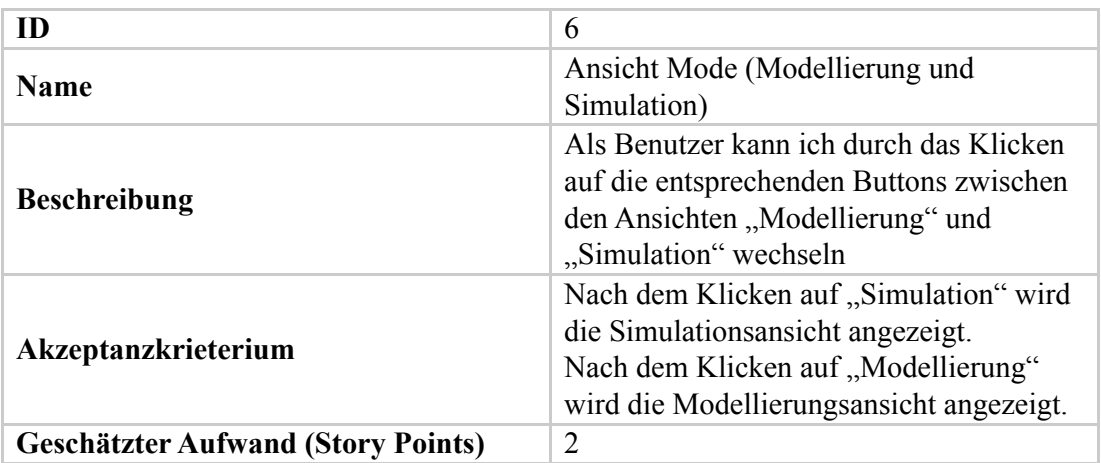

**Velocity (Std./Story Point)** 1

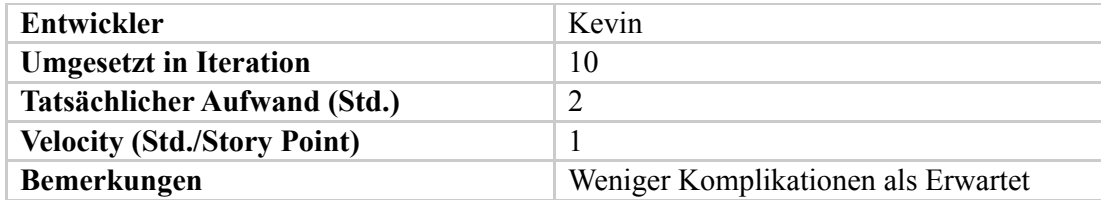

die Simulationsansicht angezeigt.

**Akzeptanzkrieterium**

**Contract Contract** 

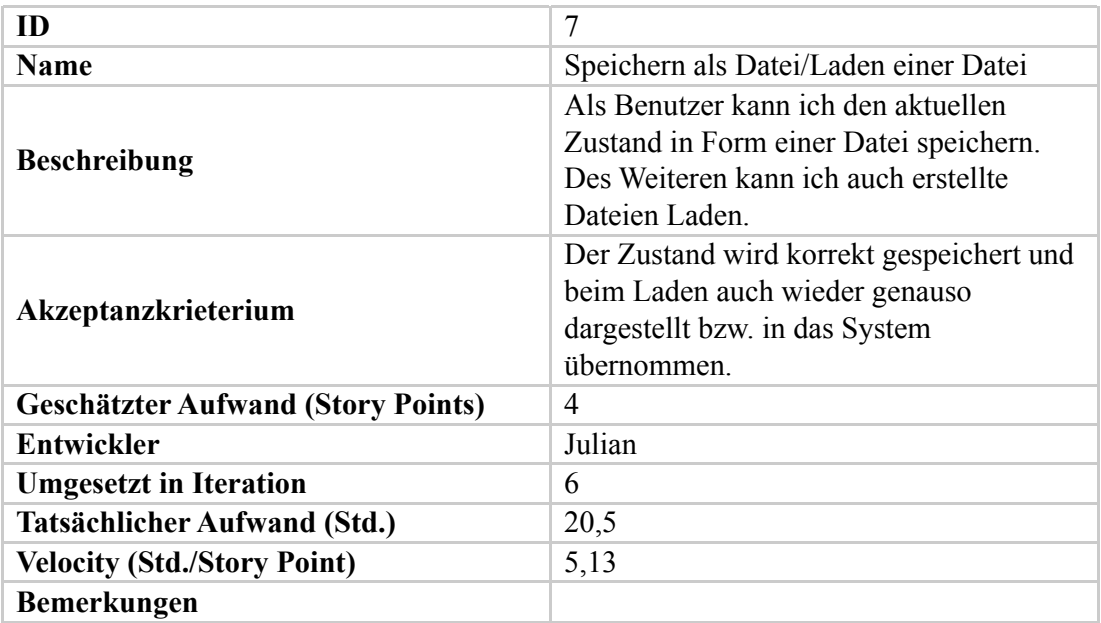

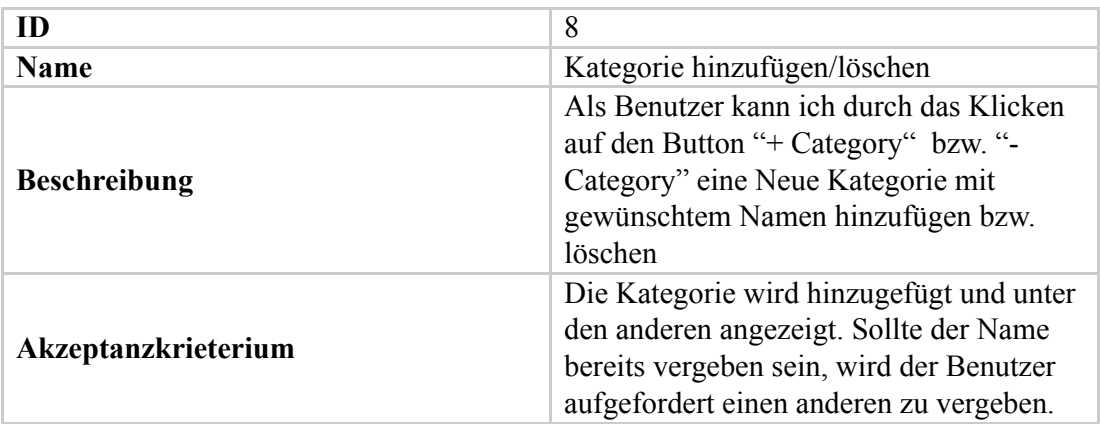

**Velocity (Std./Story Point)** 7,5/3 = 2,5

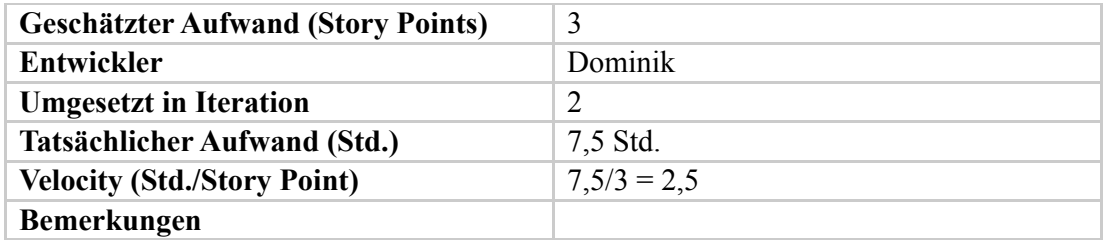

**Contract Contract** 

Die Kategorie wird hinzugefügt und unter

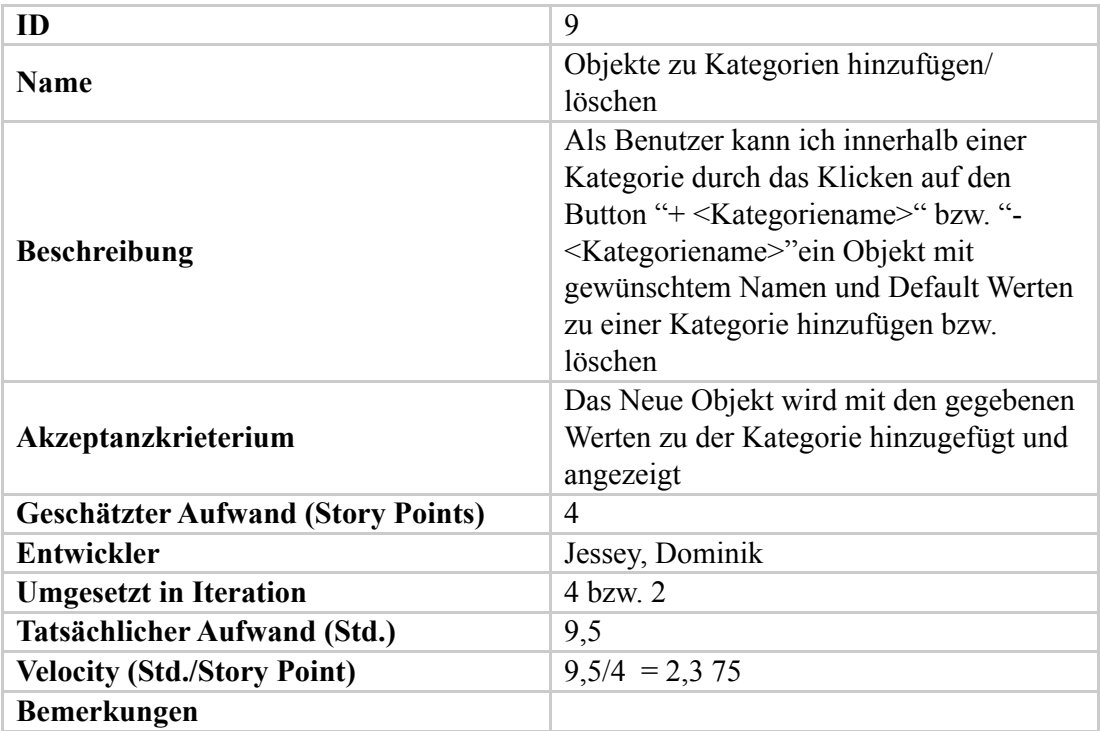

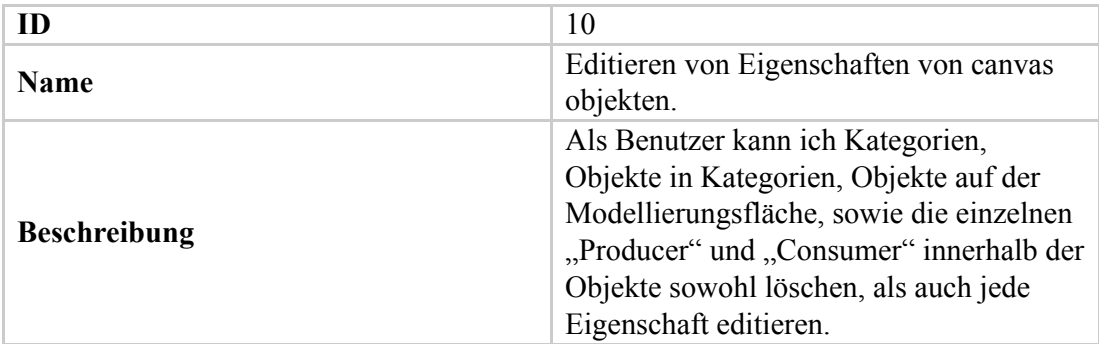

Edgardo:

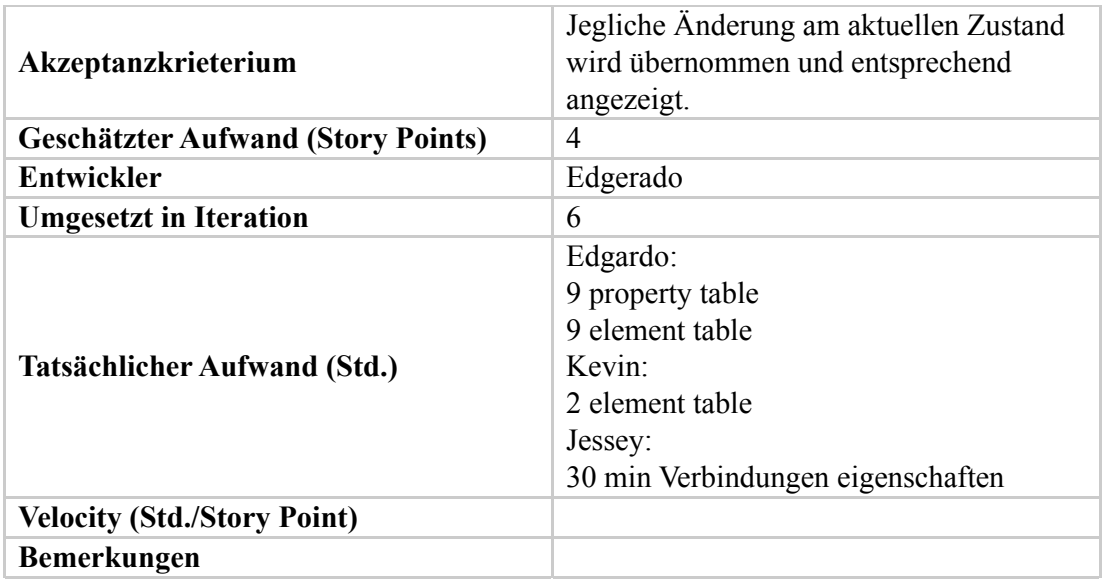

Objekte in Kategorien, Objekte auf der Modellierungsfläche, sowie die einzelnen

**Beschreibung**

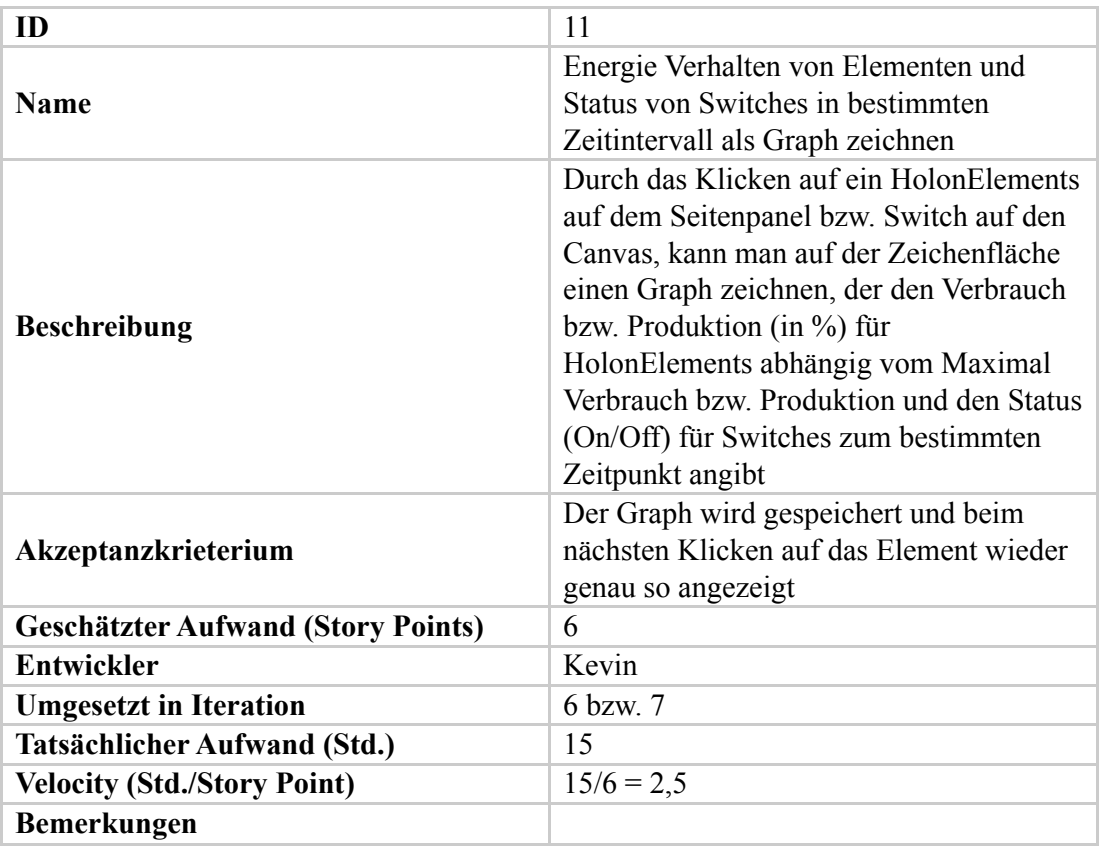

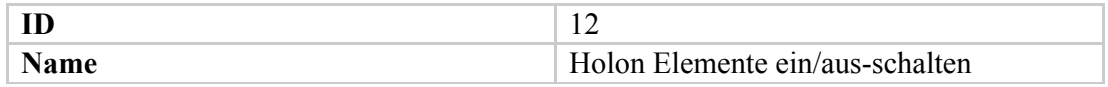

Ein ausgeschaltetes Element wird bei der

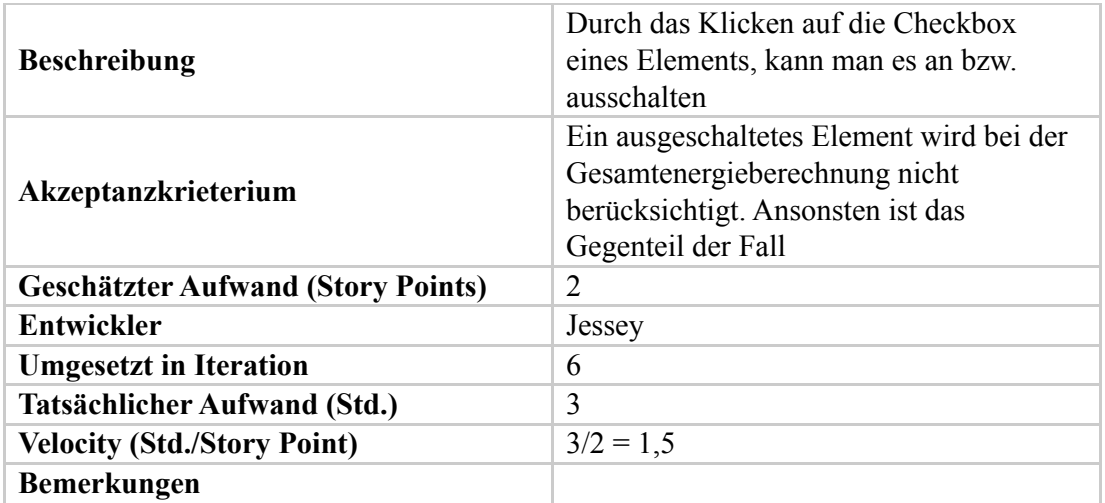

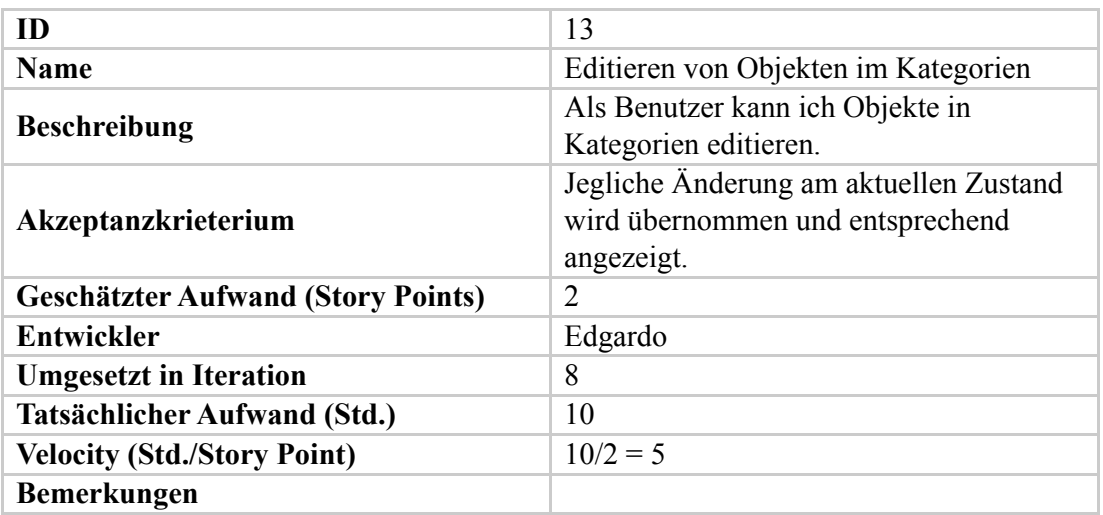

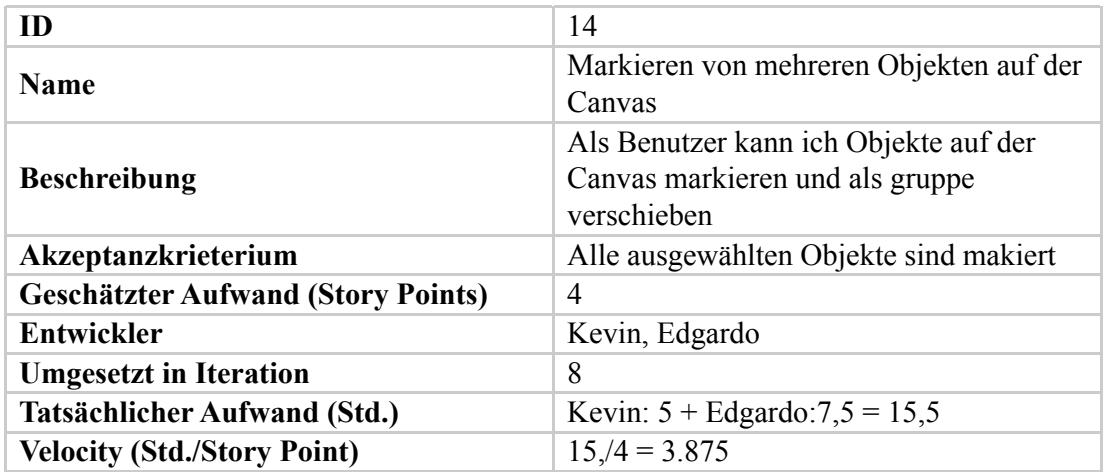

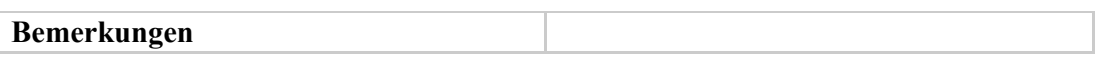

**Geschätzter Aufwand (Story Points)** 4

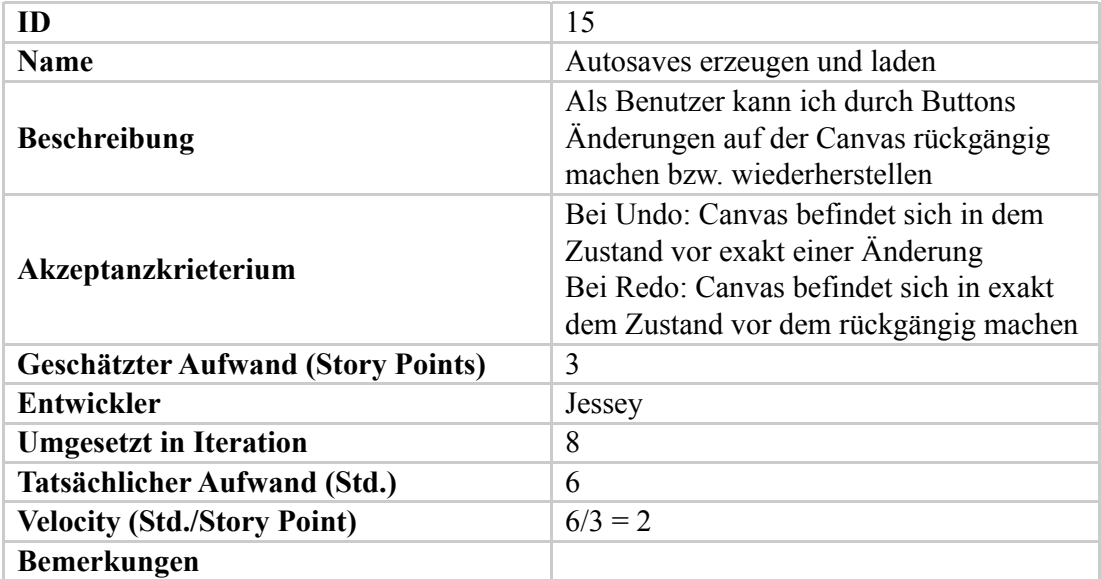

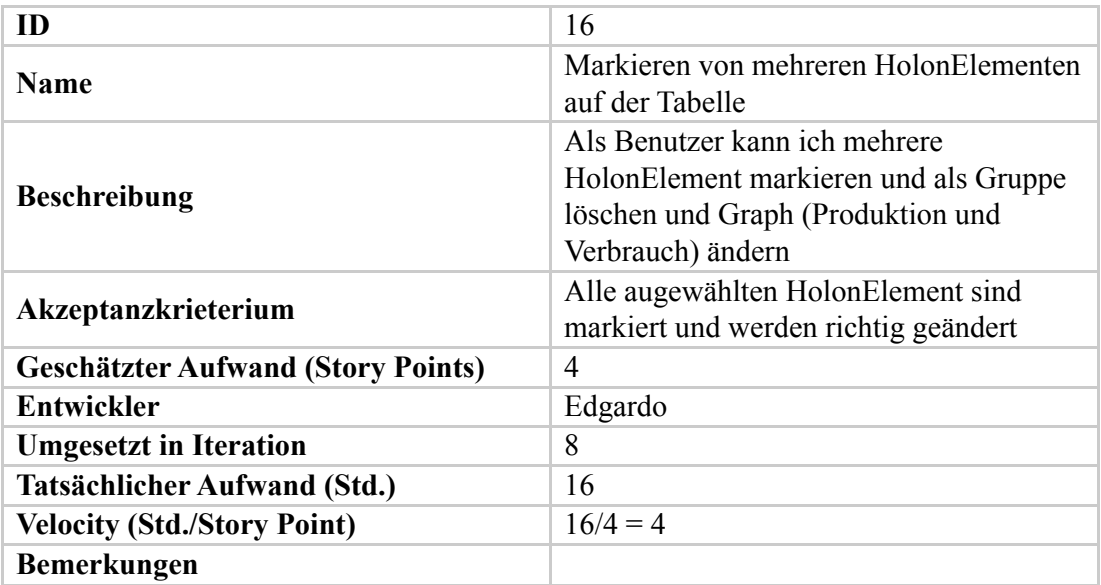

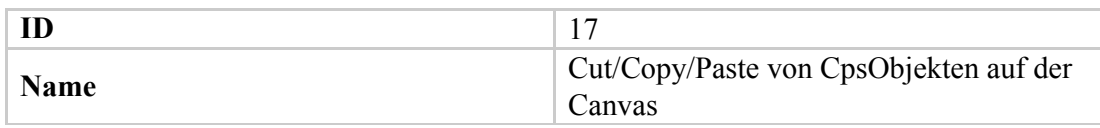

Elementen (abgesehen von der ID)

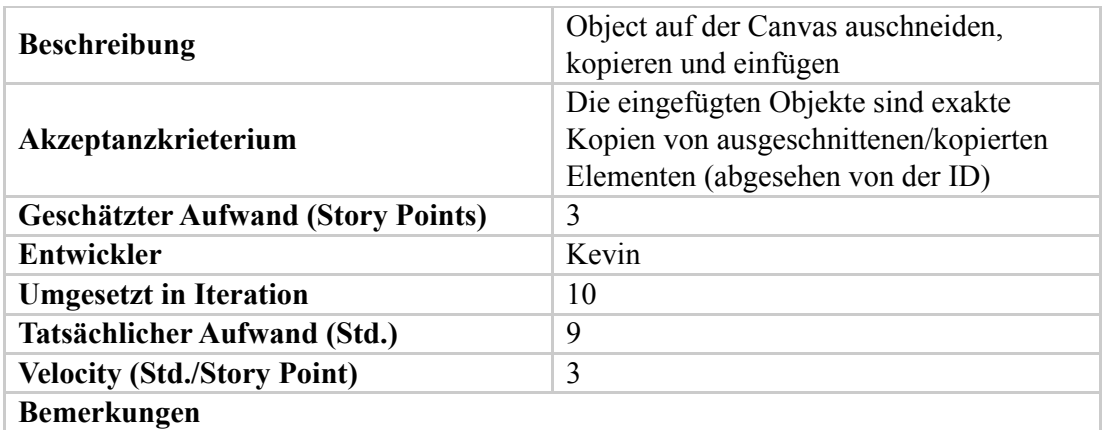

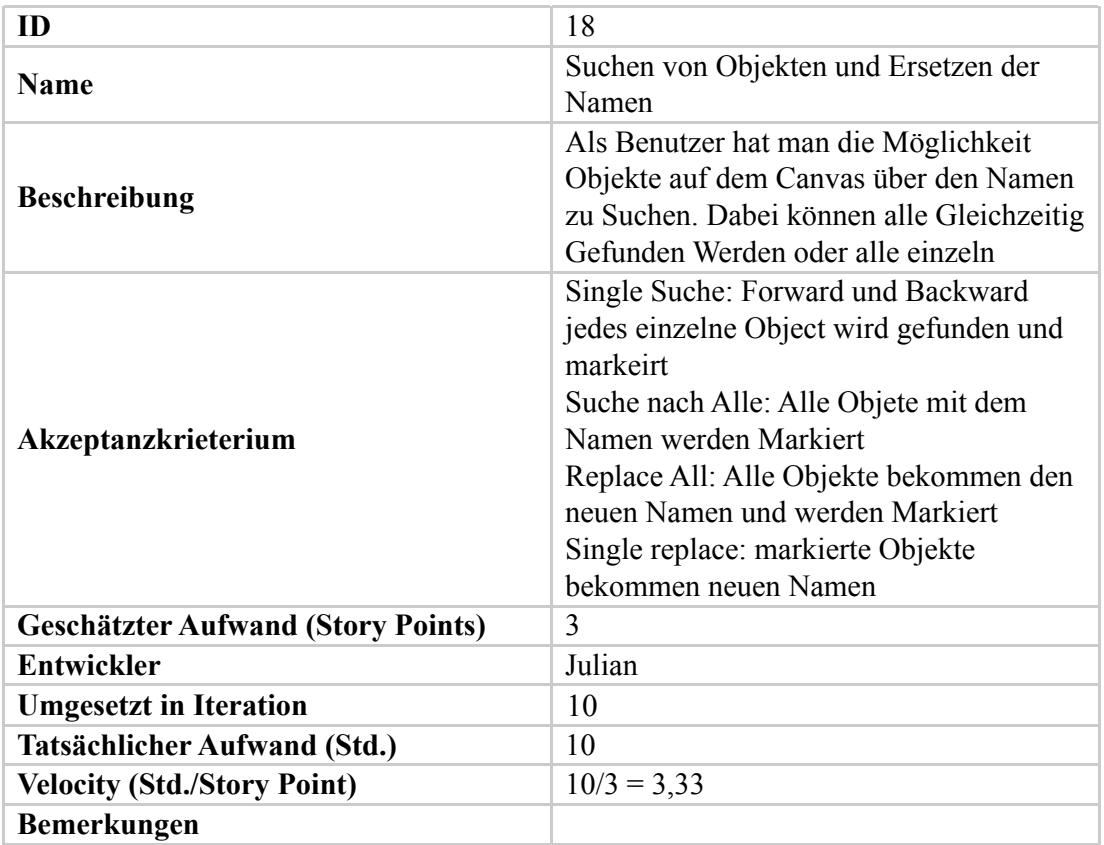

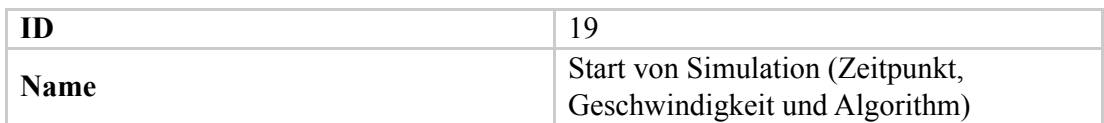

Simulation ändern

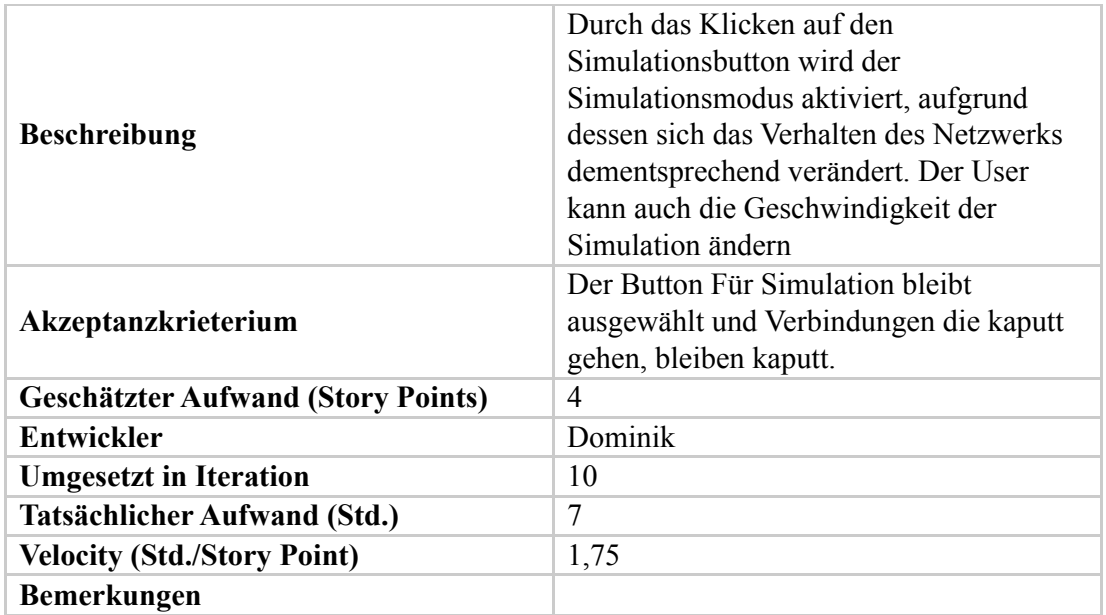

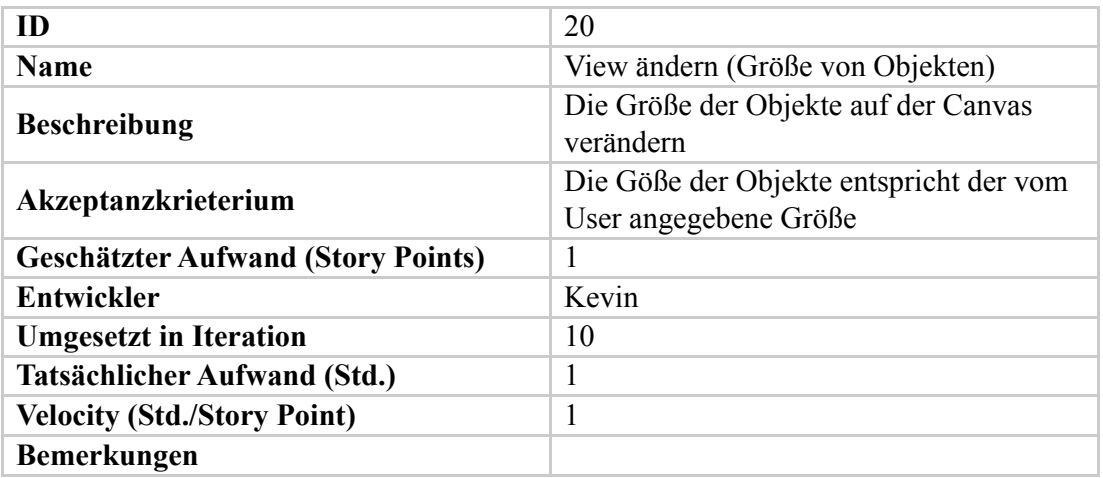

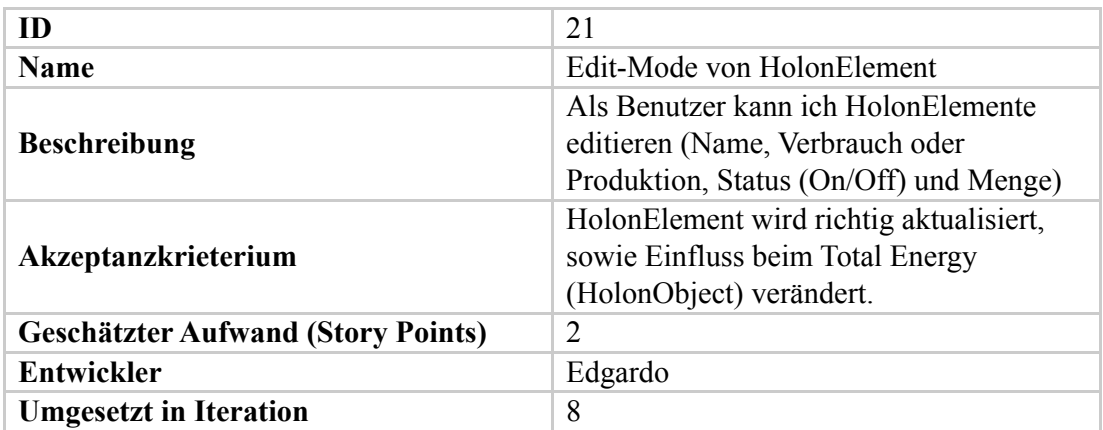

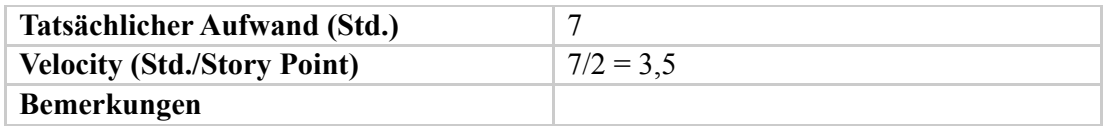

(HolonObject) verändert.

**Akzeptanzkrieterium** sowie Einfluss beim Total Energy

# A.6 Short Story

Wir wollen durch ein Beispiel die verschiedenen Funktionalitäten unseres Programms zeigen. Wir werden ein fiktives Szenario erzeugen. Das Szenario wird aus drei kleinen Dörfer bestehen. Jedes Dorf wird Energie aus 2 verschiedene Kraftwerke bekommen und mittels Schaltern geregelt.

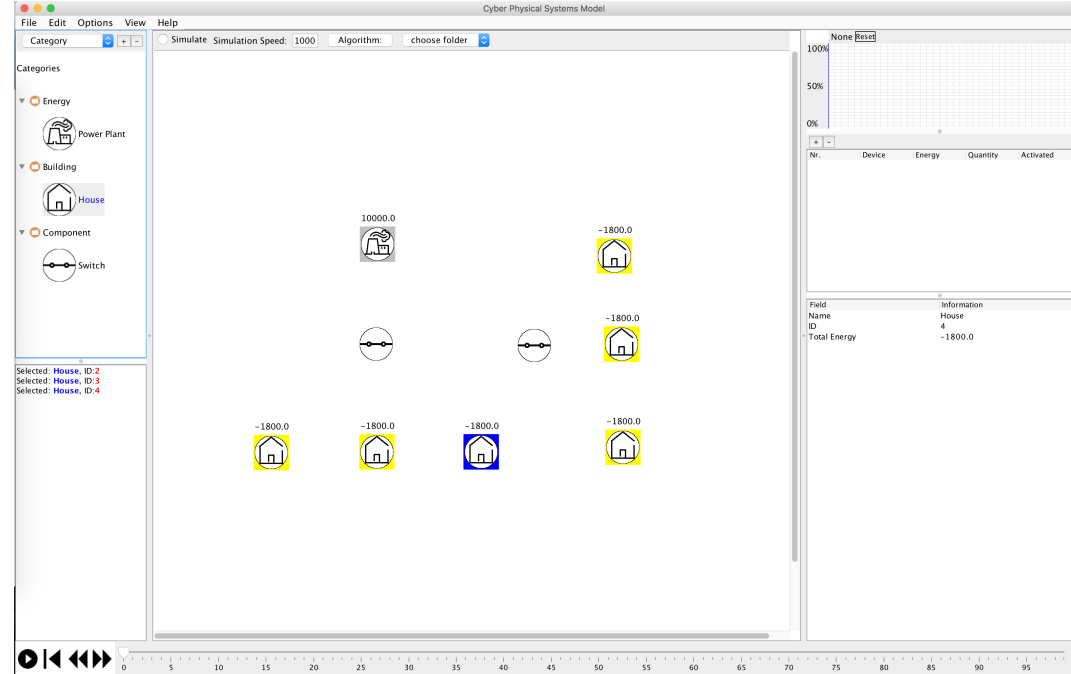

1. Schritt: (Erstellung von Standard Elementen)

#### **Screenshot 1**

Am Anfang wird der Benutzer Standard-"CpsObject" und -"Categories" zur Verfügung haben. Diese sind die Folgenden: "Energy"-Kategorie enthält "Power Plant"(s) , "Building"-Kategorie enthält "House"(s) und "Component"-Kategorie enthält "Switch"(es).

Im unseren Beispiel werden werden sechs Häuser, zwei Schaltern und ein Kraftwerk modelliert, die in zwei "Dörferünterteilt werden. Jedes enthält 3 Häuser und ein Schalter, und beide "Dörfer" bekommen Strom von dem gleichen Kraftwerk (siehe Screenshot 1)

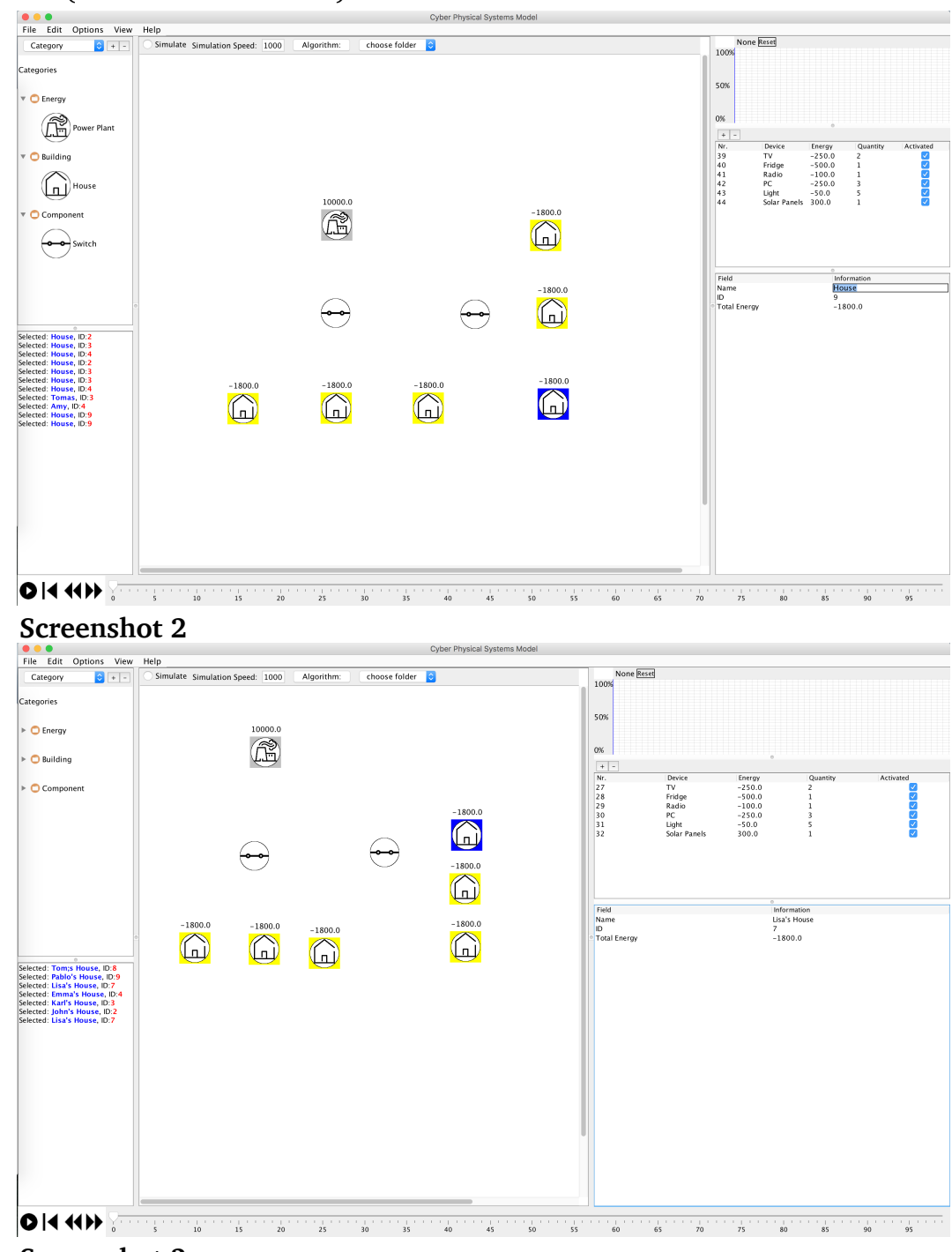

# 2.Schritt: (Editieren von Namen)

# **Screenshot 3**

Man hat die Möglichkeit die Namen der verschiedenen "CpsObject"(s) zu verändern. Zum Beispiel benennen wir das Haus mit ID 2 "John's House", das Haus mit ID 3 "Karl's House", das Haus mit ID 4 "Emma's House", das Haus mit ID 7 "Lisa's House", das Haus mit ID 8 "Tom's House" und das Haus mit ID 9 "Pablo's House". Gleicherweise benennen wir die zwei Schalter auf "Town 1's Switch" und "Town 2's Switch" um. (siehe Screenshot 2).

3. Schritt: (Neue "Categorie" und "HolonObject" erstellen)

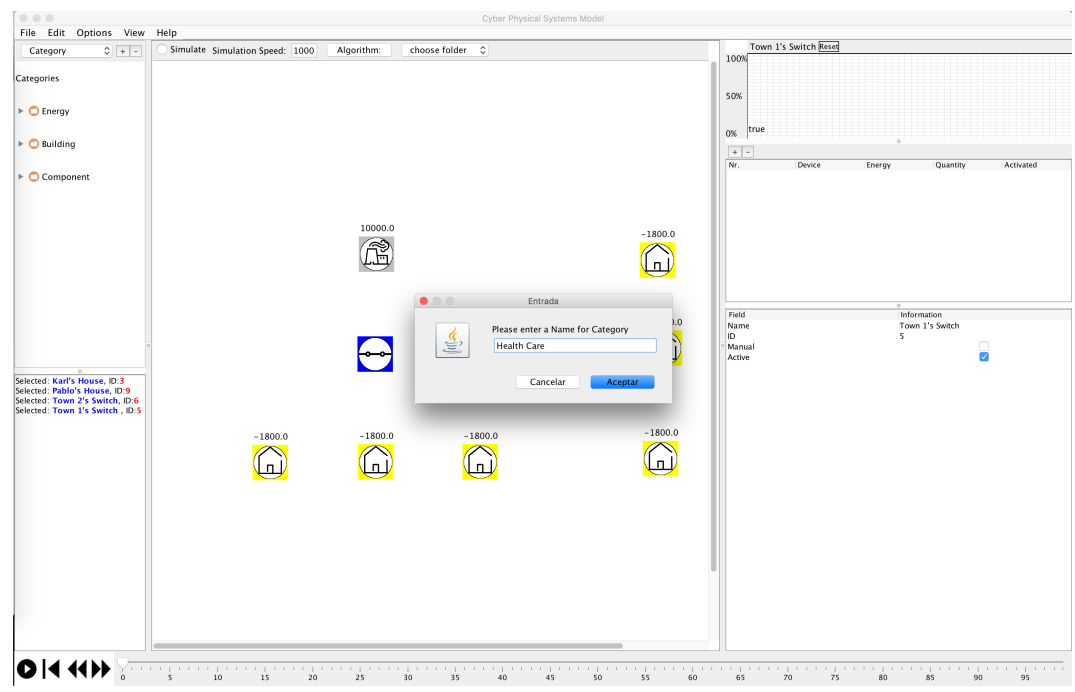

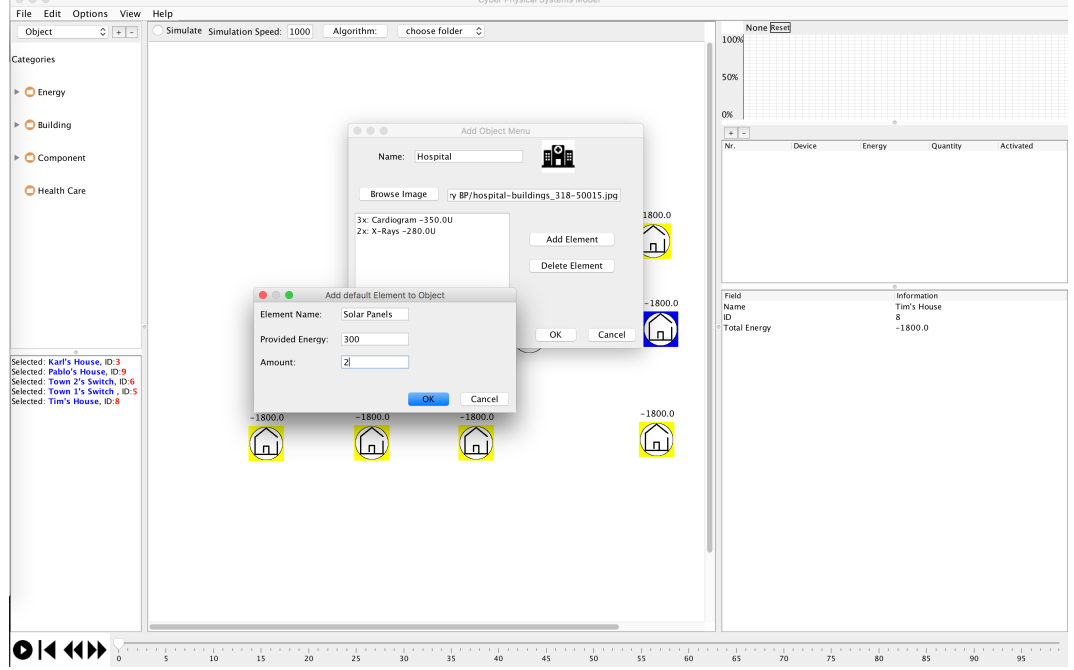

#### **Screenshot 5**

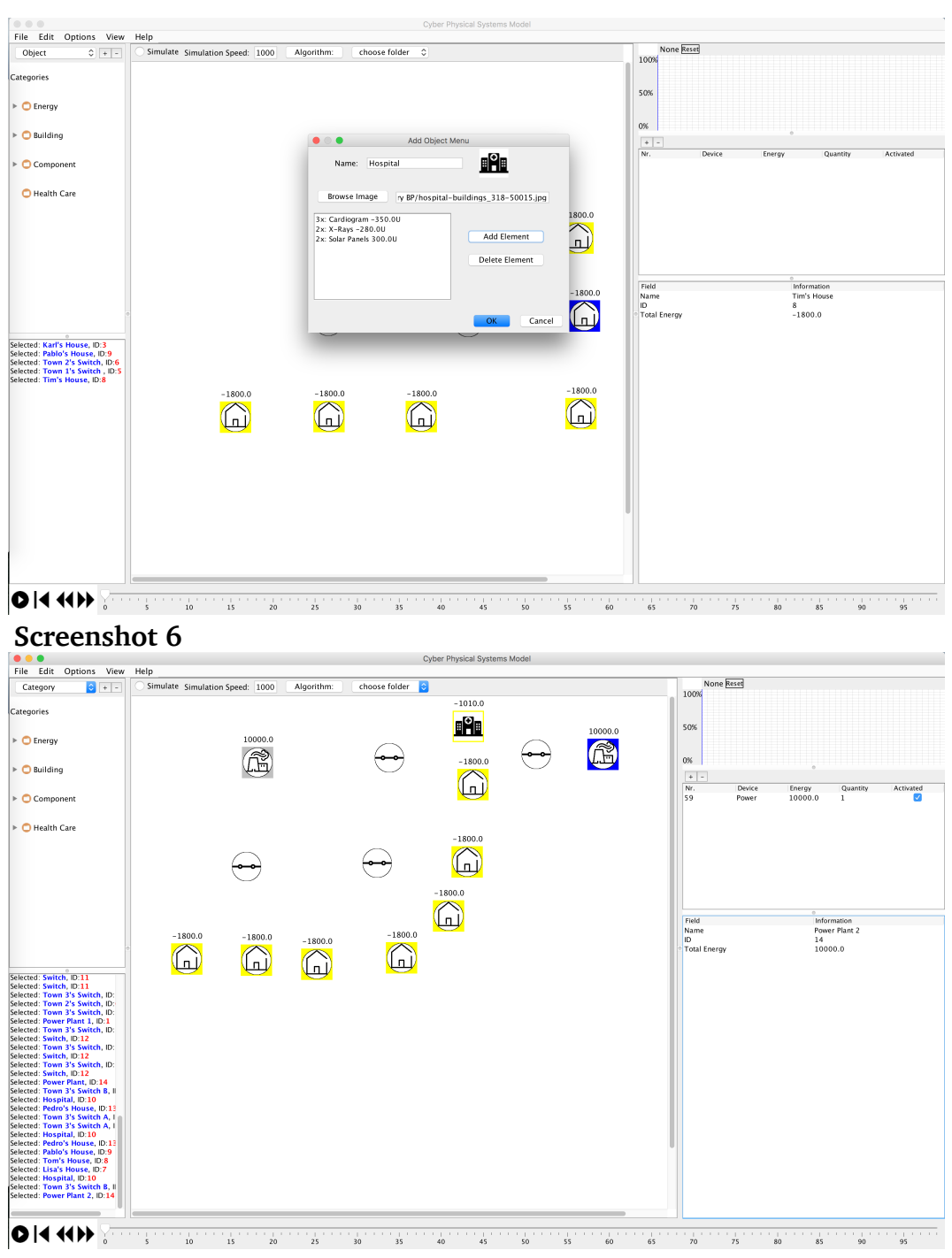

Man hat die Möglichkeit neue "Categorie" bzw. "HolonObject" zu erzeugen. Die neuen "HolonObject" haben die Möglichkeit vordefinierte "HolonElement" zu enthalten.

Beispielsweise definieren wir eine weitere "Category" "Health Care" (siehe Screenshot 4), welche das "HolonObject" "Hospital" hat (siehe Screenshot 5), dass die folgenden "Holon-Element"(s) enthält: 3 "Cardiogram"(s) mit einem Verbrauch von jeweils350 Einheiten, 2 "X-Rays"(s) mit einem Verbrauch von jeweils 280 Einheiten und 2 "Solar Panel"(s) mit einer Produktion von jeweils 300 Einheiten (siehe Screenshot 6). In unserem Beispiel wird ein neues Dorf hinzugefügt, das eine Krankenhaus und ein weiteres Haus ("Pedro's House") enthält. Dieses Dorf wird gleichseitig von zwei Kraftwerken versorgt ("Power Plant 1" und "Power Plant 2") (siehe Screenshot 7).

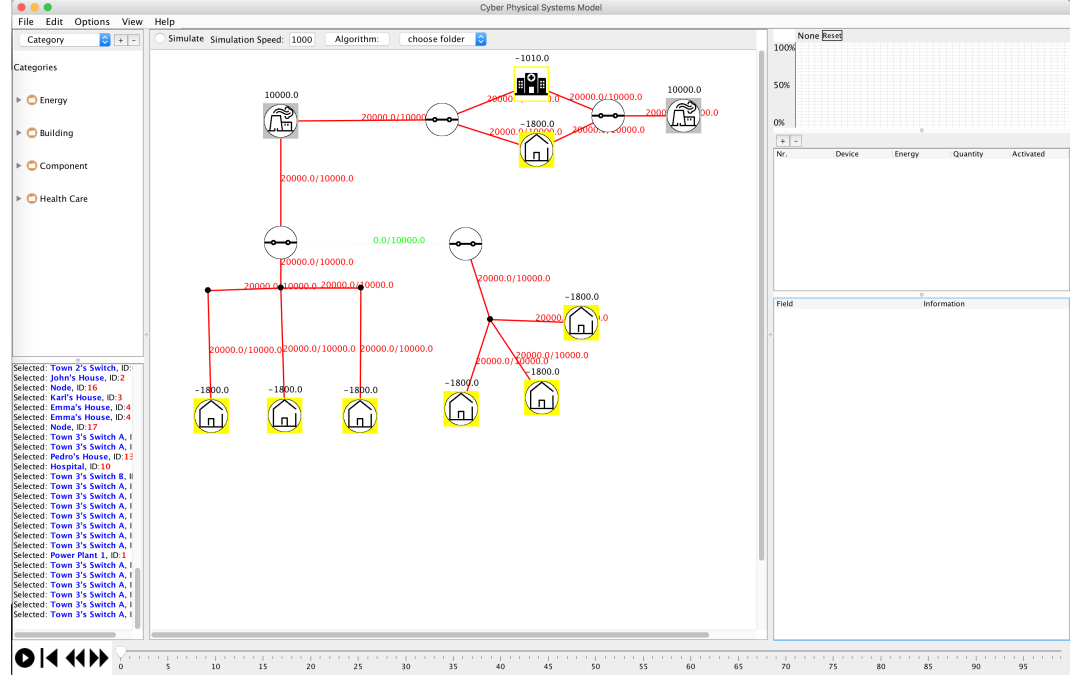

4. Schritt: (Verbindungen zwischen "CpsObject"(s))

Als Leitungen hat der Benutzer Linien zur Verfügung. Man kann beliebige "CpsObject"(s) miteinander verknüpfen, sowie mit Knoten. Die Knoten werden automatisch erstellt, sobald eine Linie kein reelles "CpsObject" als Ziel erkennt.

In unseren Beispiel wir das "Power Plant 1" mit 2 Schaltern verknüpft ("Town 1's Switch" und "Town 3's Switch A"). "Town 1's Switch" wird mit 3 Häusern ("John's House", "Karl's House" und "Emma's House") und einem weiteren Schalter ("Town 2's Switch") verknüpft. "Town 2's Switch" wird mit 3 weiteren Häusern ("Lisa's House", "Tom's House" und "Pablo's House") verknüpft. Andererseits wird "Town 3's Switch A" mit dem "Hospital" und "Pedro's House" verknüpft. Beide werden gleichzeitig durch "Town 3's Switch B" mit "Power Plant 2" verknüpft (siehe Screenshot 8).

5. Schritt: (Editieren von maximalem Stromfluss bei "CpsEdges")

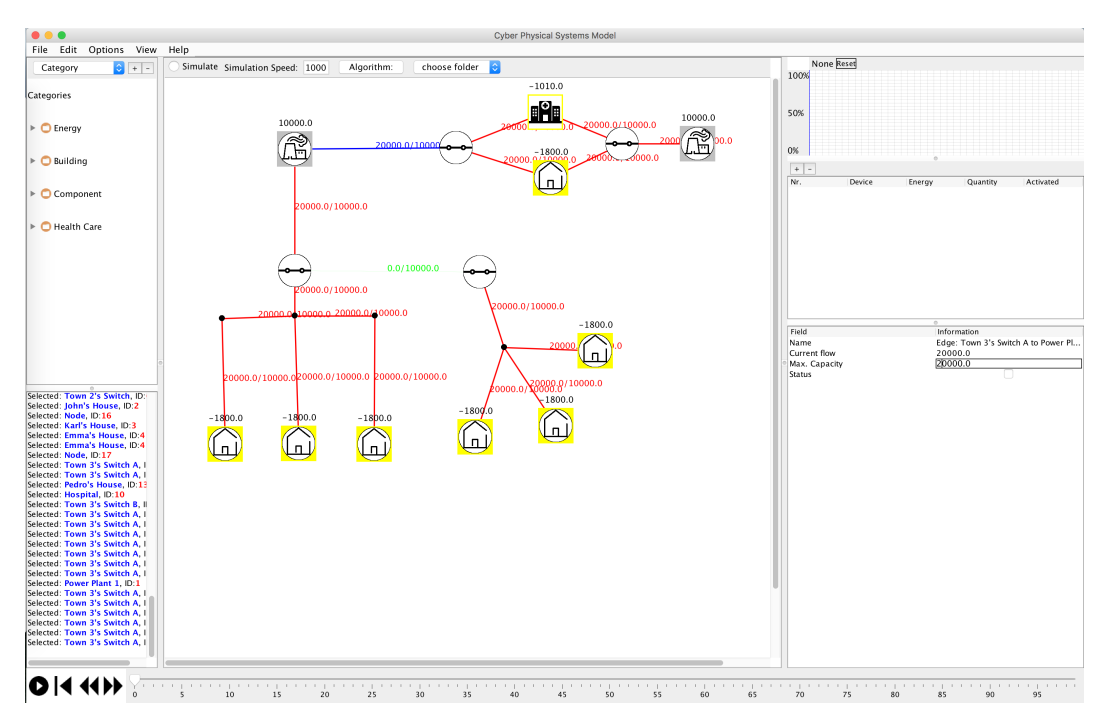

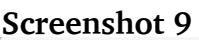

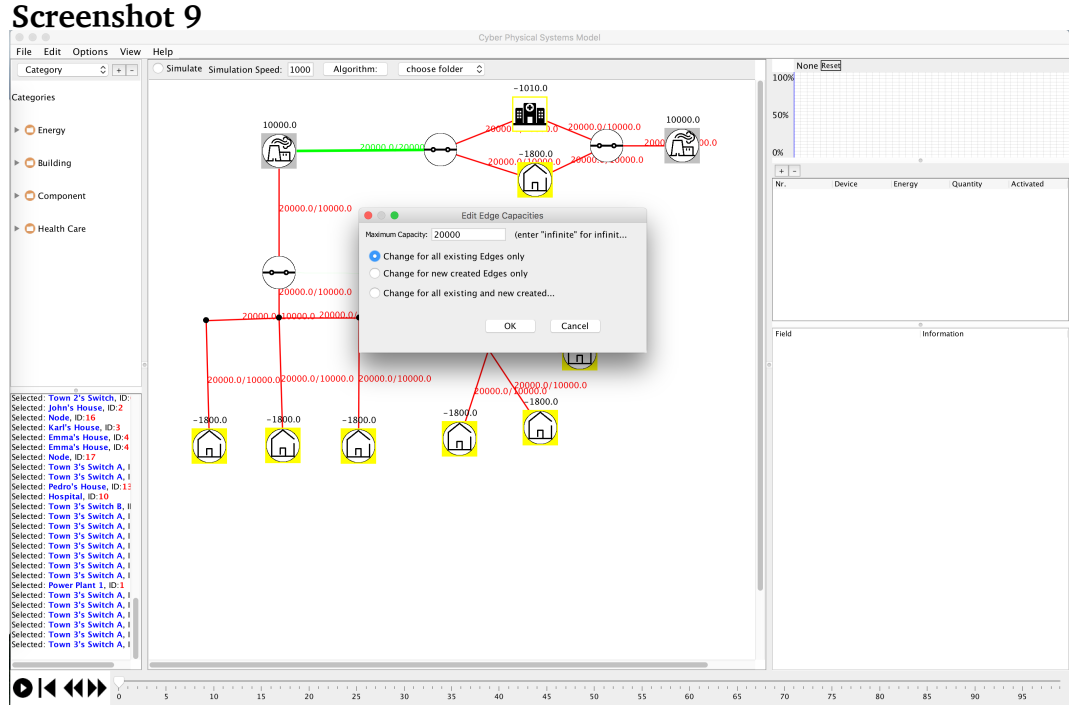

**Screenshot 10**

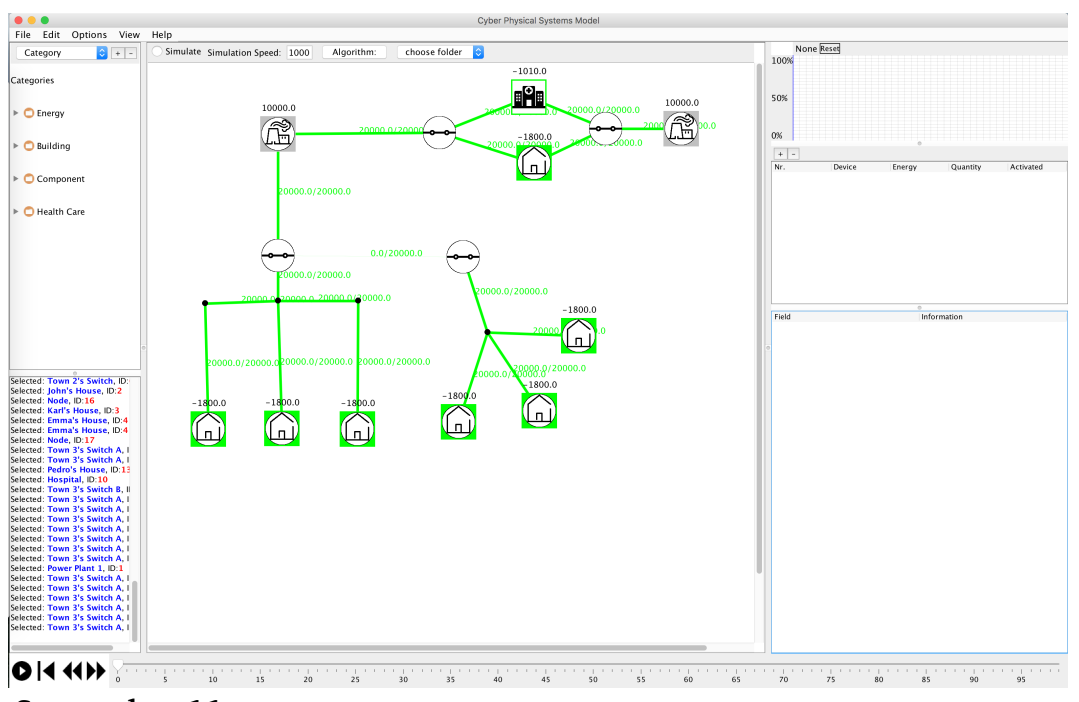

Im Schritt 4 kann man sehen, dass der Zustand der Verbindungen rot ist. Das heißt, dass der Stromfluss höher als die Kapazität der Verbindungen ist. Als Lösung hat man folgende Möglichkeiten: jeder Verbindung manuell editieren (siehe Screenshot 9) oder alle Verbindungen mit dem gleichen Wert global editieren (siehe Screenshot 10).

Wir werden alle Verbindungen auf 20000 "Units" global setzen, sodass der Stromfluss (kleiner oder) gleich der Kapazität ist (siehe Screenshot 11).

6. Schritt: (Editieren vom Modus des "HolonSwitch"(es))

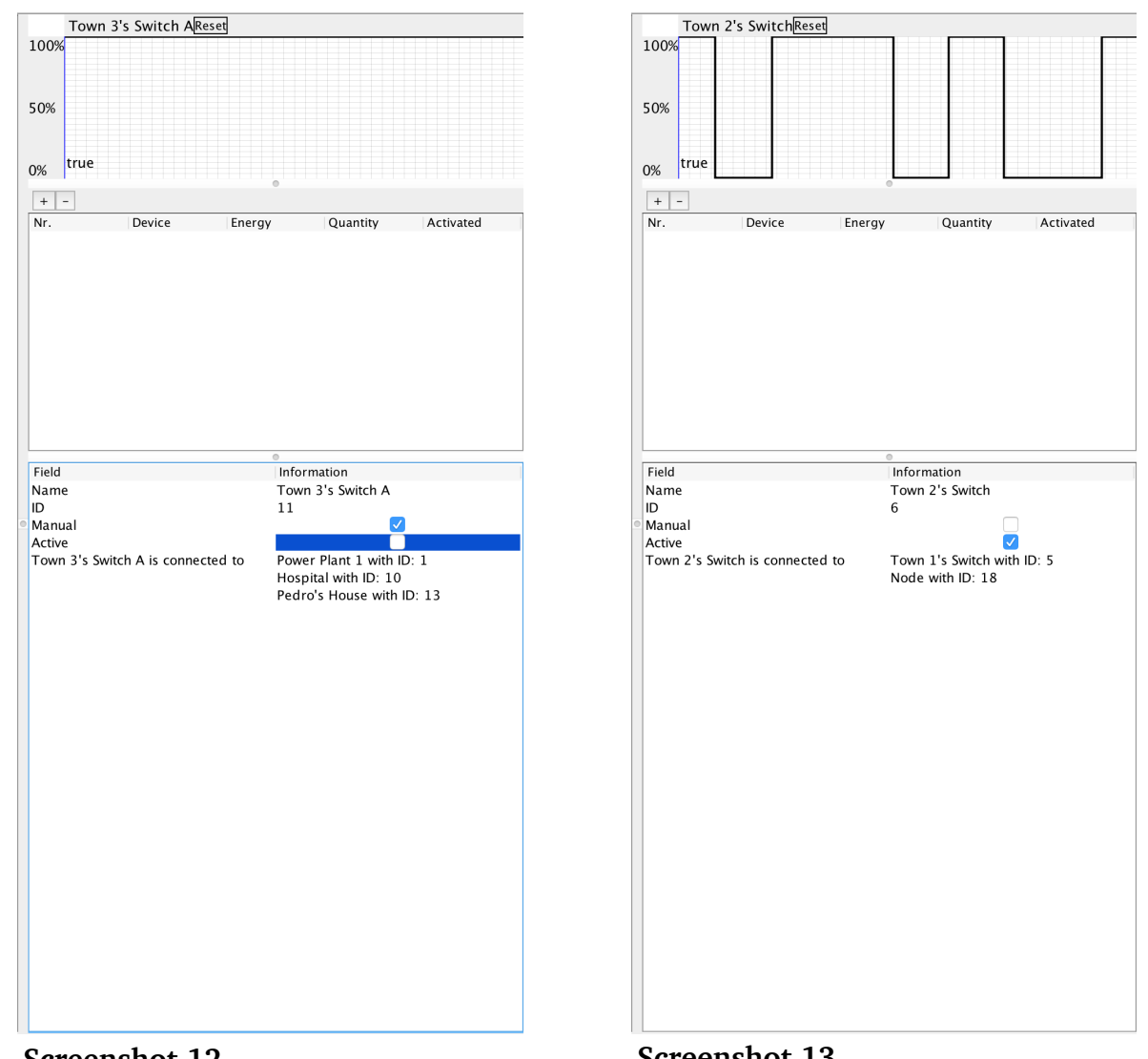

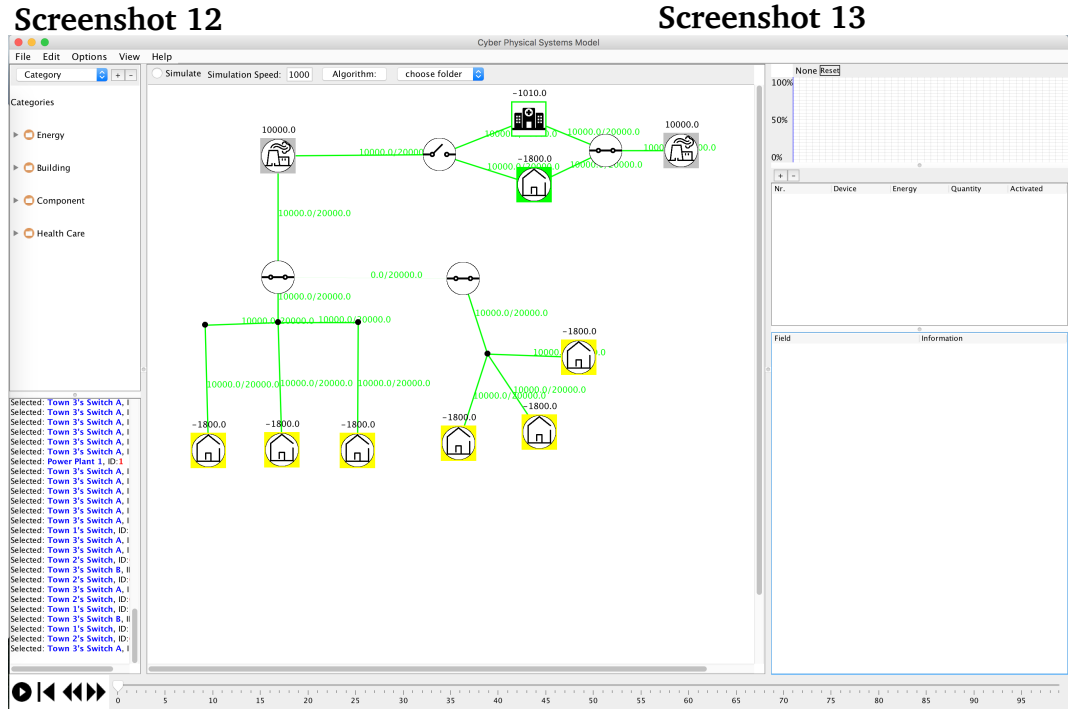

**Screenshot 14**

Das Problem vom maximalem Stromfluss und Kapazität, die man im Schritt 5 gehabt hat, könnte man in einer anderen Weise lösen. Der Benutzer hat die Möglichkeit die Schalter entweder manuell oder automatisch zu manipulieren. Den Modus kann man unter dem Feld "Mode" ändern (siehe Screenshot 12 unten). Manuell heißt, Doppel auf den Schalter zu klicken oder die "Checkbox" unter dem Feld "Active" zu markieren um den Zustand zu ändern. Automatisch bedeutet, dass das Verhalten des Schalters mittels des oberen Graph beschrieben wird (siehe Screenshot 13 oben).

Im unserem Beispiel werden wir "Town 1's Switch" ,"Town 2's Switch" und "Town 3's Switch B" als automatisch und "Town 3's Switch A" als manuell mit den Anfangswert "open" modelliert (siehe Screenshot 14).

7. Schritt: (Editieren von "HolonElement"(s) mittels "Single-" oder "Multi-Selection")

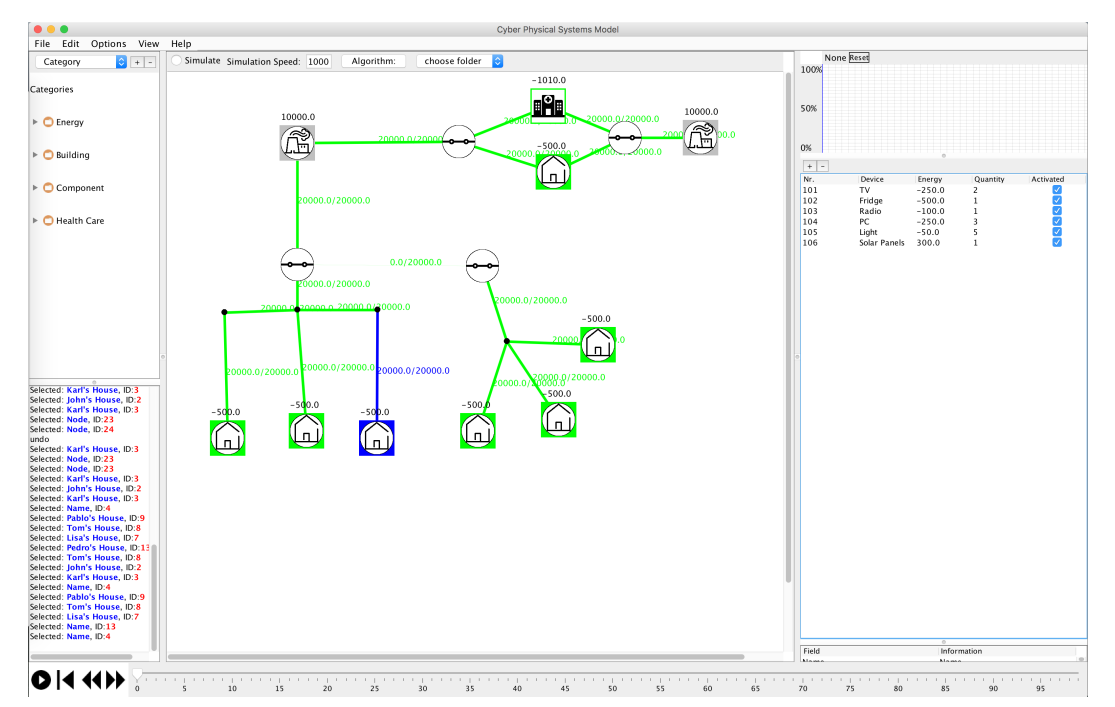

**Screenshot 15**

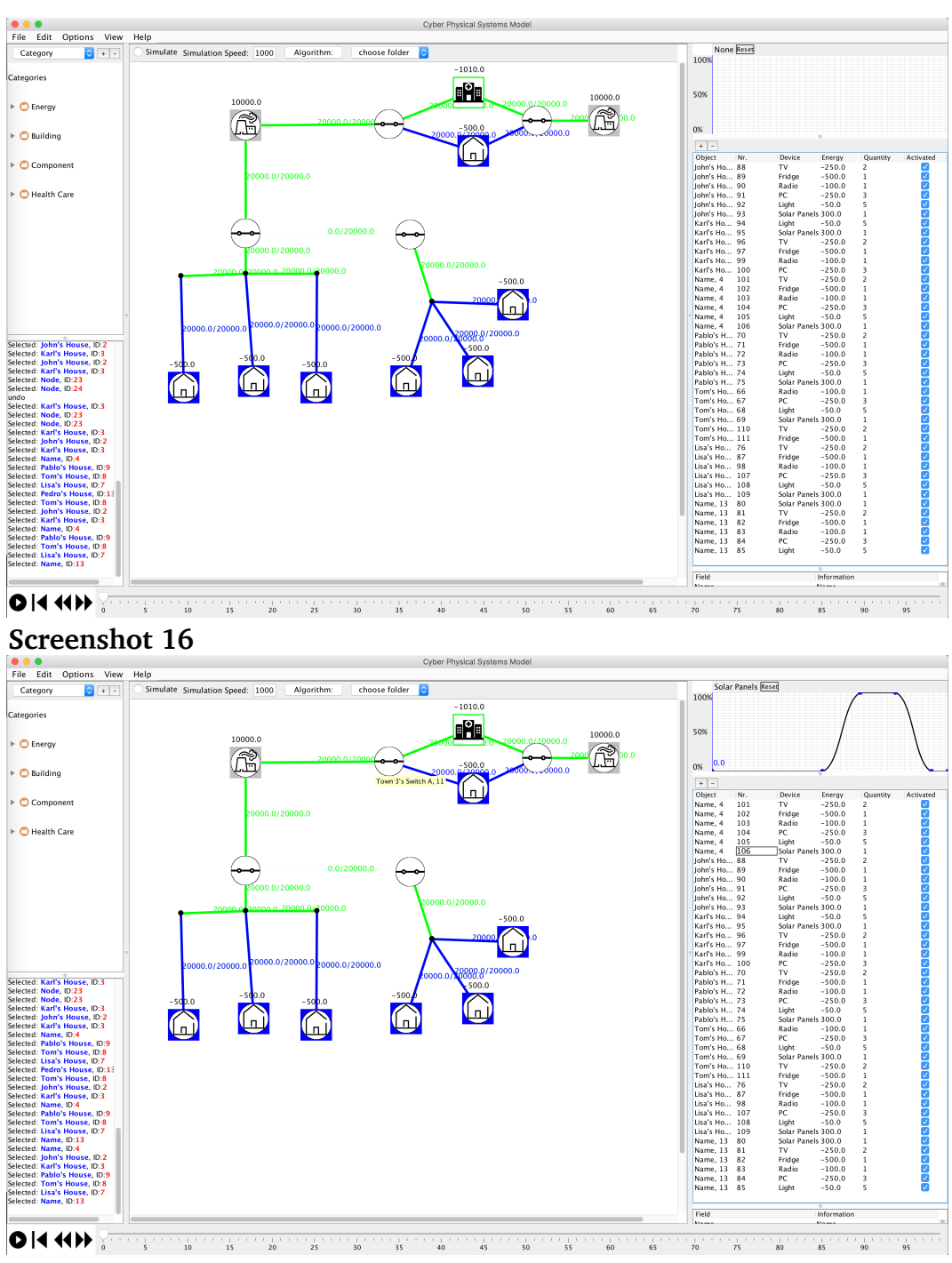

Der Benutzer hat ebenso ein Tool, um die "HolonElement"(s) editieren zu können. Felder, die editiertbar sind, sind der Name, der Strom (positiv entspricht Verbrauch und negativ entspricht Produktion), die Menge, der Zustand und den Stromfluss jedes "HolonElement"(s) über einen Zeitraum. Edit-Tool unterteilt sich in 4 verschiedene Zustände:

- 1. Single-Selektion von "HolonObject" Single-Selektion von "HolonElement"
- 2. Single-Selektion von "HolonObject Multi-Selektion von "HolonElement"
- 3. Multi-Selektion von "HolonObject" Single-Selektion von "HolonElement"
- 4. Multi-Selektion von "HolonObject" Multi-Selektion von "HolonElement"

Die Tabelle in der Mitte der rechten Spalte wird entsprechend angepasst. Die Tabelle wird folgende Felder besitzen: "Nr." (ID), "Device" (Name), "Energy" (positiver oder negativer Strom), "Quantity" (Menge) und "Activated" (Zustand) beim Single-Selektion von "HolonObject" (siehe Screenshot 15) und beim Multi-Selektion von "HolonObject": "Object" ("HolonObject", zu dem das "HolonElement" gehört), "Nr." (ID), "Device" (Name), "Energy" (positiver oder negativer Strom), "Quantity" (Menge) und "Activated" (Zustand) (siehe Screenshot 16). Im unserem Beispiel werden wir alle 7 Häuser gleich editieren. Alle "HolonElement"(s) werden

den gleichen Graph (betrachten wir als einen Tag) besitzen, außer dem Kühlschrank (ganze Zeit an) und die Solarmodule (produzieren Energie nur tagsüber) (siehe Screenshot 17). (zu Beachten: der Graph enthält allgemeine Einheiten. Im unserem Beispiel betrachten wir den Graph als einen Tag - also 24 Stunden)

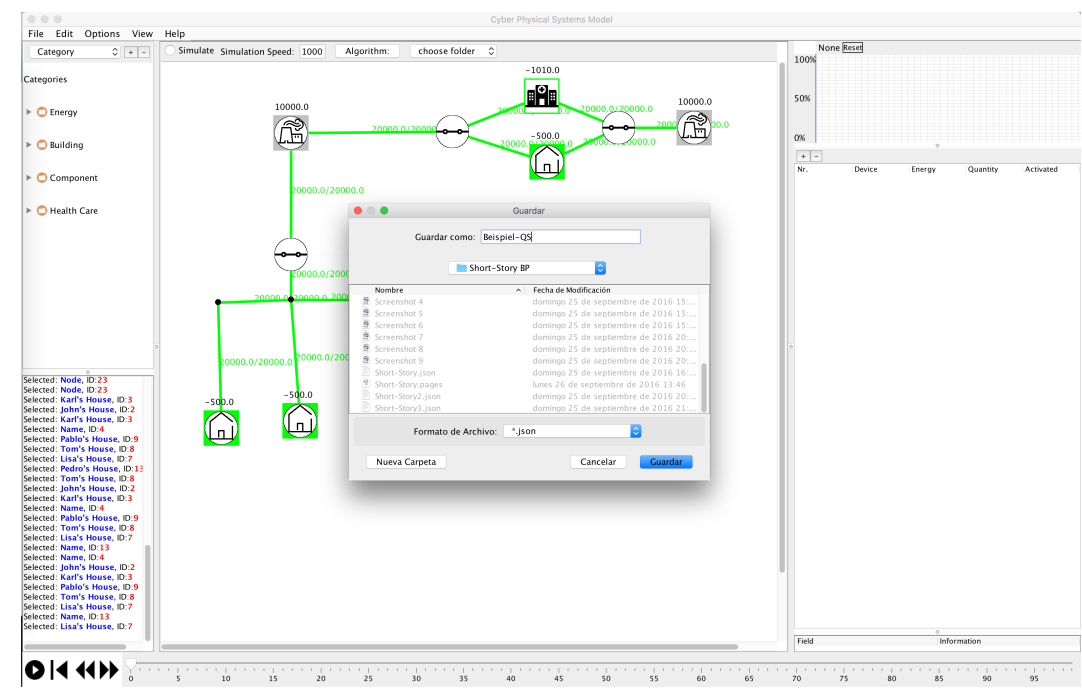

8. Schritt: (Speichern und Laden)

**Screenshot 18**

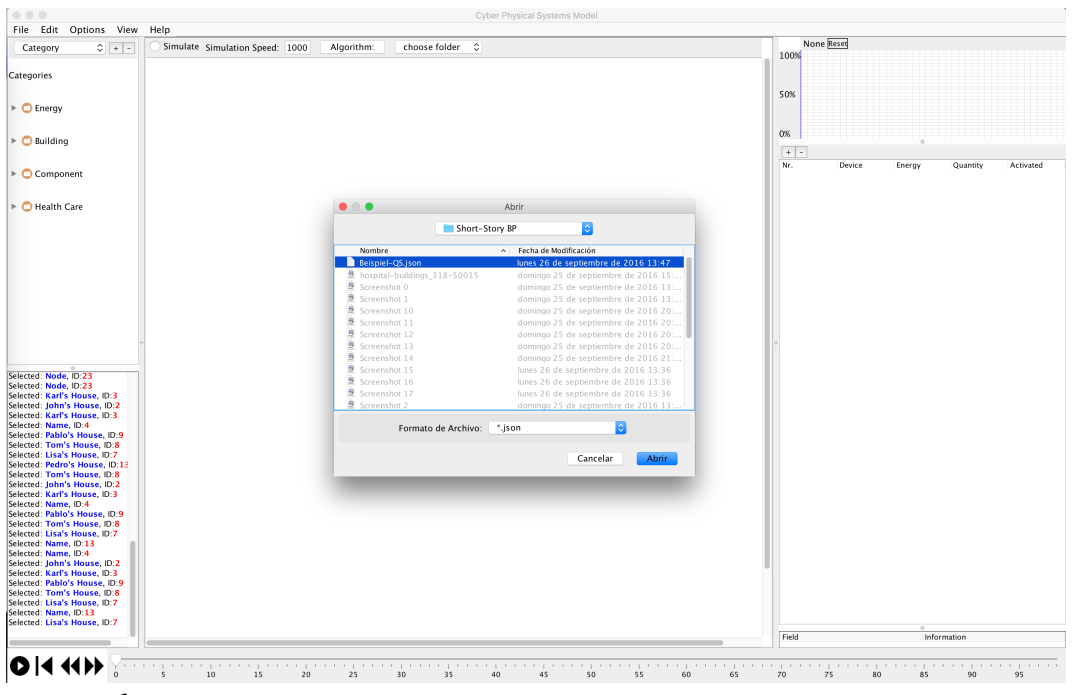

**Screenshot 19**

Der Benutzer hat immer die Möglichkeit seinen Fortschritt zu speichern und in der Zukunft fortzusetzen. Unter dem Fenster "File" findet man die "New"- (Neustart), "Save"- (Speichern vom Zustand) und "Open"-Taste (Laden eines gespeicherten Zustandes).// Im unserem Beispiel werden wir das Program unter dem Namen "Beispiel-QS" speichern (siehe Screenshot 18) und sofort wieder laden (siehe Screenshot 19).

9. Schritt: (Tastatur-Shortcuts)

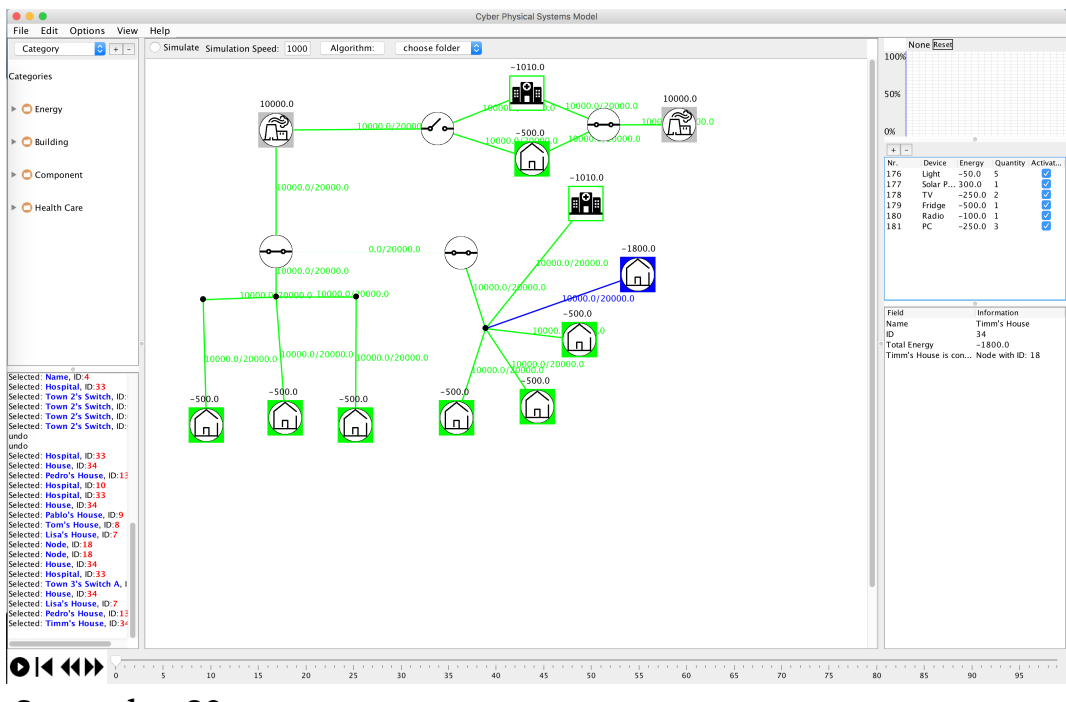

**Screenshot 20**

Der Benutzer hat immer die standard Tastatur-Shortcuts zur Verfügung : "Ctrl + X" (Cut), "Ctrl + C" (Copy), "Ctrl + V" (Paste), "Ctrl + F" (Suchen), "Ctrl + Z" (Undo) und "Ctrl +

Y" (Redo).

Im unserem Beispiel werden wir das Krankenhaus und das Haus von Pedro kopieren und bei "Town 2" einfügen. Das Haus von Pedro werden wir auf "Timm's House" (siehe Screenshot 20).

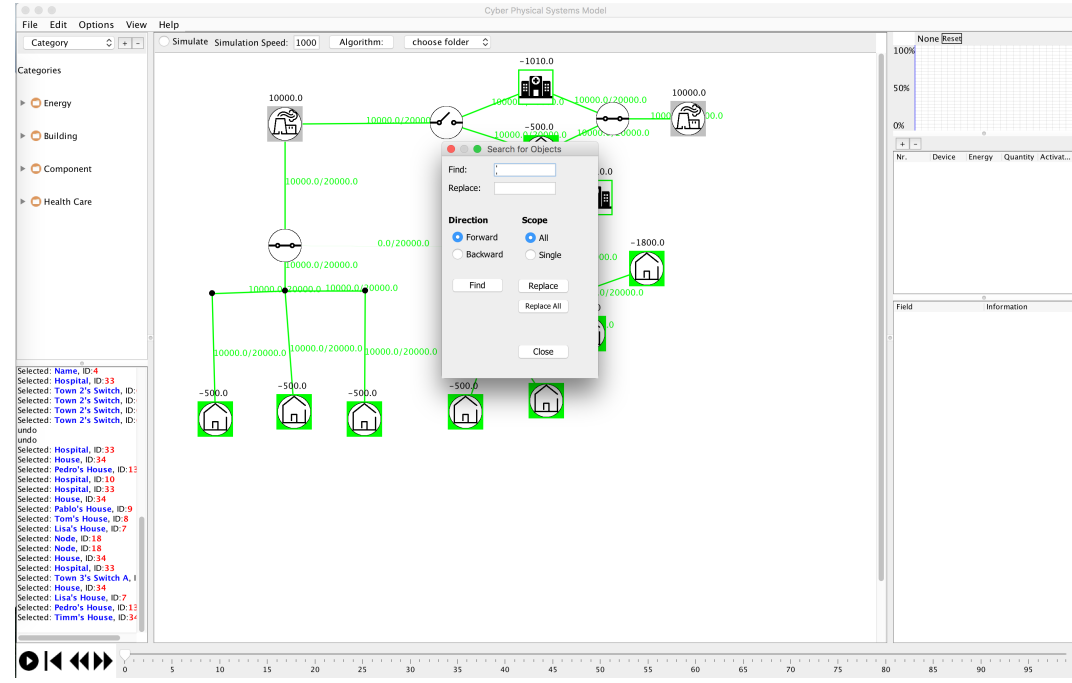

10. Schritt: (Suchen/Ersetzen)

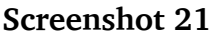

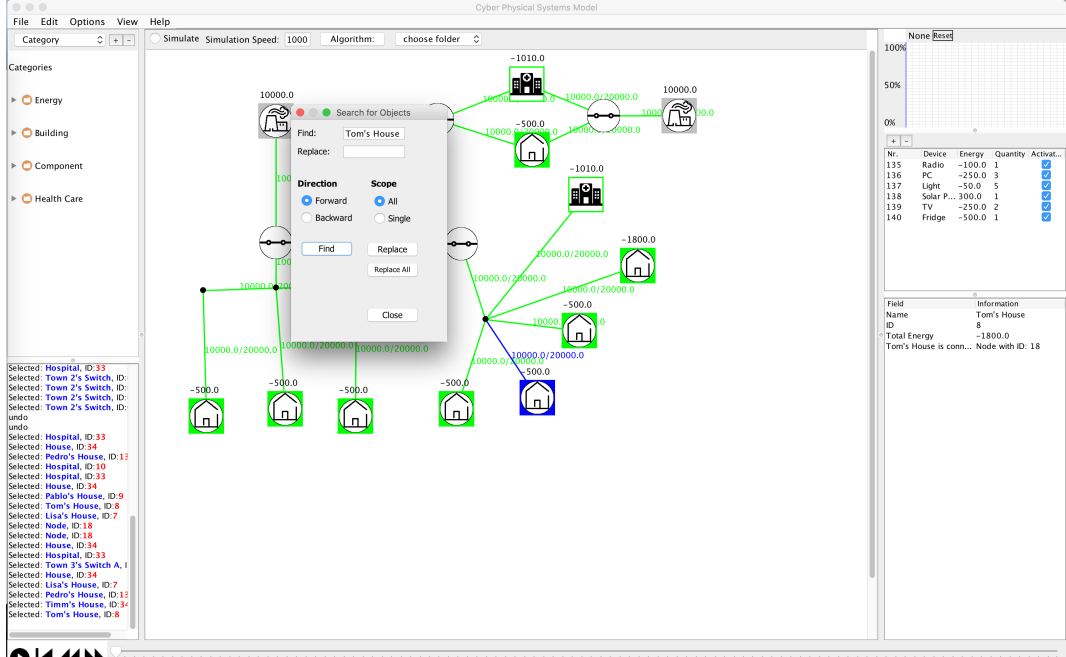

**OK HAP**  $\begin{smallmatrix} 1\\10\end{smallmatrix}$  $15 \qquad 20 \qquad 25 \qquad 30 \qquad 35 \qquad 40 \qquad 45 \qquad 50 \qquad 55 \qquad 60 \qquad 65 \qquad 70 \qquad 75 \qquad 80 \qquad 85 \qquad 90 \qquad 95$ 

**Screenshot 22**

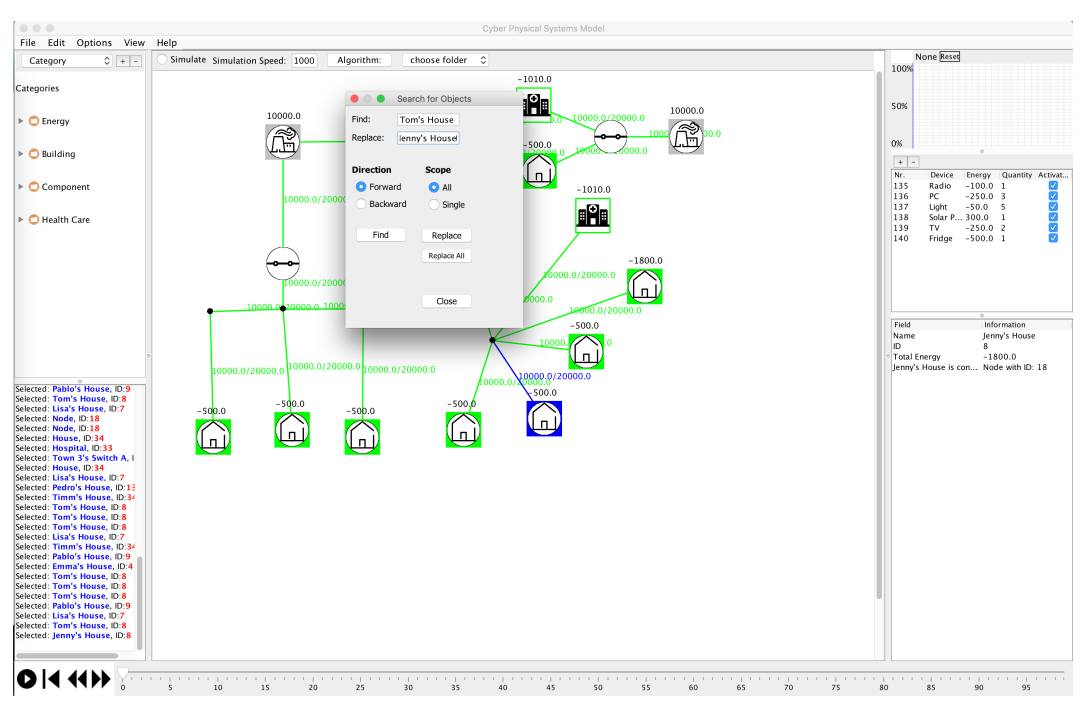

Der Benutzer kann entweder mit dem Tastatur-Shortcut ("Ctrl +F") oder unter "Edit- >Find/Replace" das Find bzw. Ersetzen Fenster aufmachen (siehe Screenshot 21).

Im unseren Beispiel werden wir mittels dem "Find/Replace"-Fenster das Haus von Tom suchen (siehe Screenshot 22) und nachher zu"Jenny's House" ändern (siehe Screenshot 23).

Damit sind wir mit dem Modellierung-Modus fertig. Als Fazit können wir sagen, dass der Benutzer folgende Tools:

- 1. Objekte in Canvas per Drag and Drop einfügen
- 2. Objekte editieren
- 3. Objekte selbst definieren
- 4. Verbindungen zwischen Objekten erstellen
- 5. Stromfluss der Verbindungen manipulieren
- 6. Schaltern manipulieren
- 7. Geräte im Objekten manipulieren
- 8. Speichern und Laden von Fortschritt
- 9. Tastatur-Shortcuts
- 10. Suche und ersetzen von Namen

zur Verfügung hat.

Der Simulation-Modus wird dem Benutzer auch jeder Zeit zur Verfügung stehen, womit der Benutzer seine Modellierung testen kann.

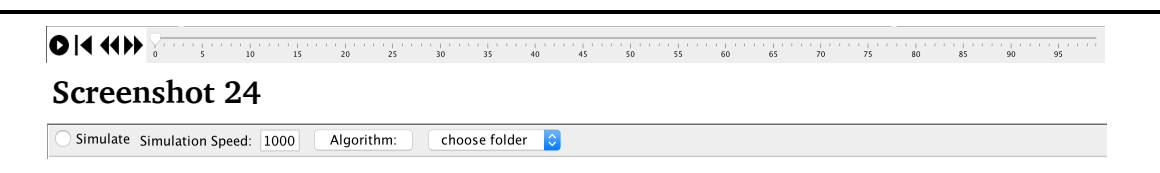

Die Simulation besteht aus einem Time Panel (siehe Screenshot 24) und einer Simulation-Leiste (siehe Screenshot 25).

Das Time Panel enthält eine Zeitlinie mit 100 Zeitschritten, eine "Play"-Taste, welche die Simulation startet, eine "Reset"-Taste, welche die Simulation neu startet, eine "Forward"-Taste, welche einen Zeitschritt weiter rückt, und eine "Backwards"-Taste, welche ein Zeitschritt zurück rückt. Die Simulation-Leiste besteht aus einer "Radio"-Taste ("Simulation"), welche die Simulation anoder ausschaltet, ein Feld für die Simulationsgeschwindigkeit, eine "Algorithm"-Taste, welche ein Fenster öffnet, um neue Algorithmen zu importieren, und eine "Drop-Down"-Taste, welche alle importierten Algorithmen enthält.

Eine weitere Eigenschaft des Simulation-Modus ist sein Verhalten. Im Gegensatz zu dem Modellierung-Modus verhalten sich der Stromfluss und die Verbindungen anders.<br>File Edit Options View Help<br>File Edit Options View Help  $\overline{a}$ 

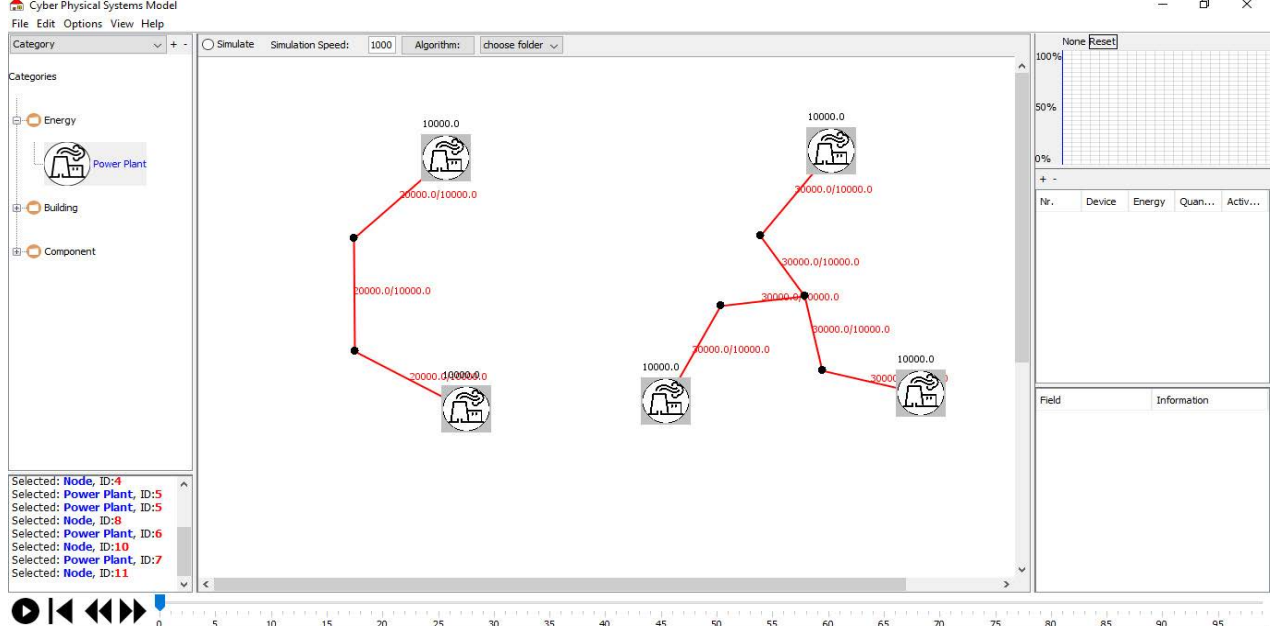

**Screenshot 26**

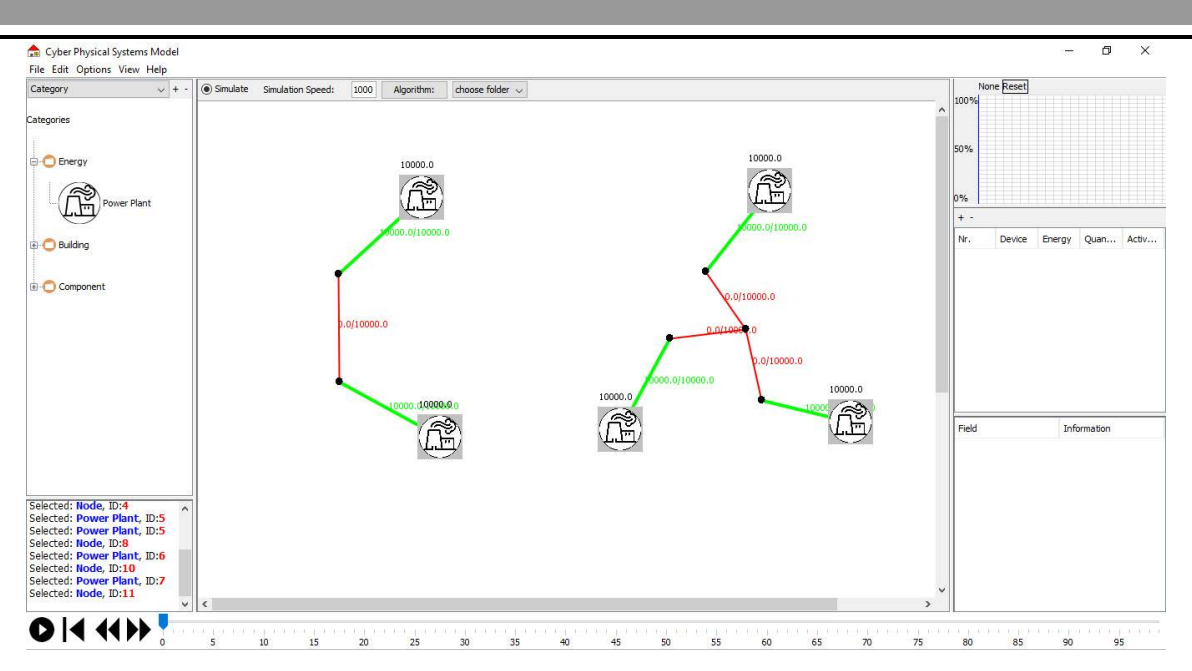

Im Modellierung-Modus hat der Stromfluss keine "Geschwindigkeit", dass heißt, jede Verbindung wird unabhängig berechnet (als die Summe alle Stromquellen). Im Gegensatz dazu, wird der Stromfluss im Simulation-Modus so berechnet, dass sobald eine Verbindung bricht, kein Strom mehr durchfließt.

Als Beispiel werden wir zwei Szenarios kreieren. Das erste Szenario besteht aus 2 Kraftwerken, die durch 3 "CpsEdges" verbunden sind. Das zweite Szenario besteht aus 3 Kraftwerken, die durch jeweils 2 "CpsEdges" zu einen Mittelpunkt verbunden sind. Im Modellierung-Modus werden alle Verbindungen rot (kaputt) für beide Szenarios gezeigt (siehe Screenshot 26 - links Szenario 1 und rechts Szenario 2).

Im Simulation-Modus werden nur einige Verbindungen rot (kaputt) gezeigt (siehe Screenshot 27 - links Szenario 1 und rechts Szenario 2).

Für das Szenario 1 werden zuerst die direkten Verbindungen berücksichtigen (Also Verbindungen zwischen Kraftwerk 1 und Knoten 1 und Kraftwerk 2 und Knoten 2). Im nächsten Schritt wird die Berechnung der dritten Verbindung durchgeführt (zu beachten: die Kraftwerke produzieren jeder 10000 Einheiten Strom und die maximale Kapazität der dritten Verbindung entspricht 10000 Einheiten), welche eine Störung bzw. Bruch der Verbindung impliziert.

Das Szenario 2 wird sich ähnlich verhalten, aber mit dem einen Unterschied, dass die Störung im 3. Schritt stattfinden wird. Die Verbindungen zwischen Mittelpunkt und Knoten werden im 2. Schritt berechnet. Danach im Schritt 3 werden alle Werte addiert (10000 Einheiten pro Kraft-werk = 30000 Einheiten) und weiter geleitet. Daraus folgt eine vielfache Störung der Verbin-dungen.